# **JC-350**

# **Versions-Update von V. 1.08 auf V. 1.09**

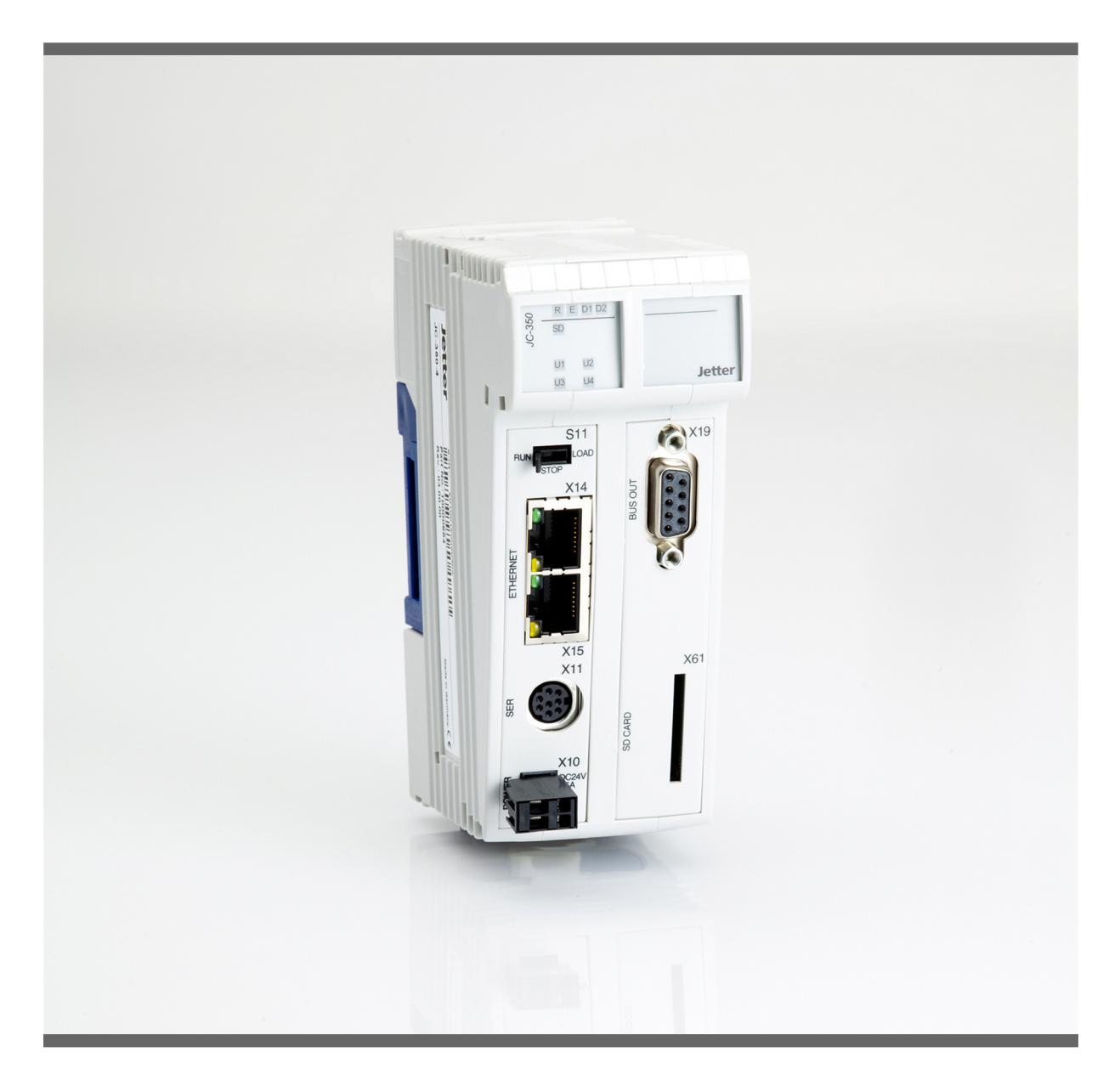

# **Versions-Update**

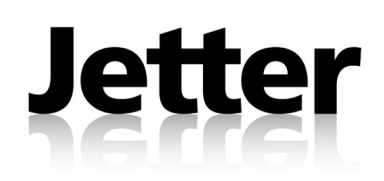

Version 1.01

Januar 2011 / Printed in Germany

Die Firma Jetter AG behält sich das Recht vor, Änderungen an Ihren Produkten vorzunehmen, die der technischen Weiterentwicklung dienen. Diese Änderungen werden nicht notwendigerweise in jedem Einzelfall dokumentiert.

Dieses Versions-Update und die darin enthaltenen Informationen wurden mit der gebotenen Sorgfalt zusammengestellt. Die Firma Jetter AG übernimmt jedoch keine Gewähr für Druckfehler oder andere Fehler oder daraus entstehende Schäden.

Die in diesem Buch genannten Marken und Produktnamen sind Warenzeichen oder eingetragene Warenzeichen der jeweiligen Titelhalter.

## **Inhalt**

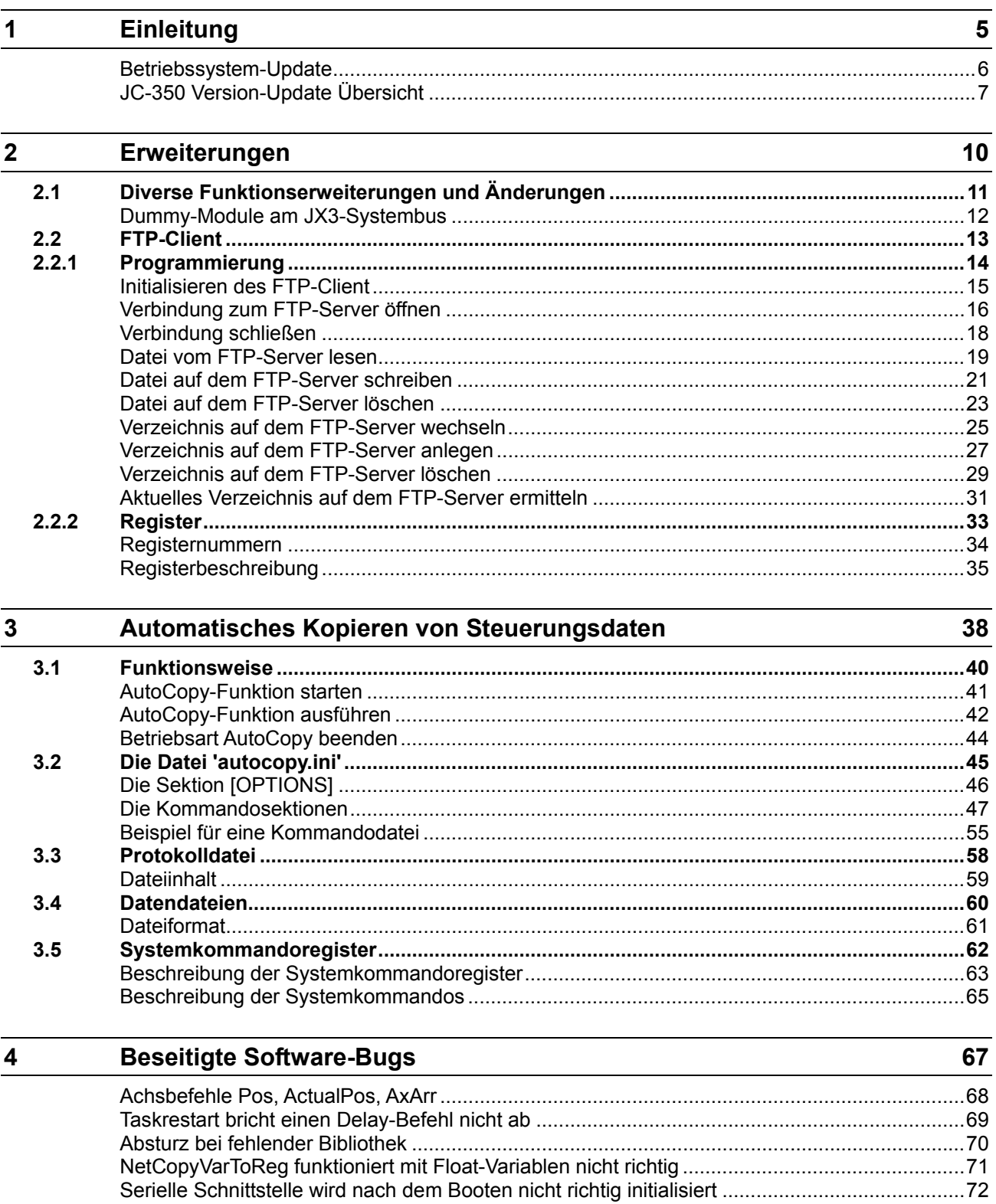

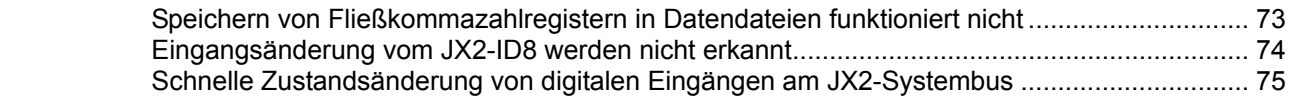

# <span id="page-4-0"></span>**1 Einleitung**

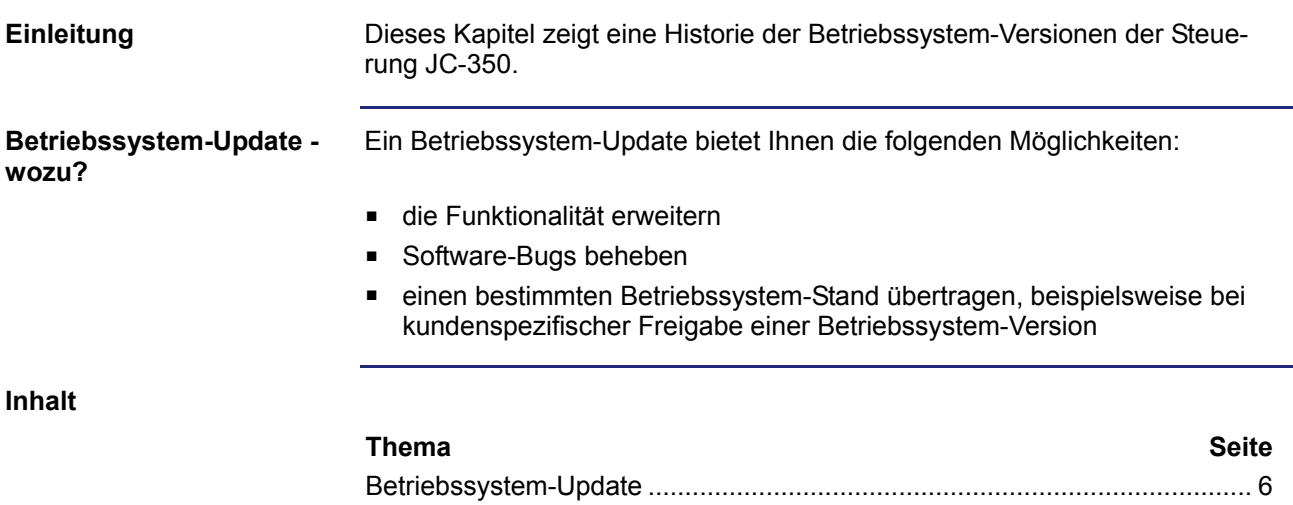

[JC-350 Version-Update Übersicht](#page-6-0).................................................................. [7](#page-6-0)

### <span id="page-5-0"></span>**Betriebssystem-Update**

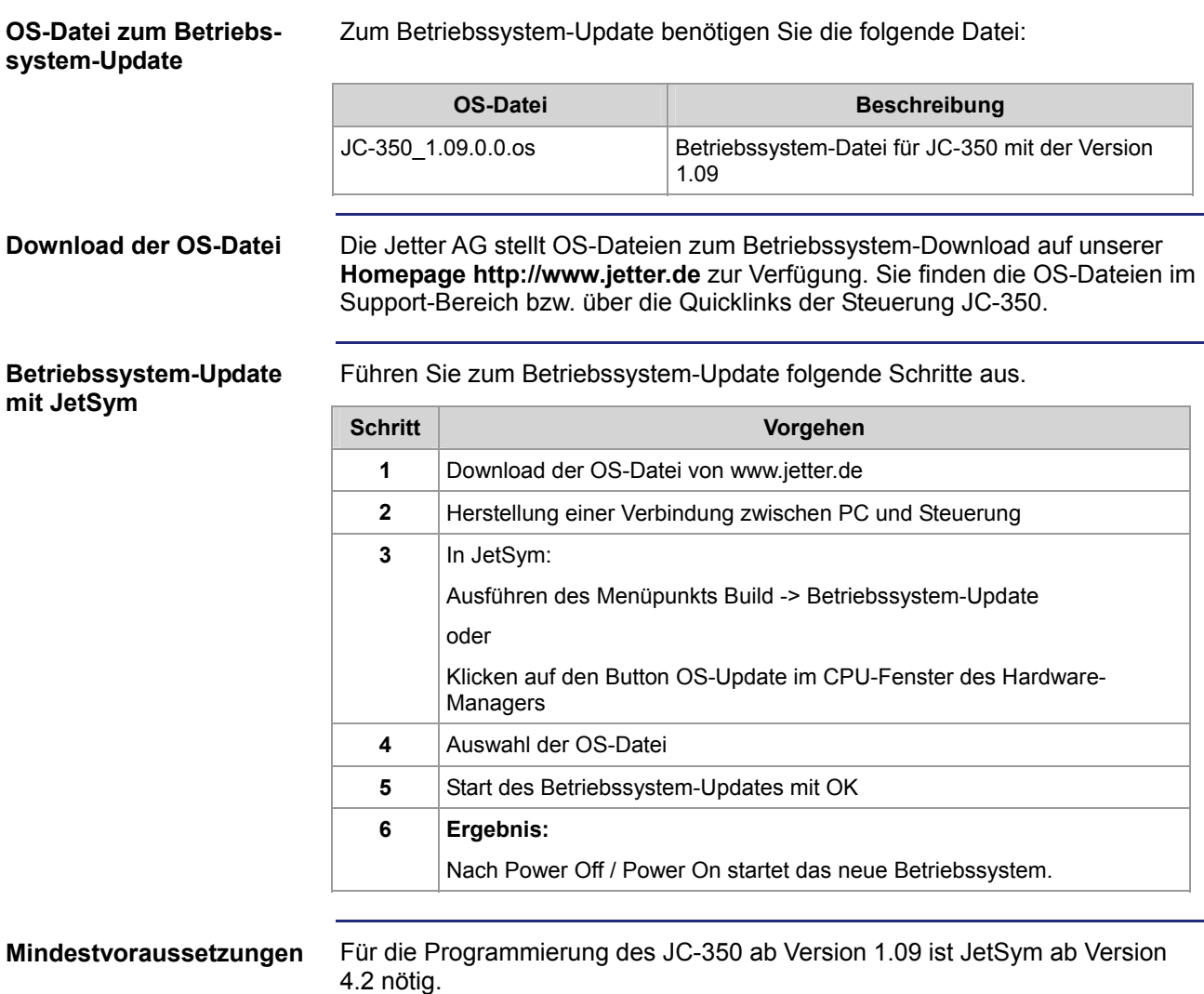

### <span id="page-6-0"></span>**JC-350 Version-Update Übersicht**

#### **V 1.04**

Die folgende Tabelle zeigt eine Übersicht über neu hinzugekommene Funktionen und die beseitigten Software-Bugs der Betriebssystem-Version 1.04:

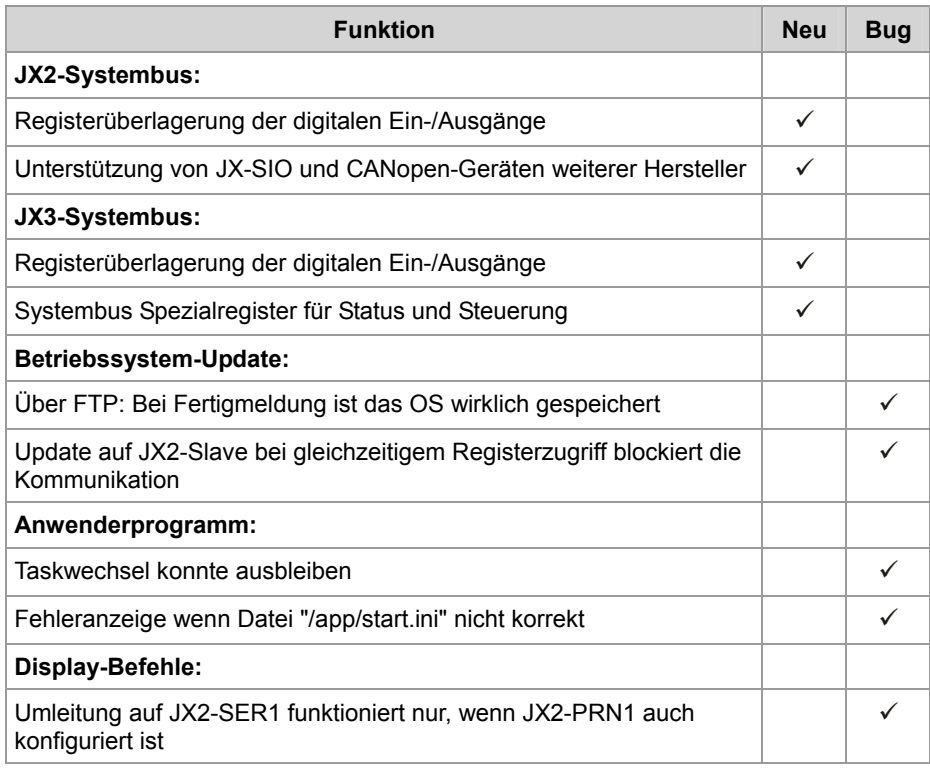

#### **V 1.05**

Die folgende Tabelle zeigt eine Übersicht über neu hinzugekommene Funktionen und die beseitigten Software-Bugs der Betriebssystem-Version 1.05:

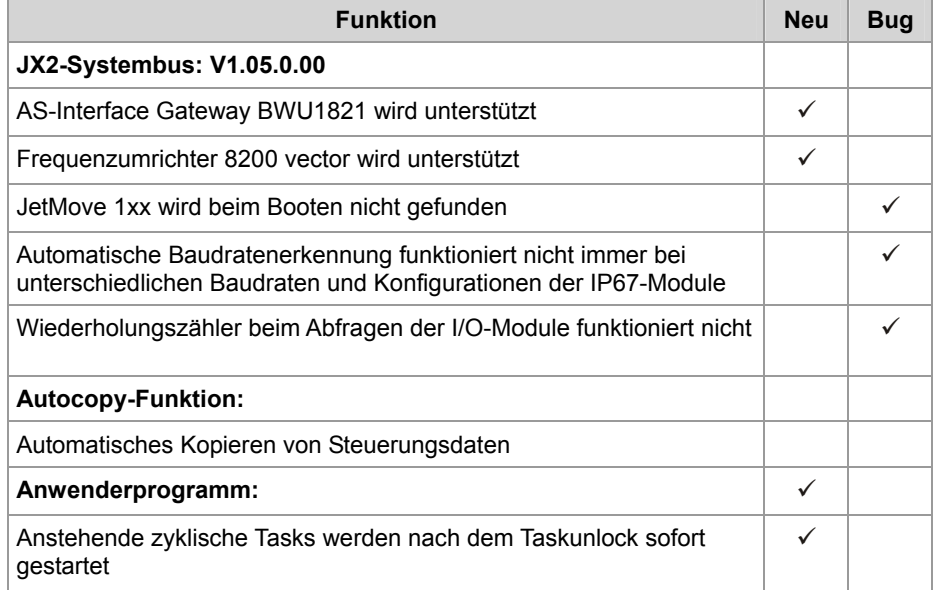

### 1 Einleitung

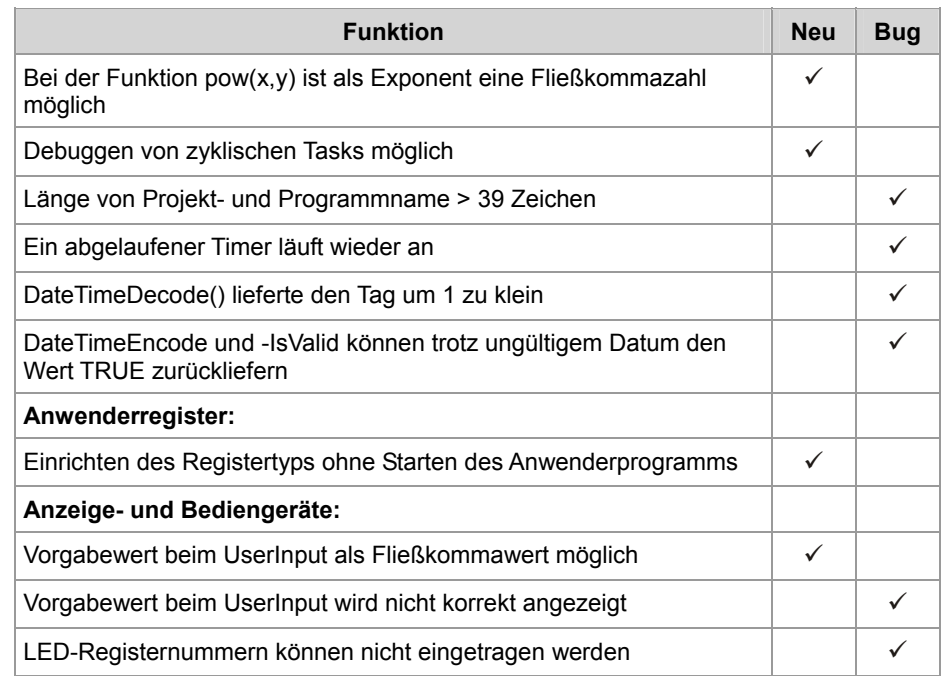

**V 1.08** 

Die folgende Tabelle zeigt eine Übersicht über neu hinzugekommene Funktionen und die beseitigten Software-Bugs der Betriebssystem-Version 1.08:

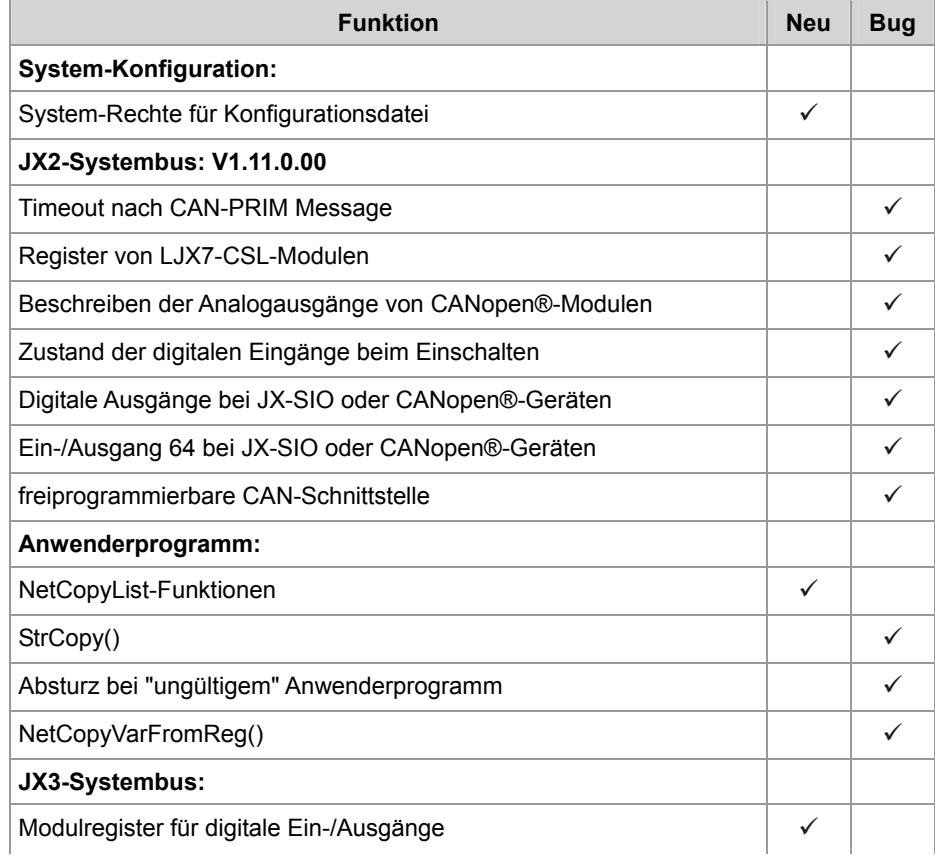

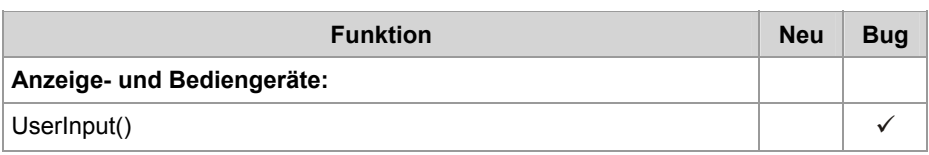

**V 1.09** 

Die folgende Tabelle zeigt eine Übersicht über neu hinzugekommene Funktionen und die beseitigten Software-Bugs der Betriebssystem-Version 1.09:

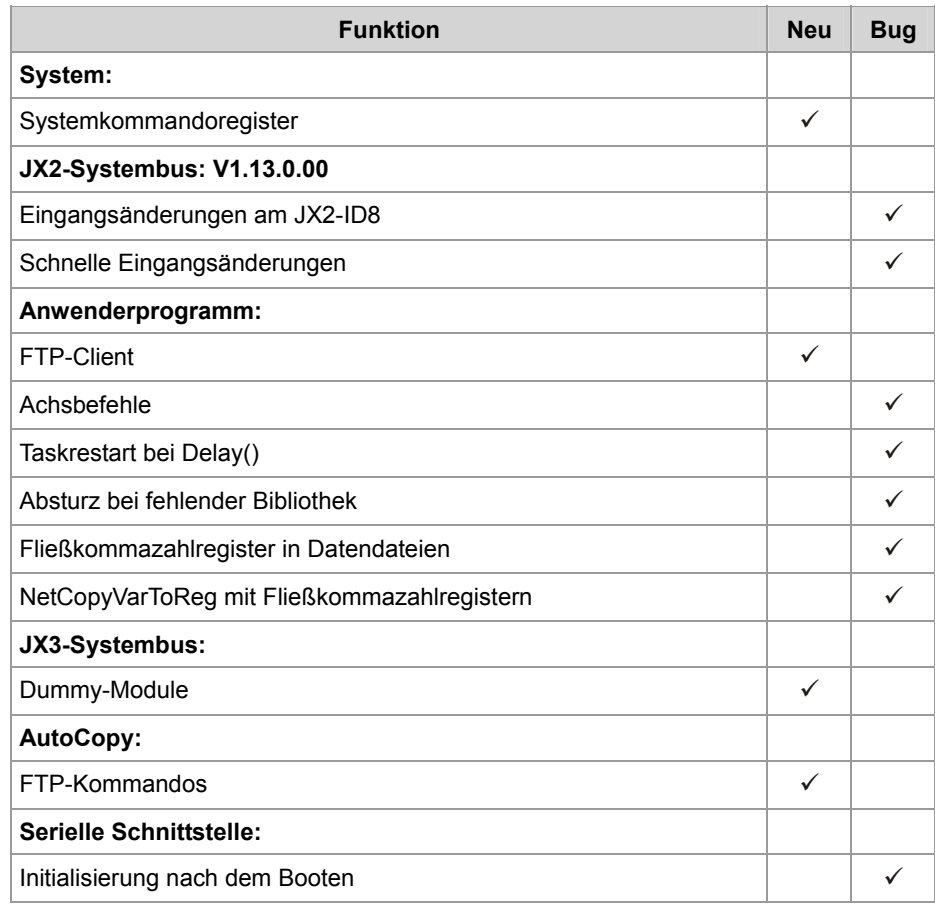

# <span id="page-9-0"></span>**2 Erweiterungen**

#### **Einleitung**

Dieses Kapitel beschreibt die in der neuen Betriebssystem-Version hinzugekommenen oder erweiterten Funktionen.

**Inhalt** 

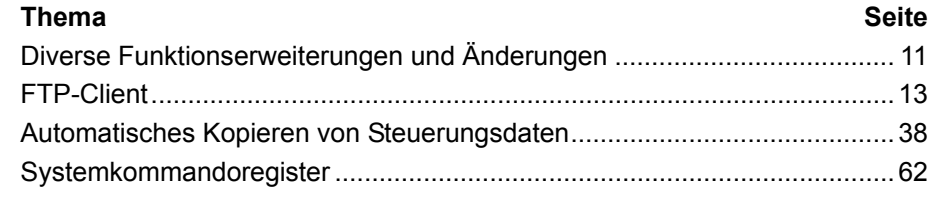

# <span id="page-10-0"></span>**2.1 Diverse Funktionserweiterungen und Änderungen**

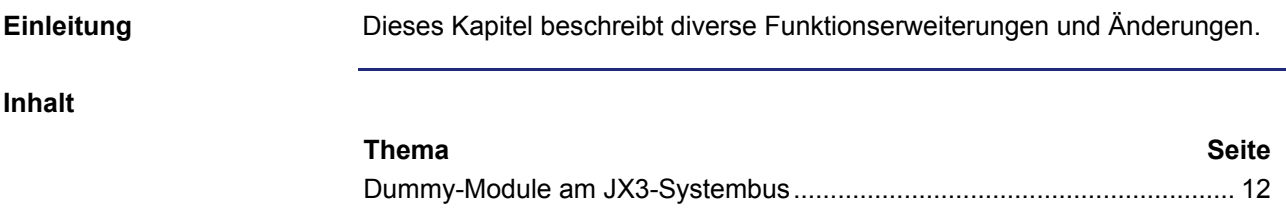

### <span id="page-11-0"></span>**Dummy-Module am JX3-Systembus**

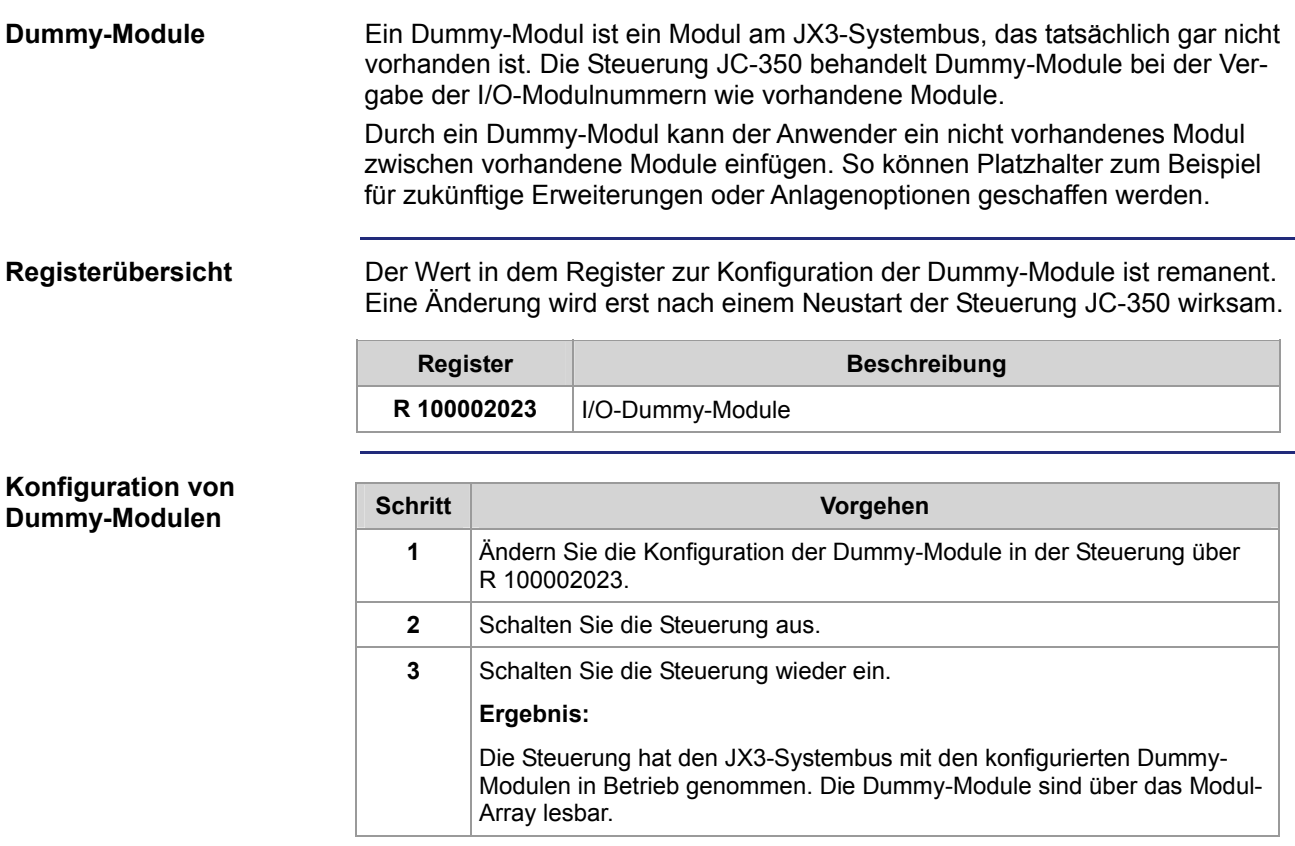

## <span id="page-12-0"></span>**2.2 FTP-Client**

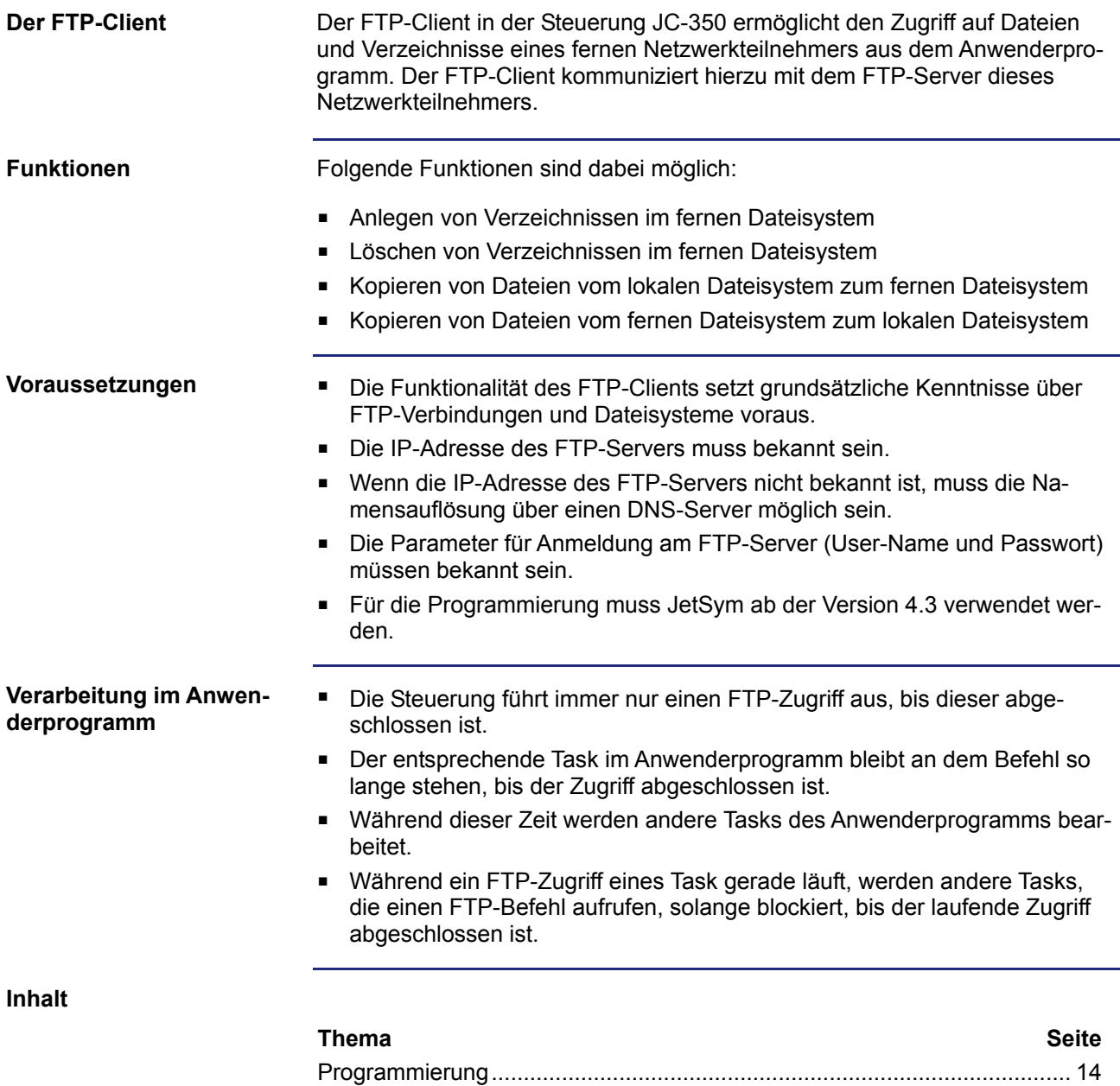

[Register](#page-32-0) ........................................................................................................ [33](#page-32-0)

### <span id="page-13-0"></span>**2.2.1 Programmierung**

#### **Einleitung**

Der FTP-Client ermöglicht, vom Anwenderprogramm auf Dateien und Verzeichnisse eines Netzwerkteilnehmers zuzugreifen. Verwendung finden hierbei Aufrufe von Funktionen, die im Sprachumfang der Steuerung enthalten sind. Führen Sie zur Programmierung folgende Schritte aus:

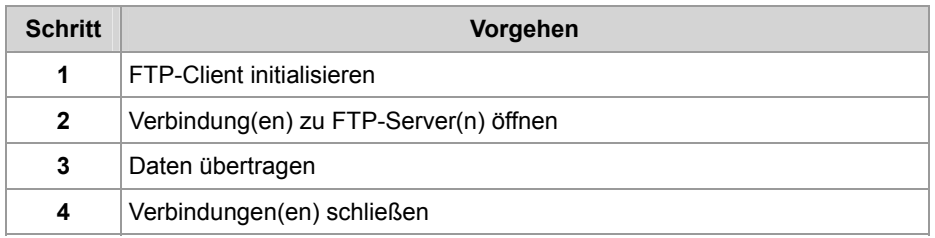

#### **Einschränkungen**

Im Anwenderprogramm sollten die Tasks, die den FTP-Client bedienen, nicht durch TaskBreak angehalten oder durch TaskRestart neu gestartet werden, während von der Steuerung gerade eine dieser Funktionen bearbeitet wird. Sonst kann es vorkommen, dass die Steuerung diese Funktion nicht vollständig beendet und damit alle weiteren Funktionsaufrufe des FTP-Client blockiert werden.

**Inhalt** 

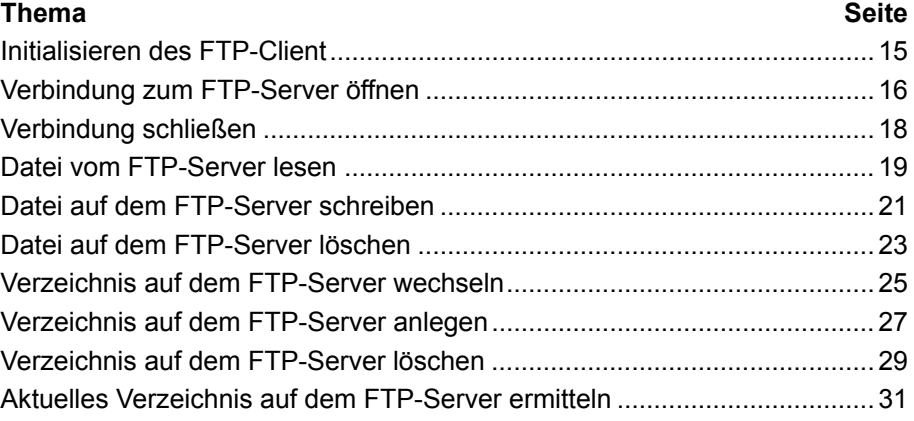

### <span id="page-14-0"></span>**Initialisieren des FTP-Client**

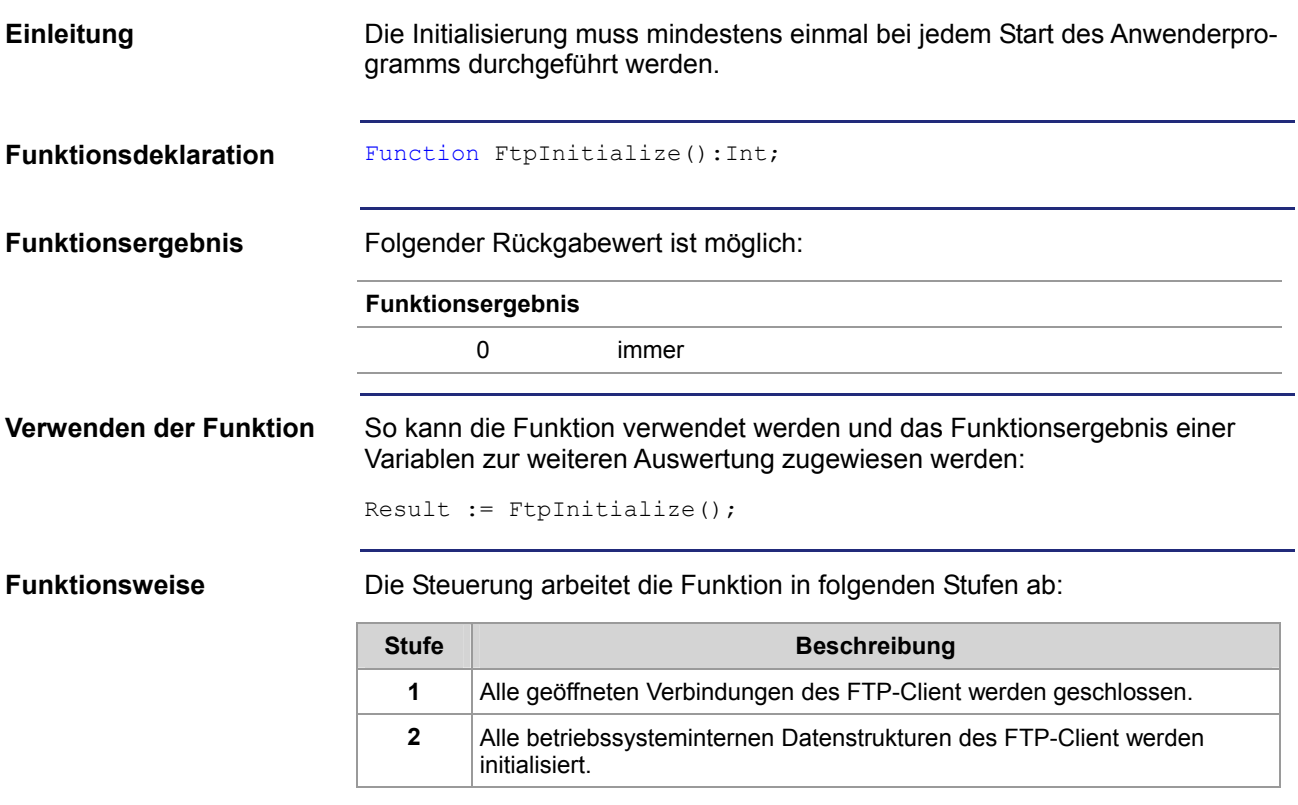

### <span id="page-15-0"></span>**Verbindung zum FTP-Server öffnen**

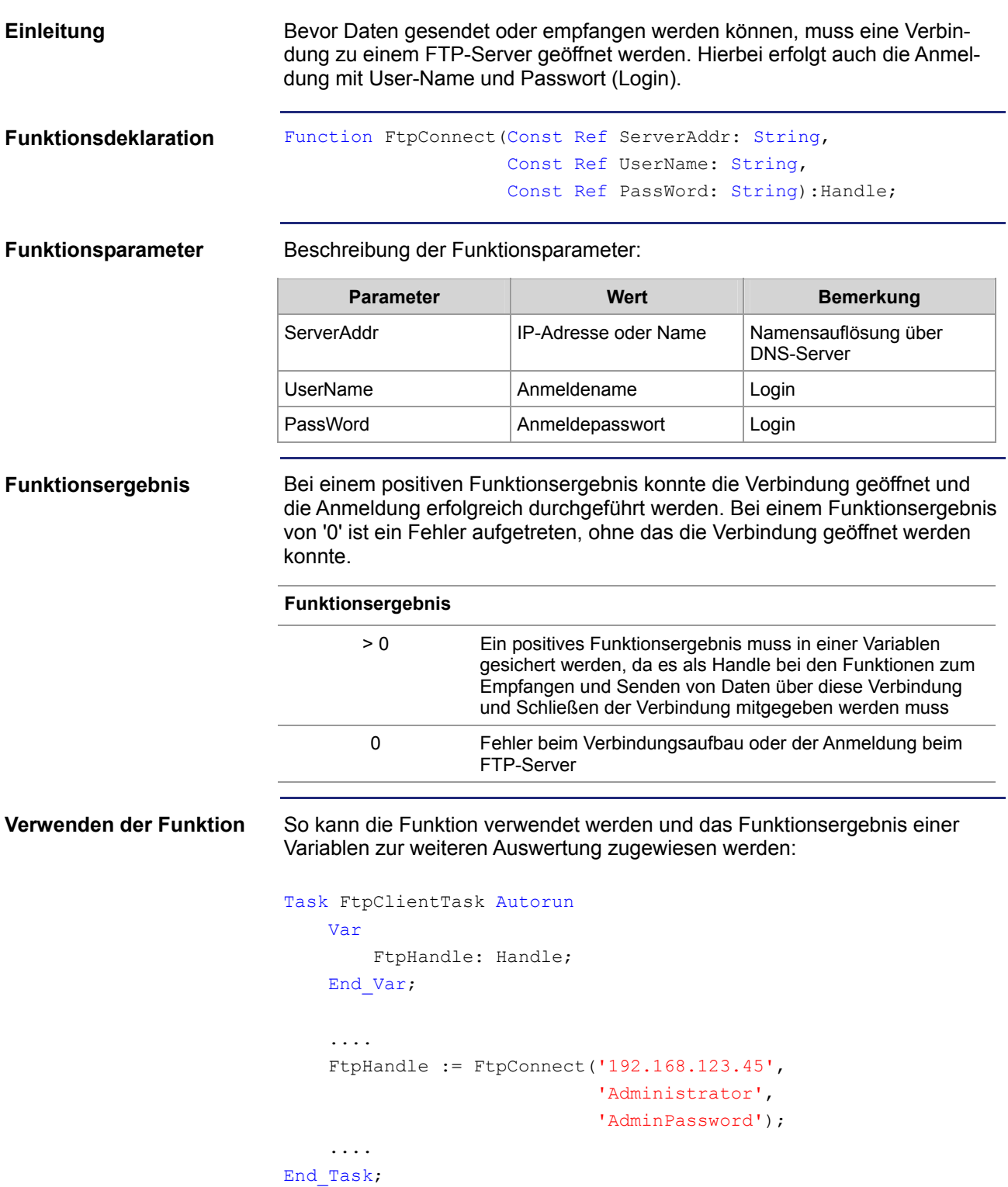

#### **Funktionsweise**

Der Task bleibt bei der Programmzeile stehen, bis die Verbindung aufgebaut werden konnte oder der Timeout des FTP-Client abgelaufen ist. Die Funktion wird in folgenden Stufen abgearbeitet:

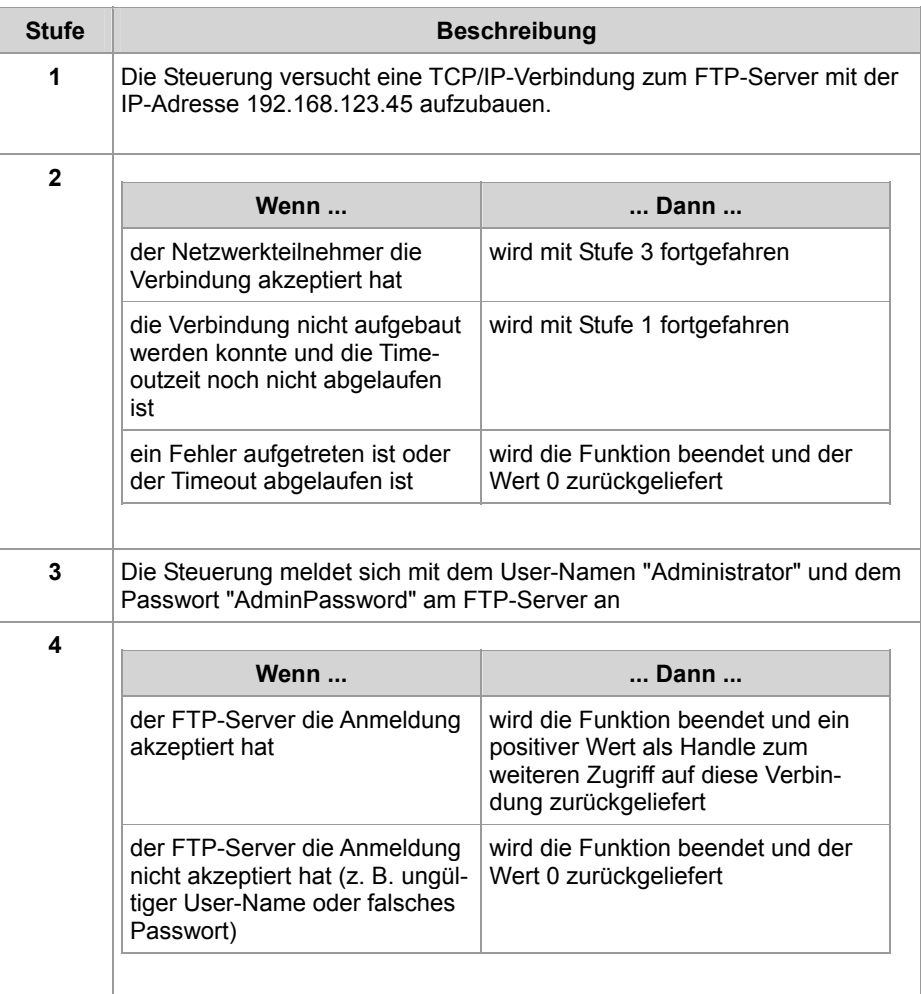

#### **Verwandte Themen:**

#### **Verbindung schließen** auf Seite [18](#page-17-0)

### <span id="page-17-0"></span>**Verbindung schließen**

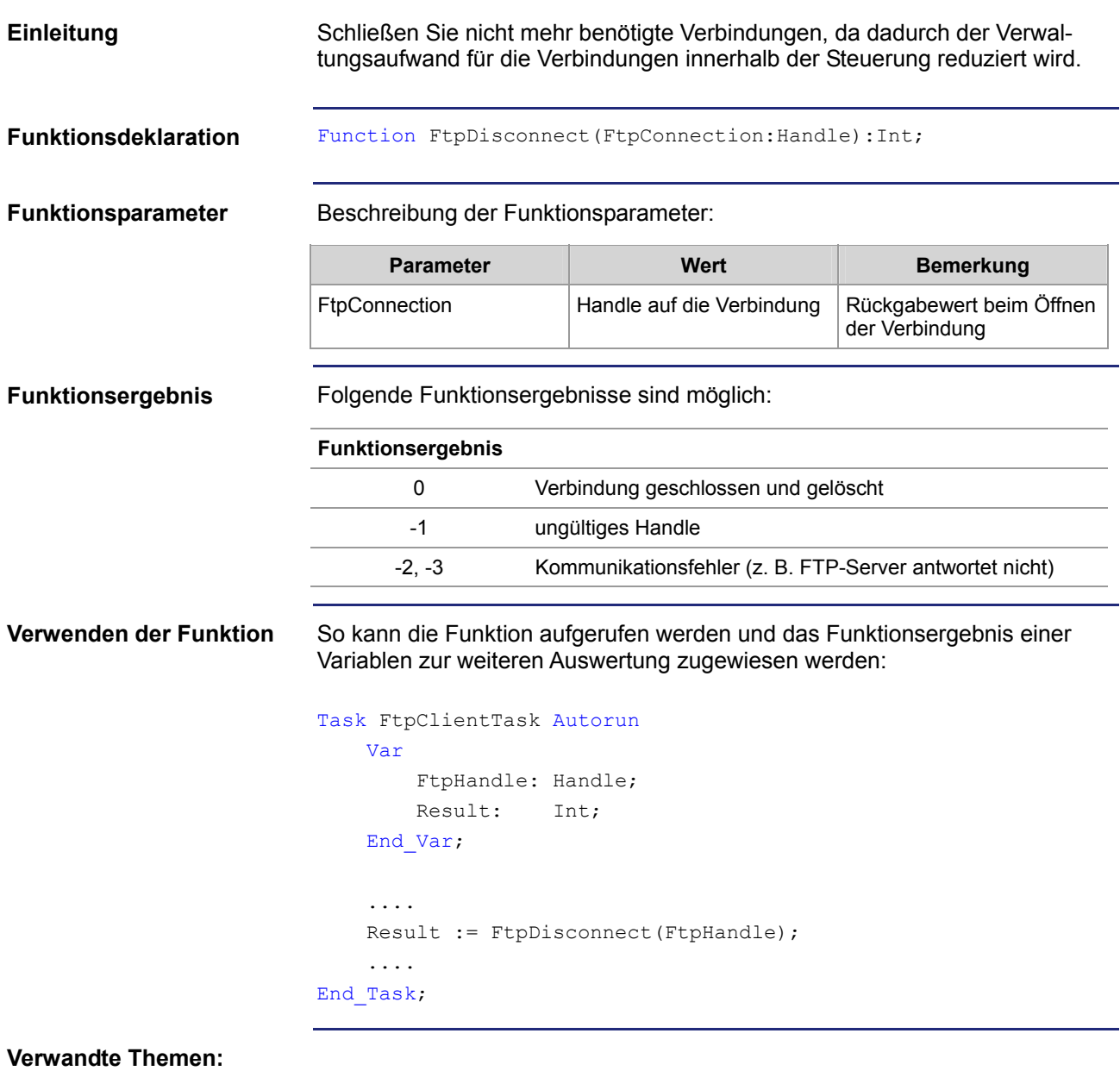

**Verbindung zum FTP-Server öffnen** auf Seite [16](#page-15-0) 

### <span id="page-18-0"></span>**Datei vom FTP-Server lesen**

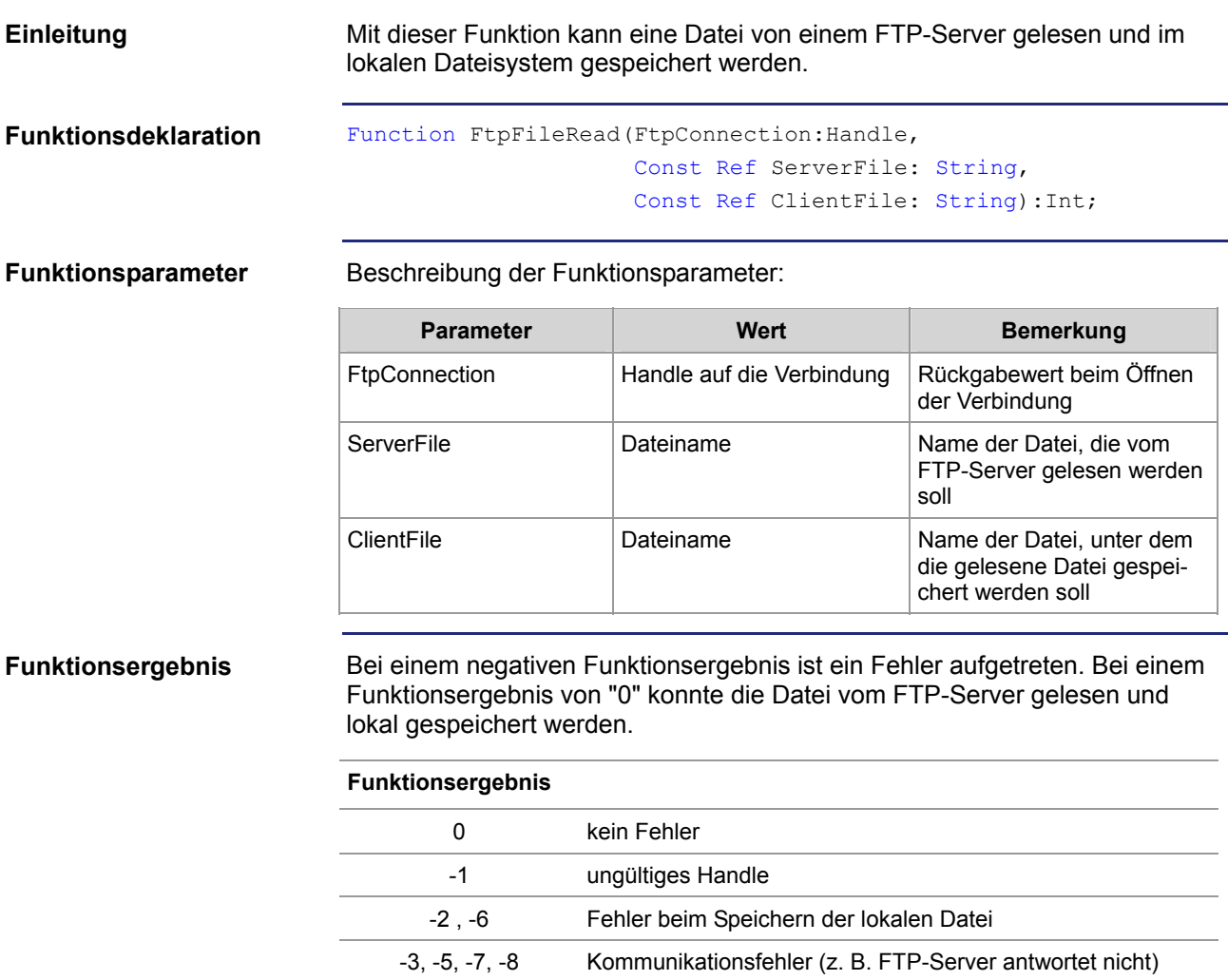

-4 Fehlermeldung vom FTP-Server (z. B. Datei nicht vorhanden)

```
So kann die Funktion verwendet werden und das Funktionsergebnis einer 
                            Variablen zur weiteren Auswertung zugewiesen werden: 
Verwenden der Funktion
```

```
Task FtpClientTask Autorun
     Var
         FtpHandle: Handle; 
         Result: Int; 
     End_Var; 
     .... 
     Result := FtpFileRead(FtpHandle, 
                              'ServerTestFile.txt', 
                             'LocalTestFile.txt'); 
     ....
```
End\_Task;

#### **Funktionsweise**

Der Task bleibt bei der Programmzeile stehen, bis die Datei "ServerTestFile.txt" vom FTP-Server gelesen und im lokalen Dateisystem unter dem Namen "LocalTestFile.txt" gespeichert werden konnte oder ein Fehler aufgetreten ist. Die Funktion wird in folgenden Stufen abgearbeitet:

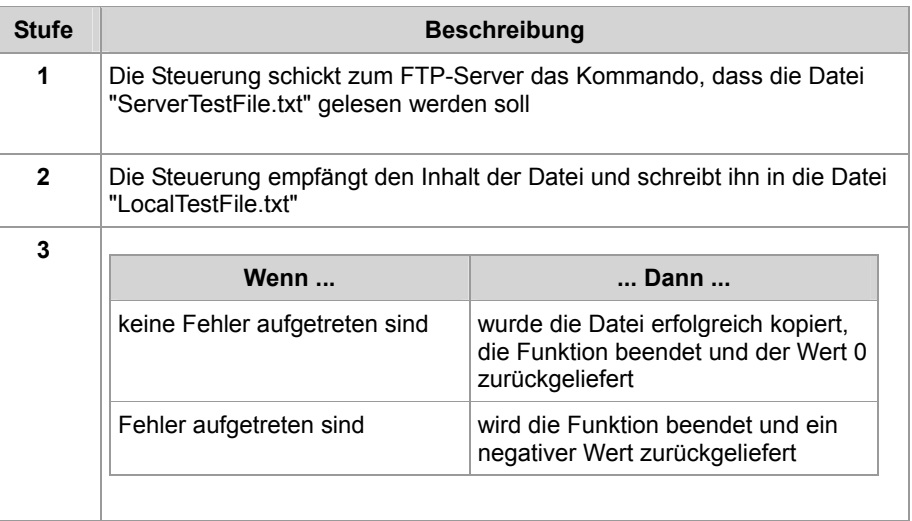

#### **Dateinamen**

- Der Funktionsparameter für die lokale Datei kann auch den Pfad zu dieser Datei enthalten (z. B. "/Data/TestFiles/LocalTestFile.txt").
- Der Funktionsparameter für die Datei auf dem FTP-Server kann auch den Pfad zu dieser Datei enthalten, wenn dies vom Dateisystem unterstützt wird. Ansonsten muss zunächst mit dem Befehl FtpDirChange(...) das entsprechende Verzeichnis eingestellt werden.
- Das Dateisystem eines <Produktnamen> unterstützt beide Varianten.

#### **Verwandte Themen:**

**Datei auf dem FTP-Server schreiben** auf Seite [21](#page-20-0)

### <span id="page-20-0"></span>**Datei auf dem FTP-Server schreiben**

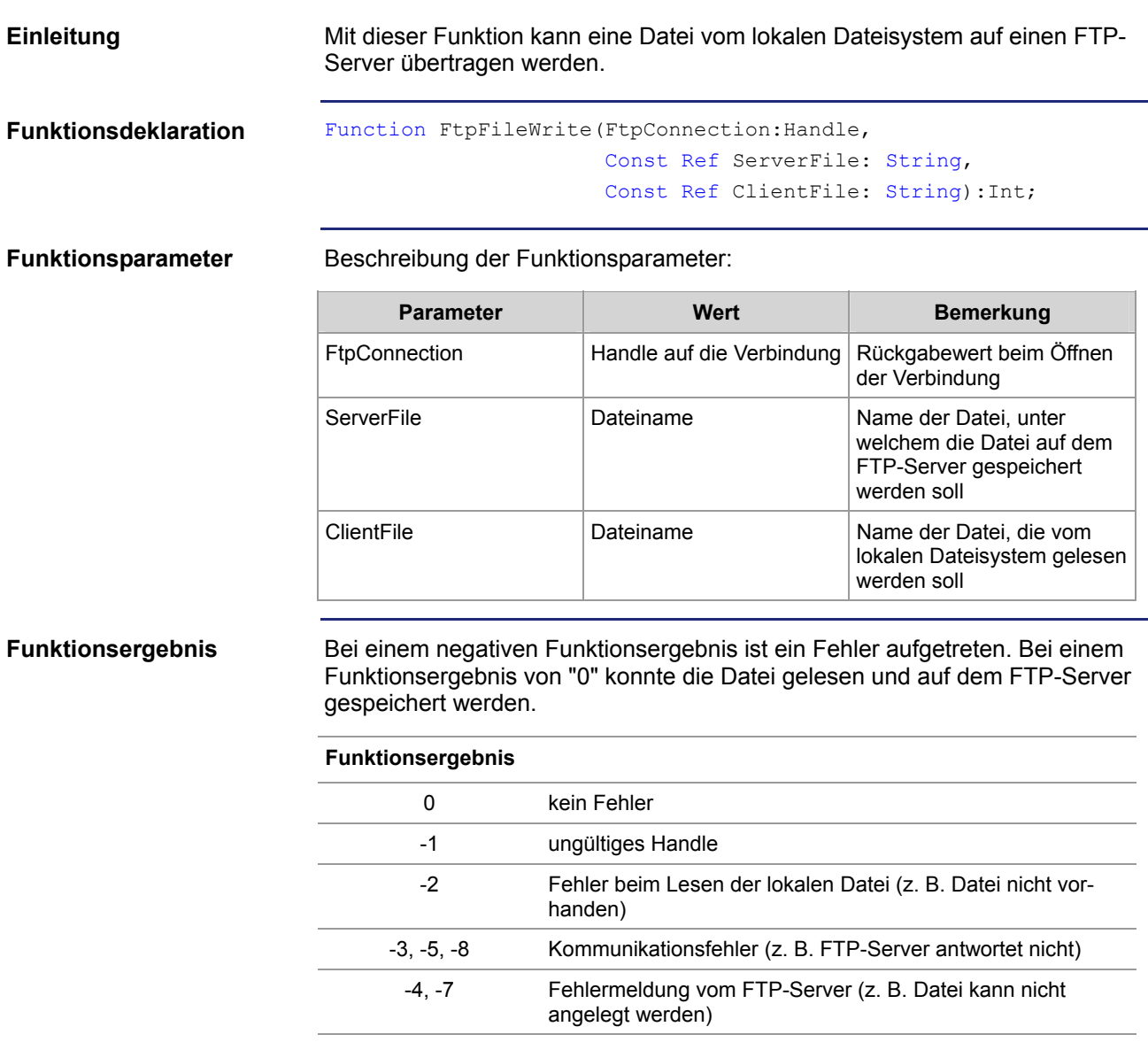

```
So kann die Funktion verwendet werden und das Funktionsergebnis einer 
                            Variablen zur weiteren Auswertung zugewiesen werden: 
Verwenden der Funktion
```

```
Task FtpClientTask Autorun
     Var
         FtpHandle: Handle; 
         Result: Int; 
     End_Var; 
     .... 
     Result := FtpFileWrite(FtpHandle, 
                               'ServerTestFile.txt', 
                               'LocalTestFile.txt'); 
     ....
```
End\_Task;

**Funktionsweise** 

Der Task bleibt bei der Programmzeile stehen, bis die Datei "LocalTestFile.txt" vom lokalen Dateisystem gelesen und im FTP-Server unter dem Namen "ServerTestFile.txt" gespeichert werden konnte oder ein Fehler aufgetreten ist. Die Funktion wird in folgenden Stufen abgearbeitet:

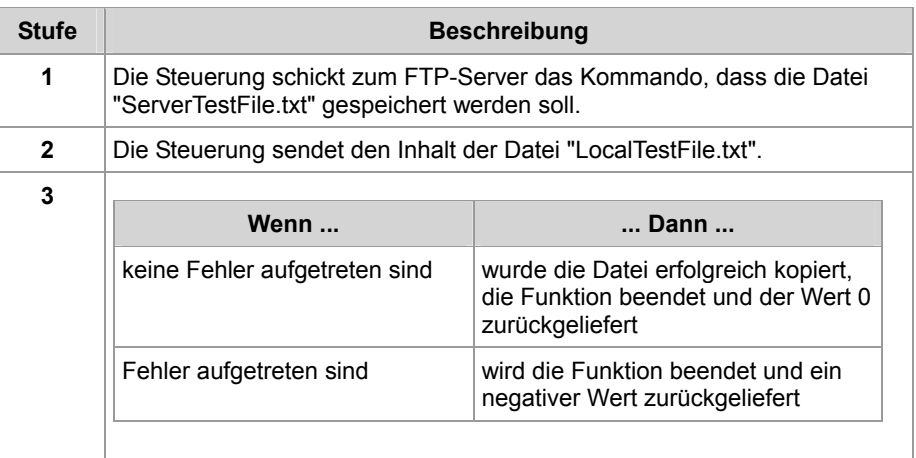

**Dateinamen** 

- Der Funktionsparameter für die lokale Datei kann auch den Pfad zu dieser Datei enthalten (z. B. "/Data/TestFiles/LocalTestFile.txt").
- Der Funktionsparameter für die Datei auf dem FTP-Server kann auch den Pfad zu dieser Datei enthalten, wenn dies vom Dateisystem unterstützt wird. Ansonsten muss zunächst mit dem Befehl FtpDirChange(...) das entsprechende Verzeichnis eingestellt werden.
- Das Dateisystem eines <Produktnamen> unterstützt beide Varianten.

#### **Verwandte Themen:**

**Datei vom FTP-Server lesen** auf Seite [19](#page-18-0) 

### <span id="page-22-0"></span>**Datei auf dem FTP-Server löschen**

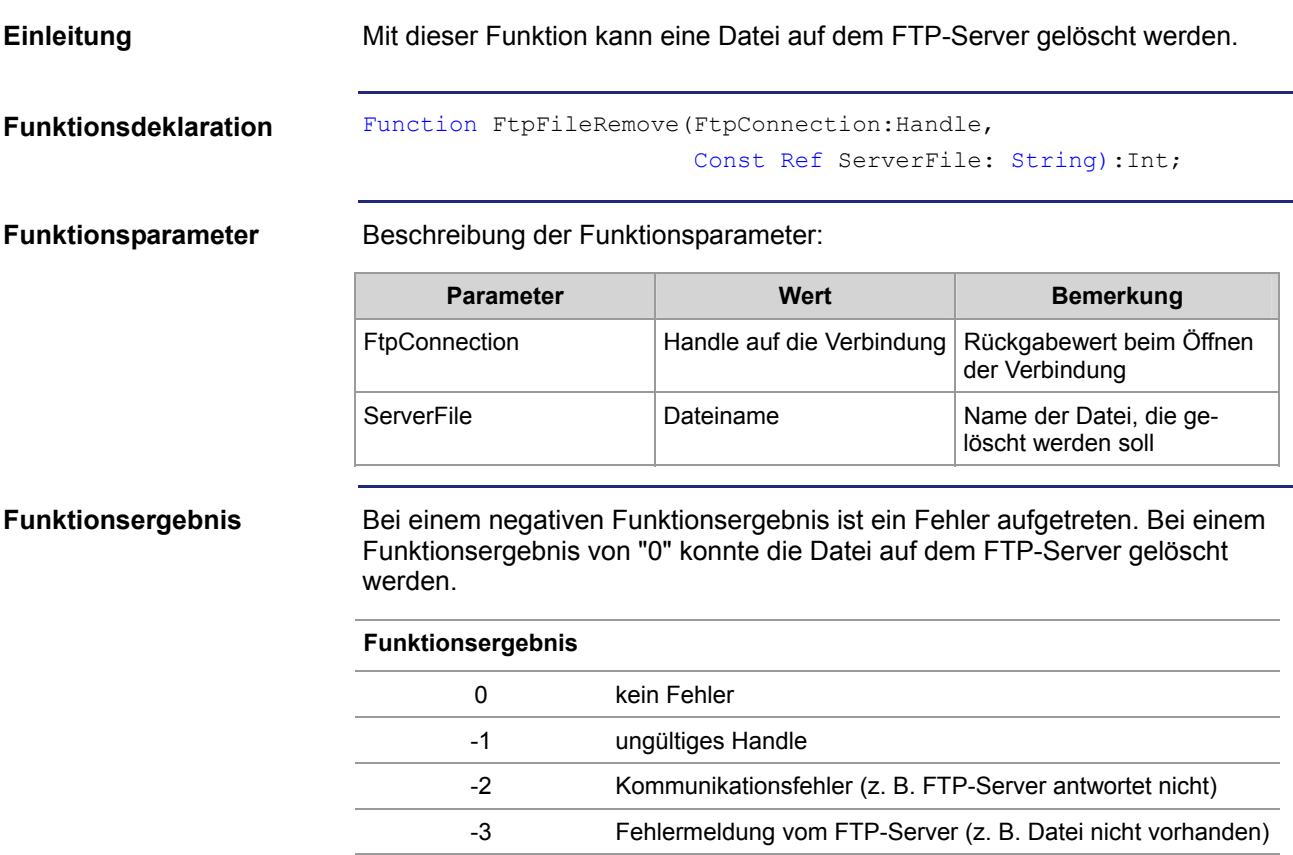

```
So kann die Funktion verwendet werden und das Funktionsergebnis einer 
                            Variablen zur weiteren Auswertung zugewiesen werden: 
Verwenden der Funktion
```

```
Task FtpClientTask Autorun
     Var
         FtpHandle: Handle; 
         Result: Int; 
     End_Var; 
     .... 
     Result := FtpFileRemove(FtpHandle, 
                               'ServerTestFile.txt'); 
     .... 
End_Task;
```
#### **Funktionsweise**

Der Task bleibt bei der Programmzeile stehen, bis die Datei "ServerTestFile.txt" vom FTP-Server gelöscht werden konnte oder ein Fehler aufgetreten ist. Die Funktion wird in folgenden Stufen abgearbeitet:

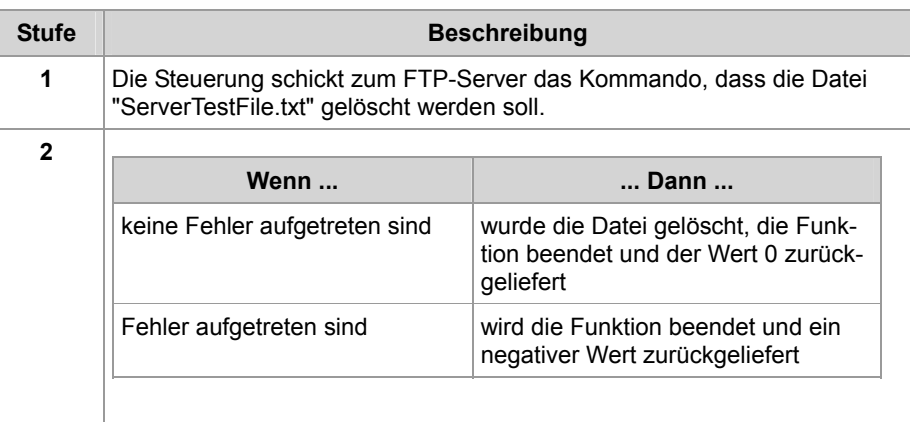

#### **Dateinamen**

- Der Funktionsparameter für die lokale Datei kann auch den Pfad zu dieser Datei enthalten (z. B. "/Data/TestFiles/LocalTestFile.txt").
- Der Funktionsparameter für die Datei auf dem FTP-Server kann auch den Pfad zu dieser Datei enthalten, wenn dies vom Dateisystem unterstützt wird. Ansonsten muss zunächst mit dem Befehl FtpDirChange(...) das entsprechende Verzeichnis eingestellt werden.
- Das Dateisystem eines <Produktnamen> unterstützt beide Varianten.

### <span id="page-24-0"></span>**Verzeichnis auf dem FTP-Server wechseln**

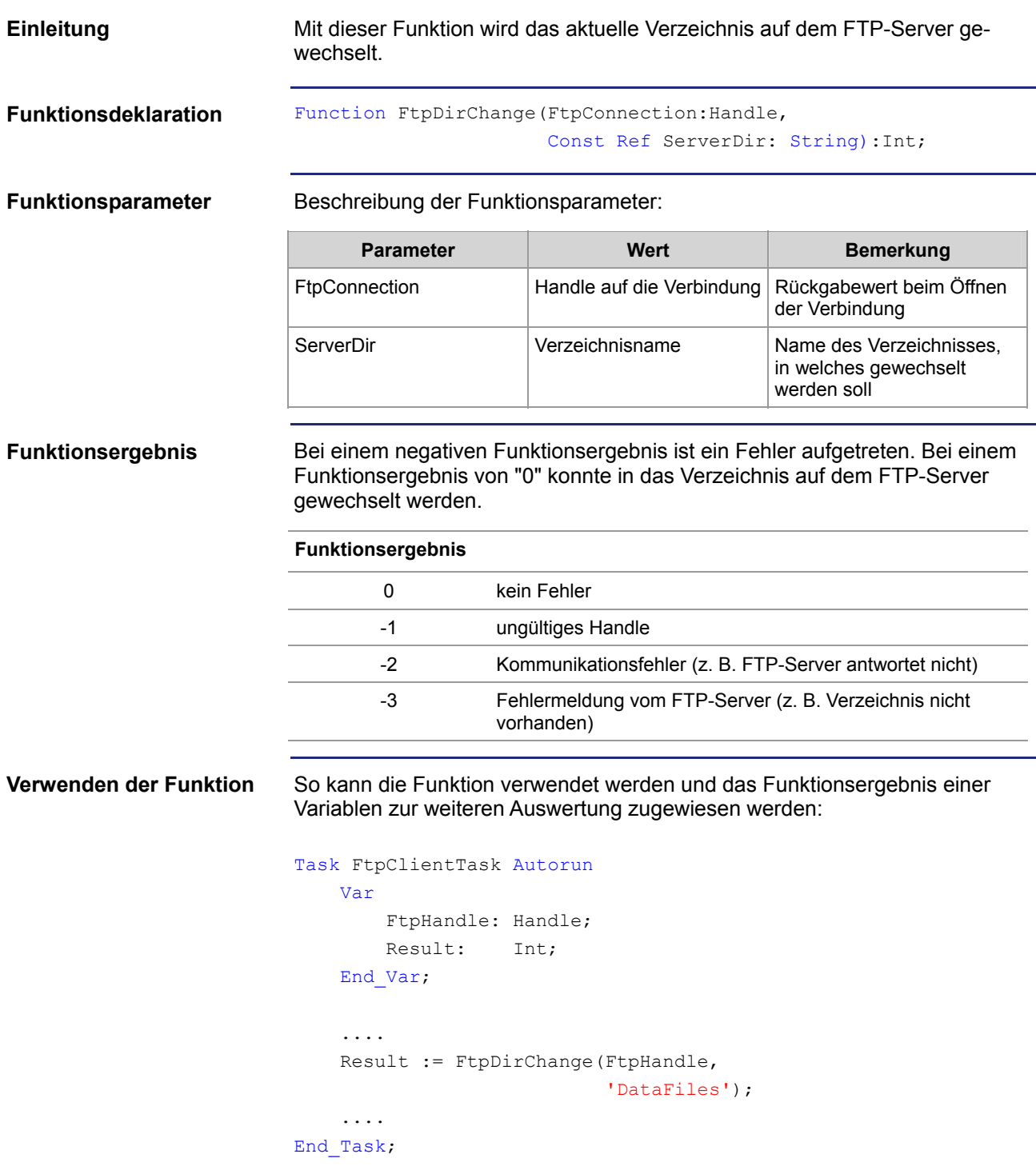

#### **Funktionsweise**

Der Task bleibt bei der Programmzeile stehen, bis im Dateisystem des FTP-Servers in das Unterverzeichnis "DataFiles" gewechselt werden konnte oder ein Fehler aufgetreten ist. Die Funktion wird in folgenden Stufen abgearbeitet:

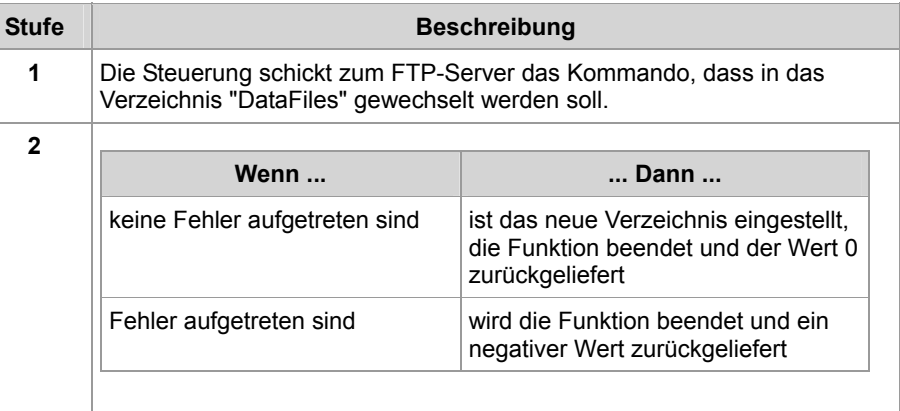

#### **Verzeichnisnamen**

- Der Funktionsparameter für das Verzeichnis auf dem FTP-Server kann auch den kompletten Pfad - über mehrere Verzeichnisebenen - zu diesem Verzeichnis enthalten, wenn dies vom Dateisystem unterstützt wird.
- Ansonsten muss zunächst mit dem Befehl FtpDirChange(...) von einer Verzeichnisebene zur nächsten verzweigt werden, bis das entsprechende Verzeichnis erreicht ist.
- Das Dateisystem eines JetControl unterstützt beide Varianten.

**Verwandte Themen:** 

#### **Aktuelles Verzeichnis auf dem FTP-Server ermitteln** auf Seite [31](#page-30-0)

### <span id="page-26-0"></span>**Verzeichnis auf dem FTP-Server anlegen**

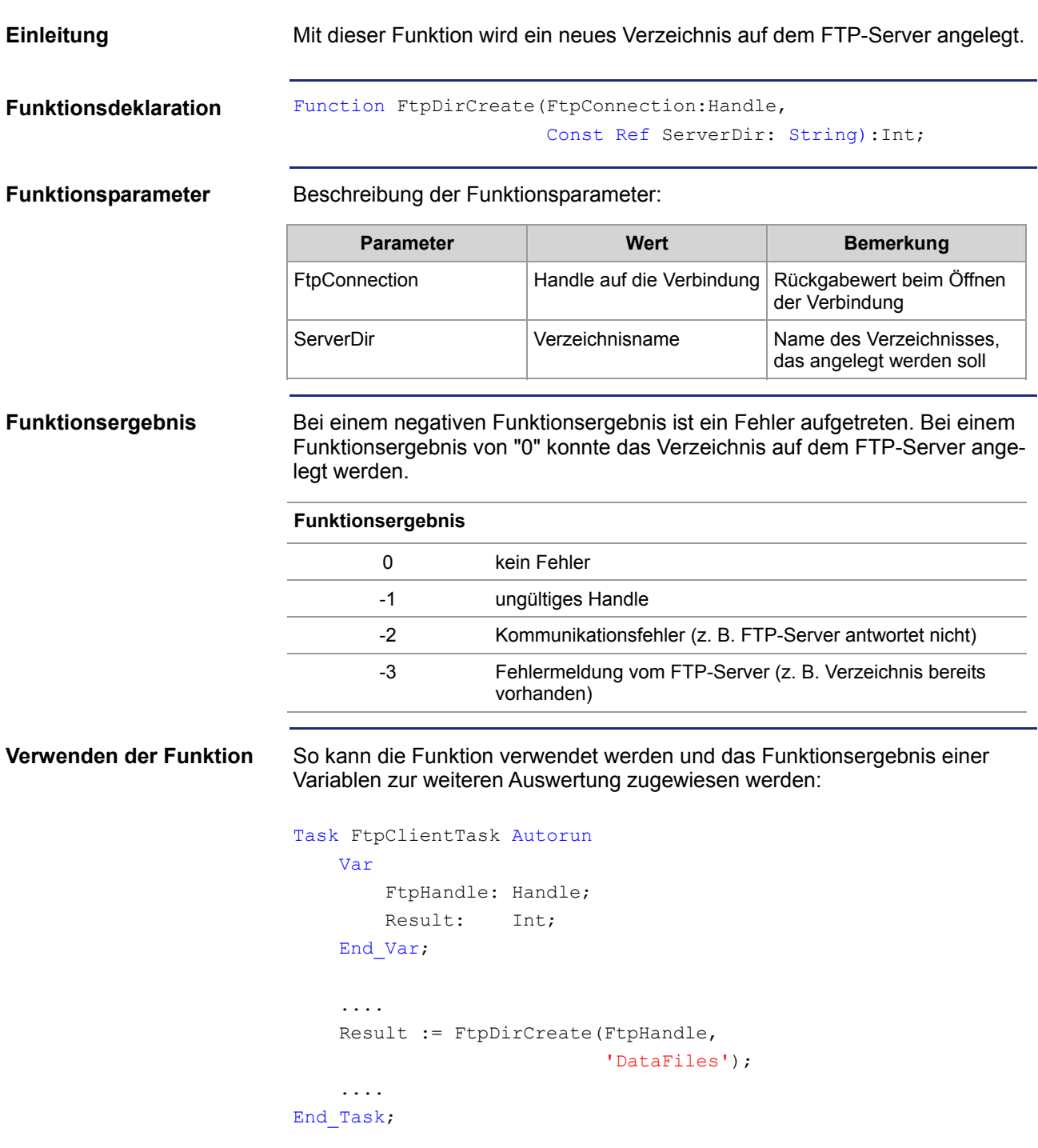

#### **Funktionsweise**

Der Task bleibt bei der Programmzeile stehen, bis im Dateisystem des FTP-Servers das Unterverzeichnis "DataFiles" angelegt werden konnte oder ein Fehler aufgetreten ist. Die Funktion wird in folgenden Stufen abgearbeitet:

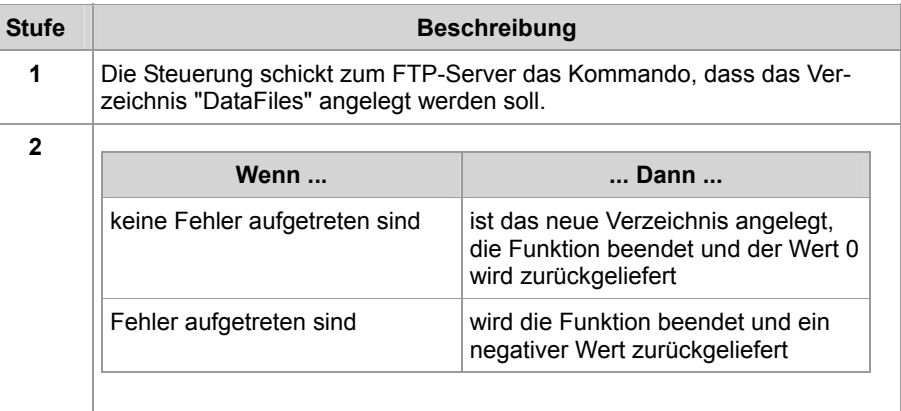

**Verzeichnisnamen** 

- Der Funktionsparameter für das Verzeichnis auf dem FTP-Server kann auch den kompletten Pfad - über mehrere Verzeichnisebenen - zu diesem Verzeichnis enthalten, wenn dies vom Dateisystem unterstützt wird.
- Ansonsten muss zunächst mit dem Befehl FtpDirChange(...) von einer Verzeichnisebene zur nächsten verzweigt werden, bis das entsprechende Verzeichnis erreicht ist.
- Das Dateisystem eines JetControl unterstützt beide Varianten.

**Einschränkungen im Dateisystem eines JetControl** 

Wird als Funktionsparameter ein Verzeichnis mit Pfad angegeben, müssen alle Verzeichnisse bis zu dem zu Erstellenden vorhanden sein. Ein rekursives Anlegen von mehreren Verzeichnissen wird nicht unterstützt.

#### **Beispiel:**

```
Result := FtpDirCreate(FtpHandle, 
                         '/DataFiles/TextFiles/Release');
```
Damit das Unterverzeichnis "Release" angelegt werden kann, muss das Unterverzeichnis "TextFiles" im Verzeichnis "DataFiles" bereits vorhanden sein.

**Verwandte Themen:** 

**Verzeichnis auf dem FTP-Server löschen** auf Seite [29](#page-28-0)

### <span id="page-28-0"></span>**Verzeichnis auf dem FTP-Server löschen**

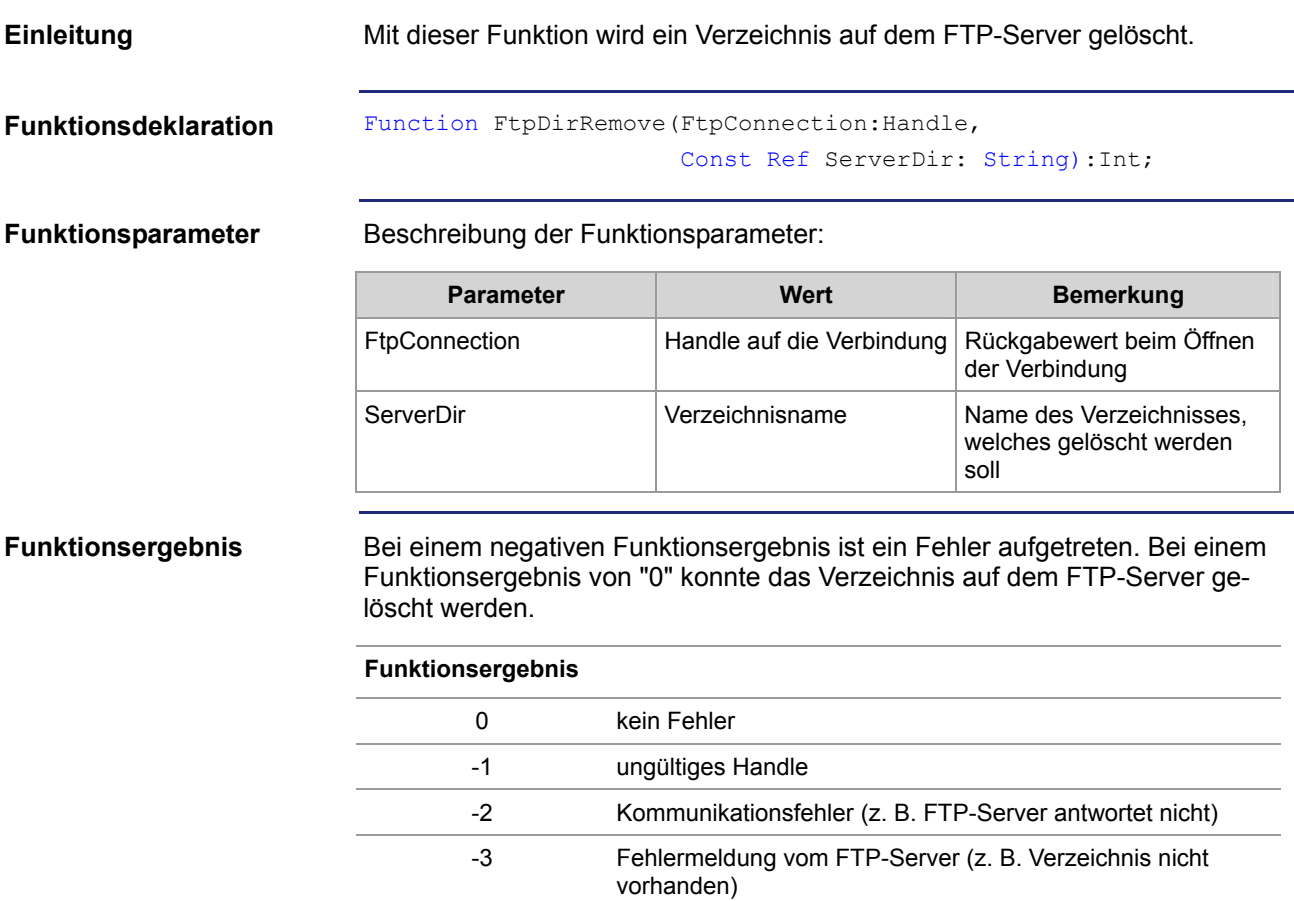

```
So kann die Funktion verwendet werden und das Funktionsergebnis einer 
                            Variablen zur weiteren Auswertung zugewiesen werden: 
Verwenden der Funktion
```

```
Task FtpClientTask Autorun
     Var
         FtpHandle: Handle; 
         Result: Int; 
     End_Var; 
     .... 
     Result := FtpDirRemove(FtpHandle, 
                               'DataFiles'); 
     .... 
End_Task;
```
#### **Funktionsweise**

Der Task bleibt bei der Programmzeile stehen, bis im Dateisystem des FTP-Servers das Unterverzeichnis "DataFiles" gelöscht werden konnte oder ein Fehler aufgetreten ist. Die Funktion wird in folgenden Stufen abgearbeitet:

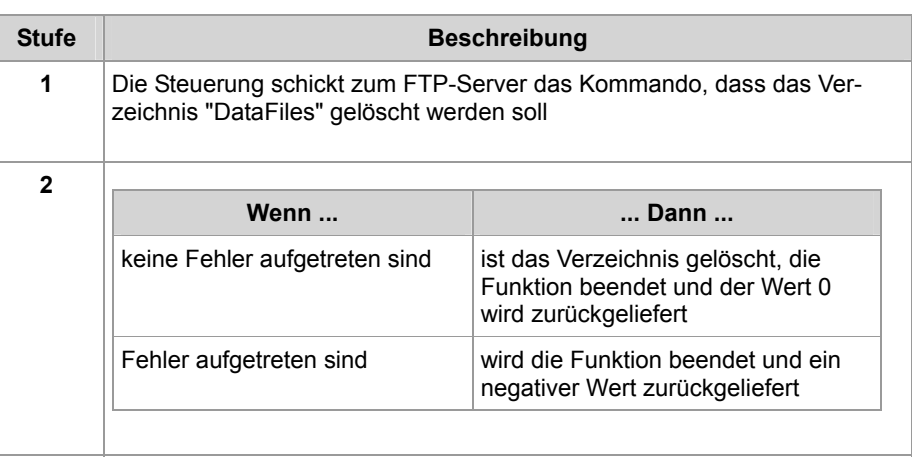

**Verzeichnisnamen** 

- Der Funktionsparameter für das Verzeichnis auf dem FTP-Server kann auch den kompletten Pfad - über mehrere Verzeichnisebenen - zu diesem Verzeichnis enthalten, wenn dies vom Dateisystem unterstützt wird.
- Ansonsten muss zunächst mit dem Befehl FtpDirChange(...) von einer Verzeichnisebene zur nächsten verzweigt werden, bis das entsprechende Verzeichnis erreicht ist.
- Das Dateisystem eines JetControl unterstützt beide Varianten.

#### **Verwandte Themen:**

**Verzeichnis auf dem FTP-Server anlegen** auf Seite [27](#page-26-0)

### <span id="page-30-0"></span>**Aktuelles Verzeichnis auf dem FTP-Server ermitteln**

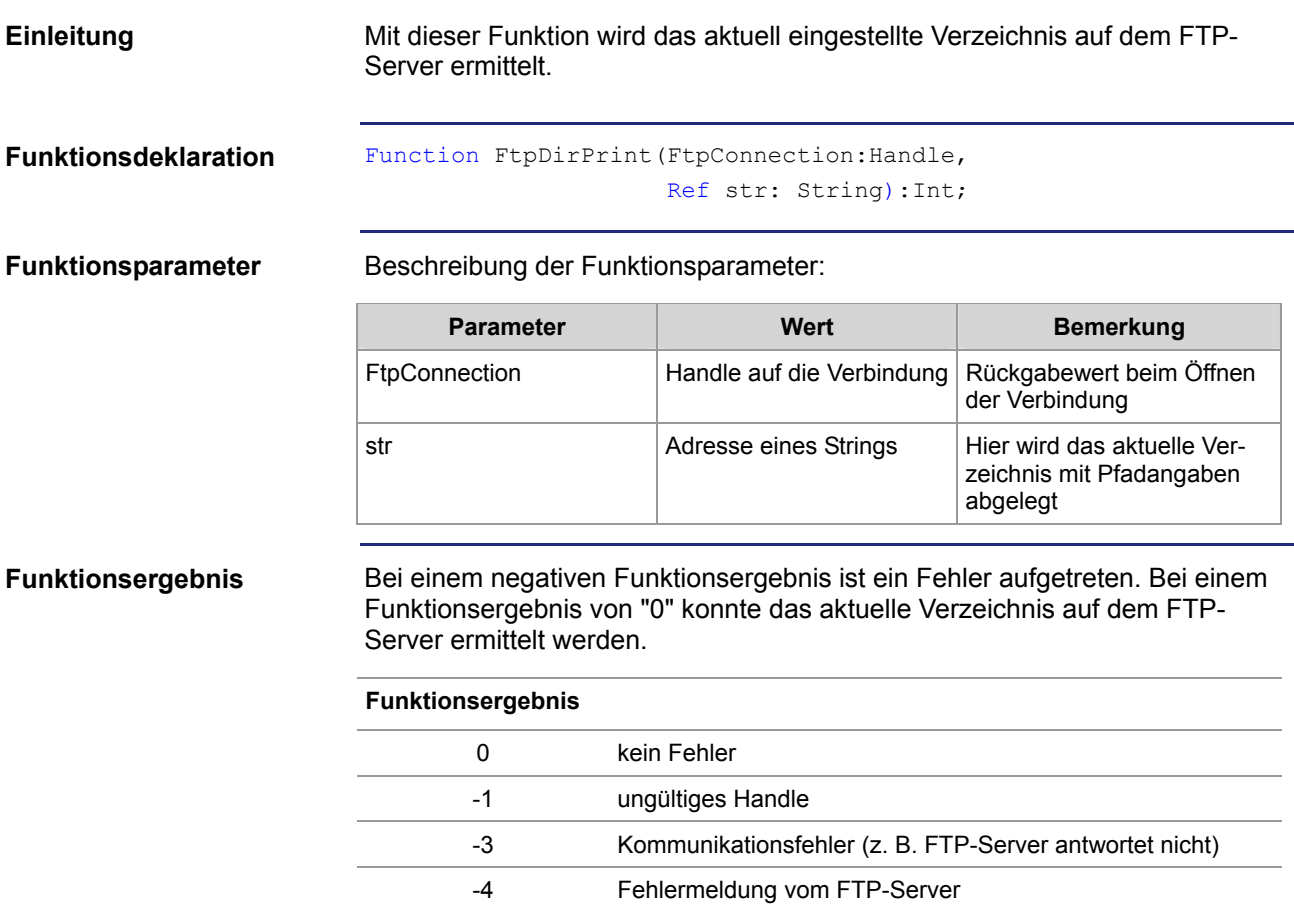

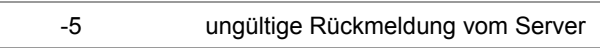

```
So kann die Funktion verwendet werden und das Funktionsergebnis einer 
                            Variablen zur weiteren Auswertung zugewiesen werden: 
Verwenden der Funktion
```

```
Task FtpClientTask Autorun
     Var
         FtpHandle: Handle; 
         Result: Int; 
         Directory: String; 
     End_Var; 
     .... 
     Result := FtpDirPrint(FtpHandle, 
                              Directory); 
     .... 
End_Task;
```
**Funktionsweise** 

Der Task bleibt bei der Programmzeile stehen, bis im Dateisystem des FTP-Servers das aktuelle Verzeichnis ermittelt werden konnte oder ein Fehler aufgetreten ist. Die Funktion wird in folgenden Stufen abgearbeitet:

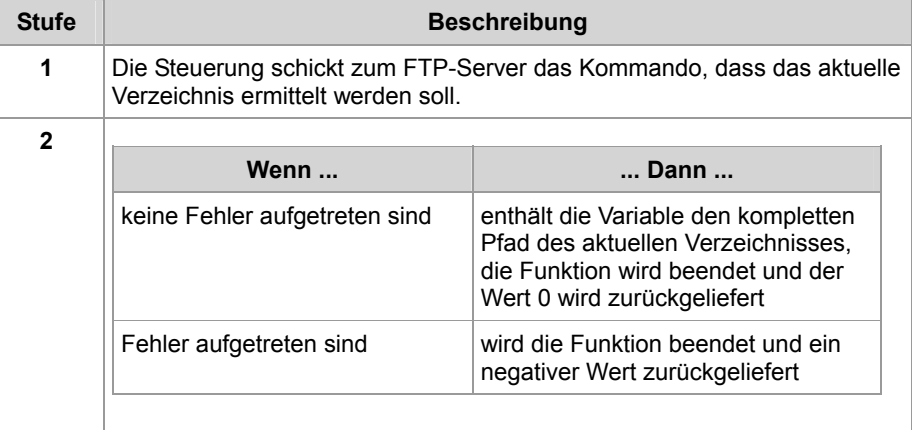

#### **Verwandte Themen:**

#### **Verzeichnis auf dem FTP-Server wechseln** auf Seite [25](#page-24-0)

### <span id="page-32-0"></span>**2.2.2 Register**

#### **Einleitung**

Dieses Kapitel beschreibt die Register der Steuerung, in denen Statusinformationen des FTP-Client ausgelesen werden können. Die Register können zu Debug- oder Diagnosezwecken verwendet werden. Weitere Funktionen, wie z. B. Verbindung öffnen oder schließen, können hierüber nicht ausgelöst werden.

**Inhalt** 

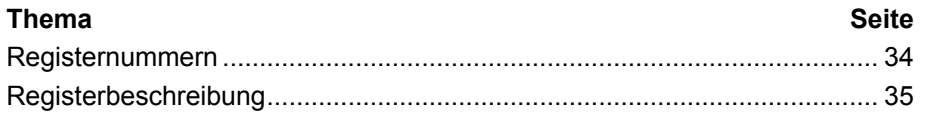

### <span id="page-33-0"></span>**Registernummern**

#### **Einleitung**

Die Daten jeweils einer Verbindung werden in den Registern eines zusammenhängenden Registerblocks angezeigt. Zwei weitere Register zeigen den Status des aktuell vom Anwenderprogramm ausgeführten Befehls an. Die Basisregisternummer dieser Register ist steuerungsabhängig.

#### **Registernummern**

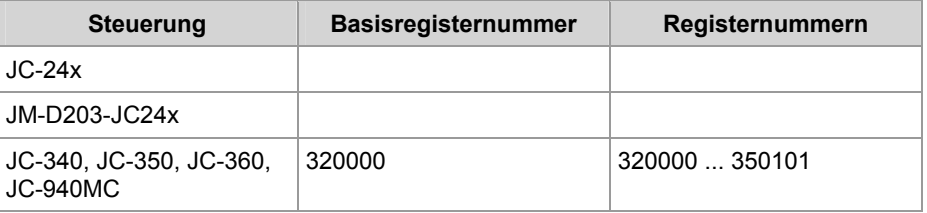

#### **Registernummer ermitteln**

In diesem Kapitel sind jeweils nur die letzten 3 Ziffern der Registernummer angegeben. Zur Berechnung der tatsächlich verwendeten Registernummer ist die Basisregisternummer der jeweiligen Steuerung hinzuzuaddieren.

**Registerübersicht** 

Übersicht über die Modulregister des FTP-Client:

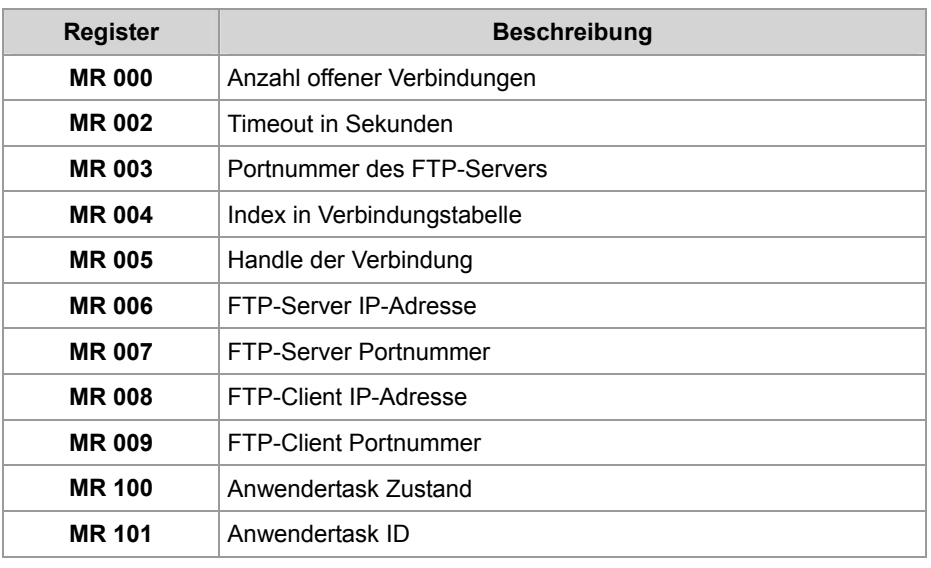

### <span id="page-34-0"></span>**Registerbeschreibung**

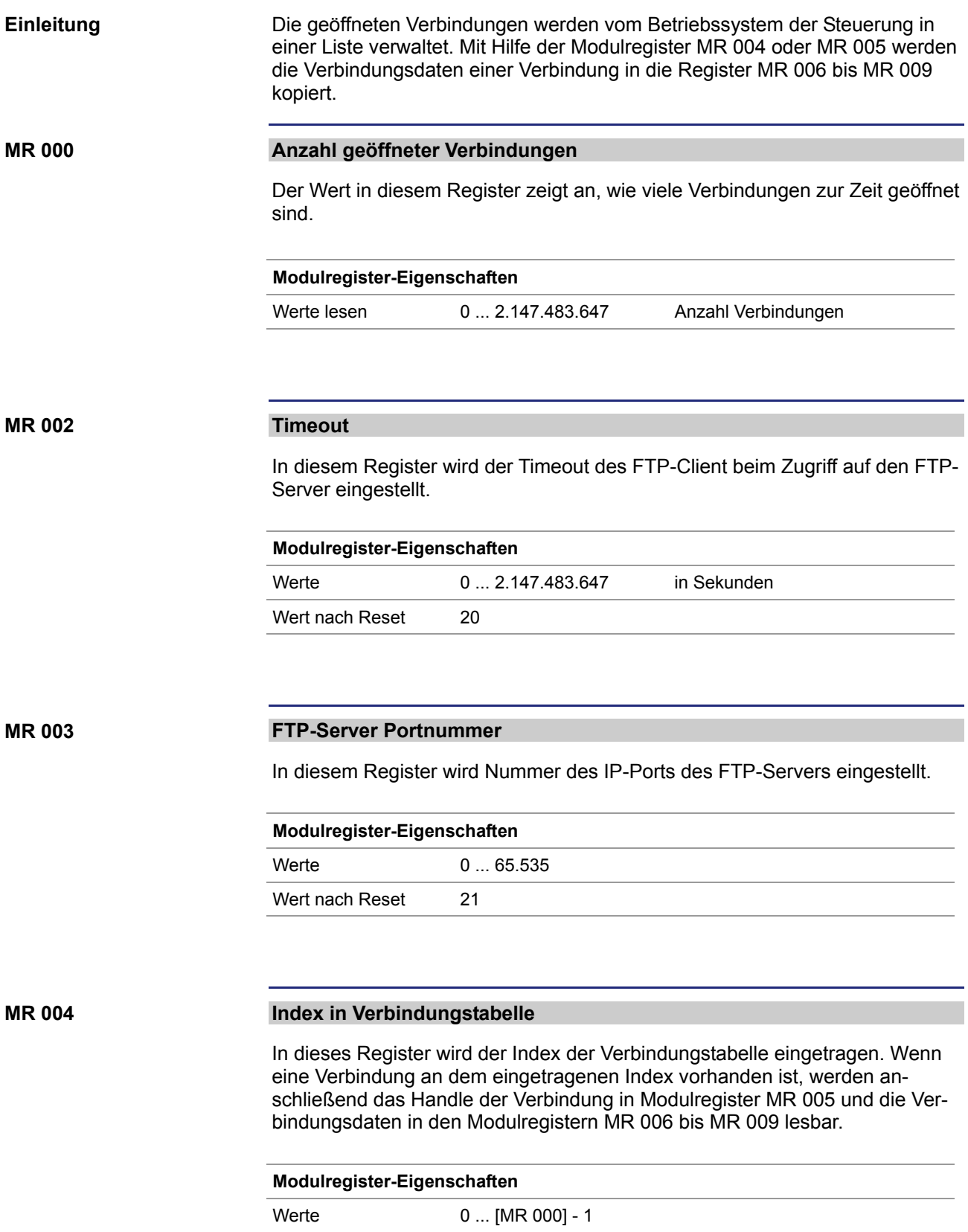

**MR 005** 

**MR 006** 

**MR 007** 

**MR 008** 

Wert nach Reset -1 **Handle der Verbindung**  In dieses Register wird das Handle der Verbindung eingetragen. Wenn eine Verbindung mit diesem Handle vorhanden ist, werden anschließend der Index der Verbindungstabelle in Modulregister MR 004 und die Verbindungsdaten in den Modulregistern MR 006 bis MR 009 lesbar. **Modulregister-Eigenschaften**  Werte 0... 2.147.483.647 **FTP-Server IP-Adresse**  Der Wert in diesem Register zeigt die IP-Adresse des FTP-Servers an. **Modulregister-Eigenschaften**  Zugriff lesen Wird wirksam wenn MR 004 >= 0 **FTP-Server Portnummer**  Der Wert in diesem Register zeigt die Portnummer des FTP-Servers an. **Modulregister-Eigenschaften**  Zugriff lesen Wird wirksam wenn MR 004 >= 0 **FTP-Client IP-Adresse**  Der Wert in diesem Register zeigt die IP-Adresse des FTP-Clients an.

### **Modulregister-Eigenschaften**  Zugriff lesen Wird wirksam wenn MR 004 >= 0
#### **MR 009**

#### **FTP-Client Portnummer**

Der Wert in diesem Register zeigt die Portnummer des FTP-Clients an.

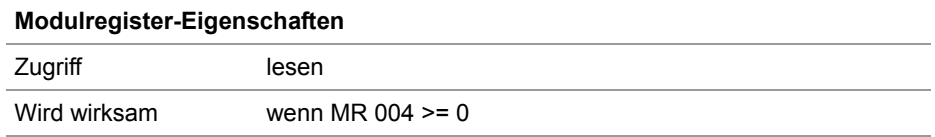

#### **MR 100**

#### **Status der FTP-Client-Bearbeitung**

Die Ausführung des FTP-Client Zugriffs kann hier mitverfolgt werden.

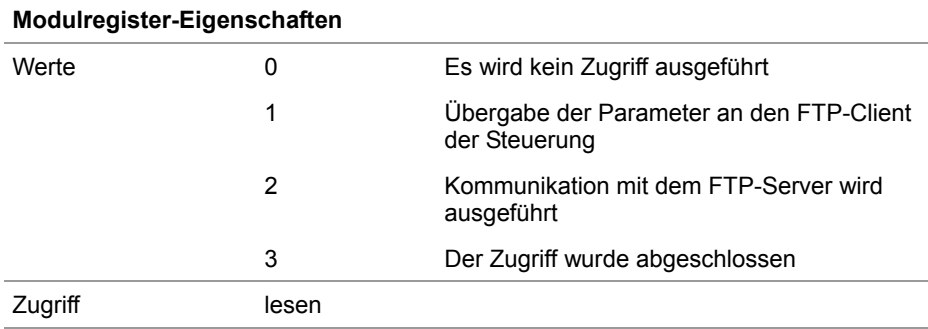

**MR 101** 

#### **Task-ID**

Die ID des Tasks, der gerade eine Funktion des FTP-Client ausführt, kann hier gelesen werden.

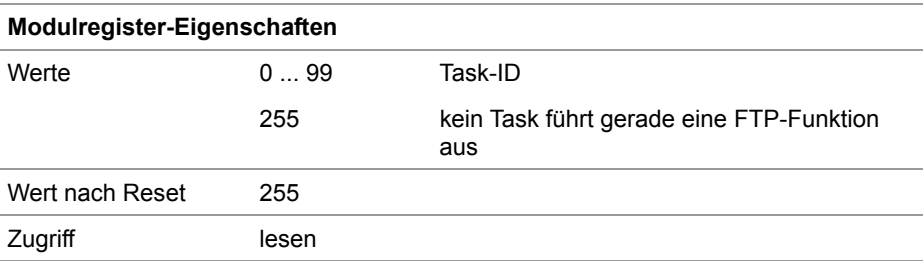

# **3 Automatisches Kopieren von Steuerungsdaten**

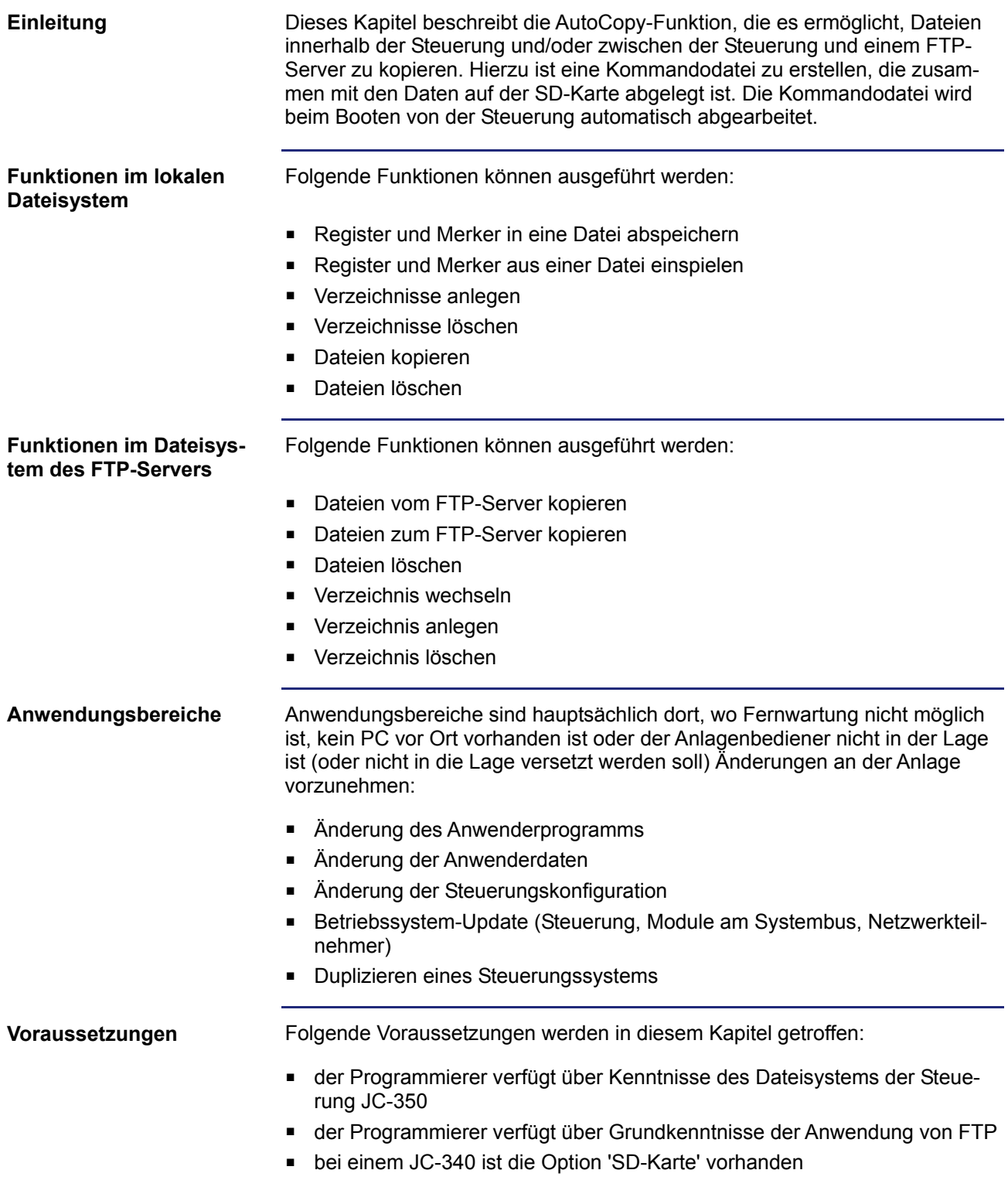

#### **Bezeichnung**

Vollständiger Name bezeichnet in dieser Beschreibung den Namen der Datei oder des Verzeichnisses mit komplettem Pfad.

**Inhalt** 

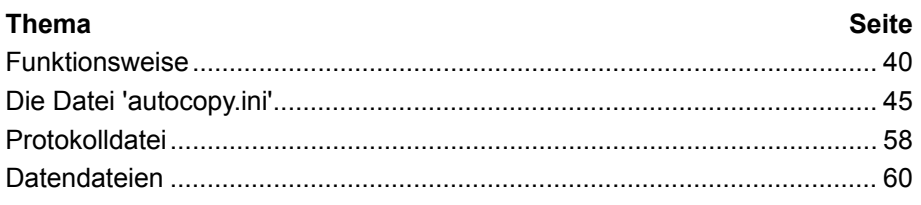

# <span id="page-39-0"></span>**3.1 Funktionsweise**

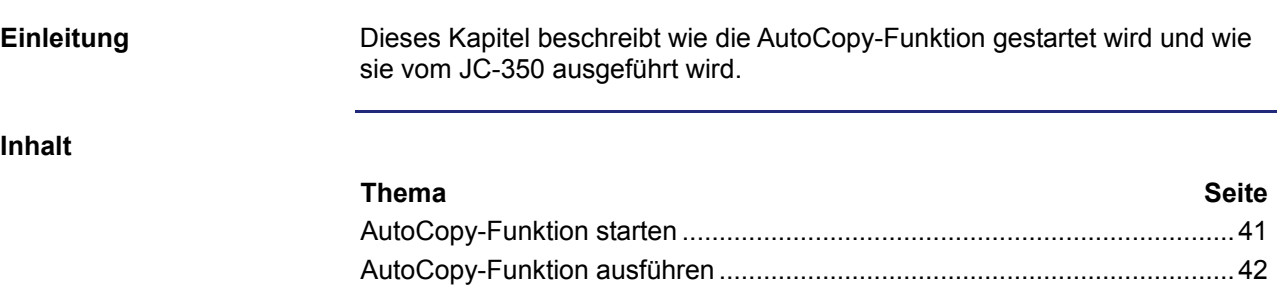

[Betriebsart AutoCopy beenden](#page-43-0).....................................................................[44](#page-43-0) 

### <span id="page-40-0"></span>**AutoCopy-Funktion starten**

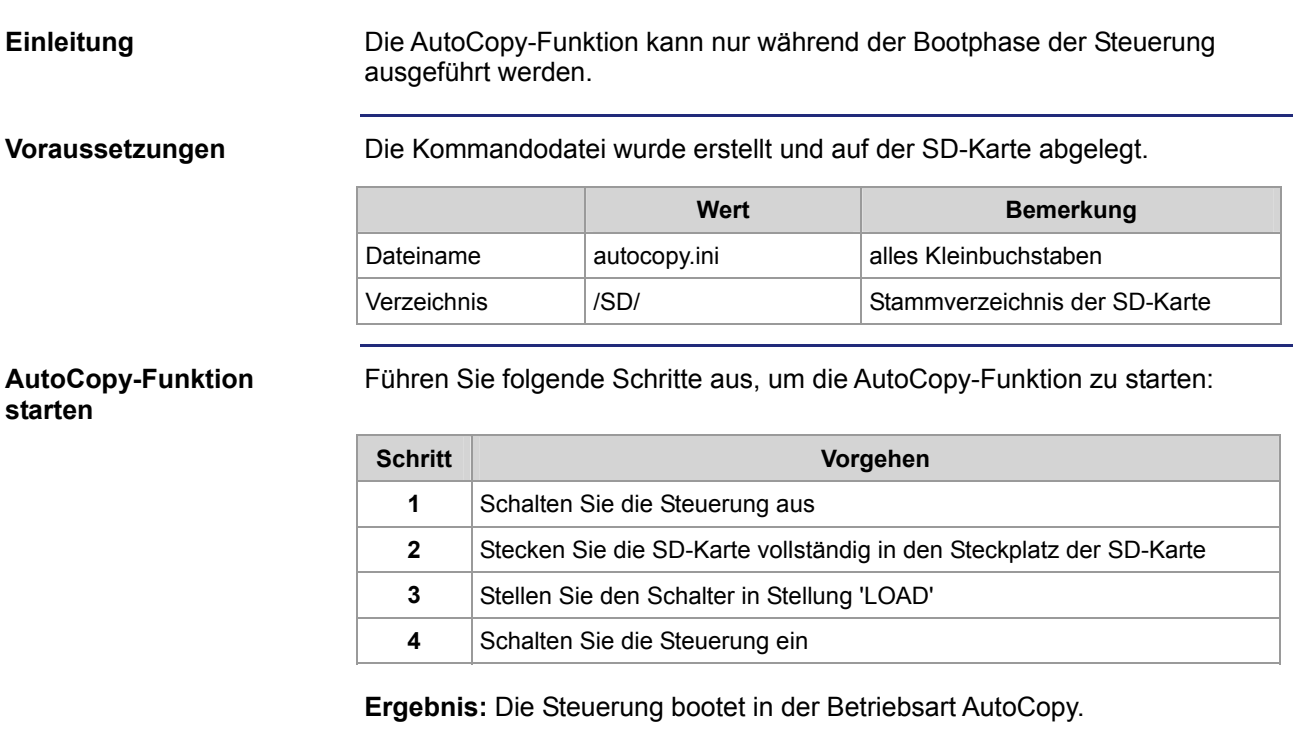

### <span id="page-41-0"></span>**AutoCopy-Funktion ausführen**

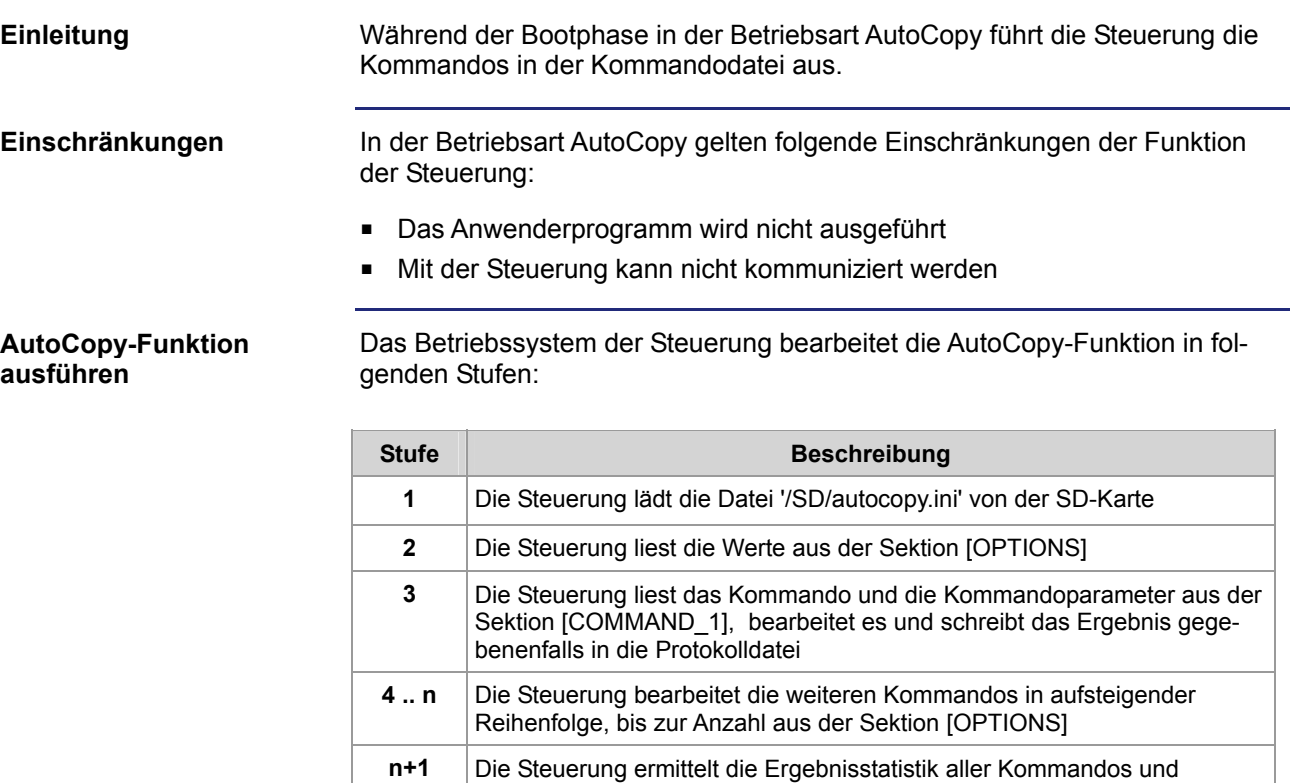

schreibt sie in die Protokolldatei

#### **LEDs der Steuerung in der Betriebsart AutoCopy**

Die Status-LEDs des Betriebssystems haben in der Bootphase der Steuerung folgende Zustände:

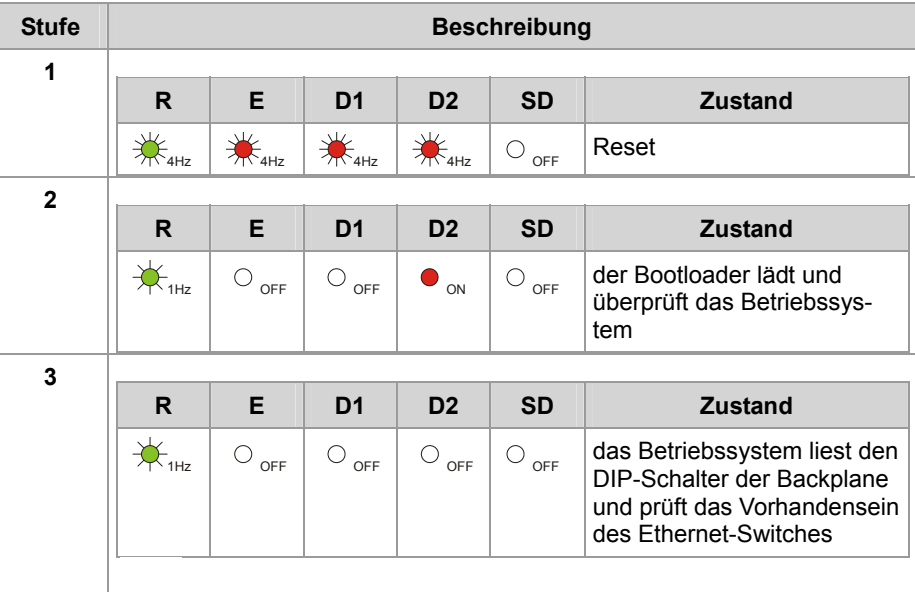

### JC-350 - Versions-Update von 1.08 auf 1.09 Automatisches Kopieren von Steuerungsdaten

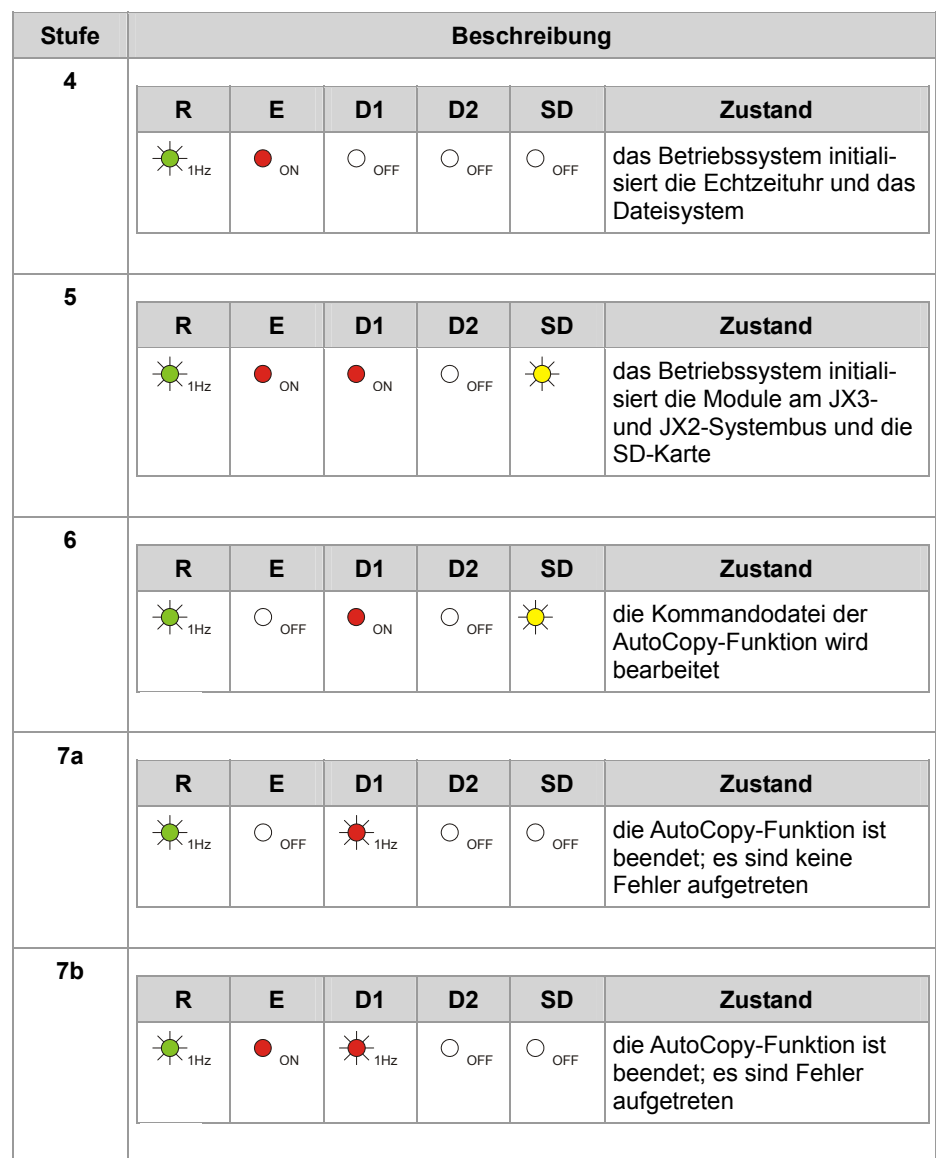

## <span id="page-43-0"></span>**Betriebsart AutoCopy beenden**

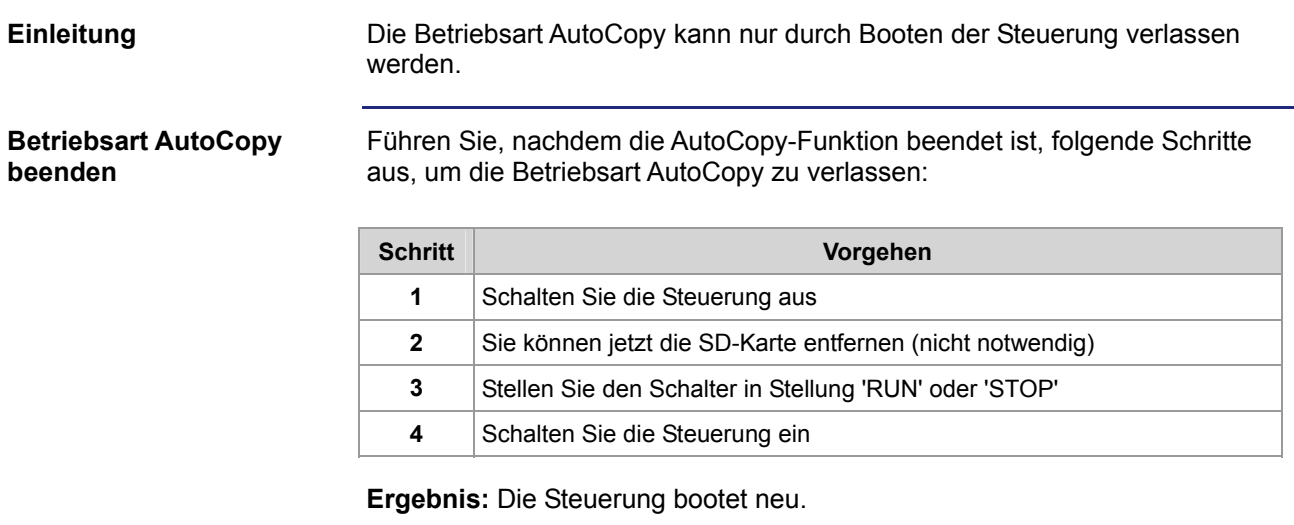

# <span id="page-44-0"></span>**3.2 Die Datei 'autocopy.ini'**

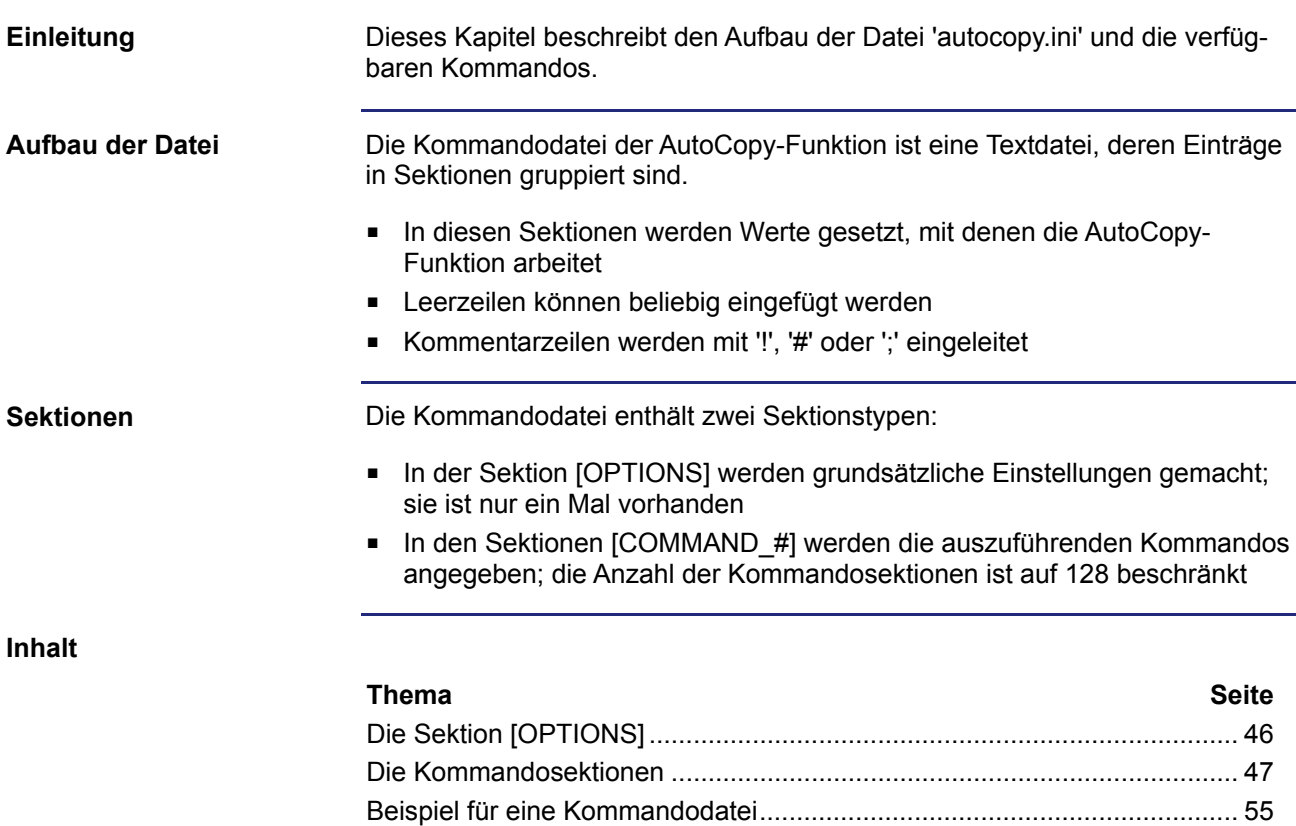

## <span id="page-45-0"></span>**Die Sektion [OPTIONS]**

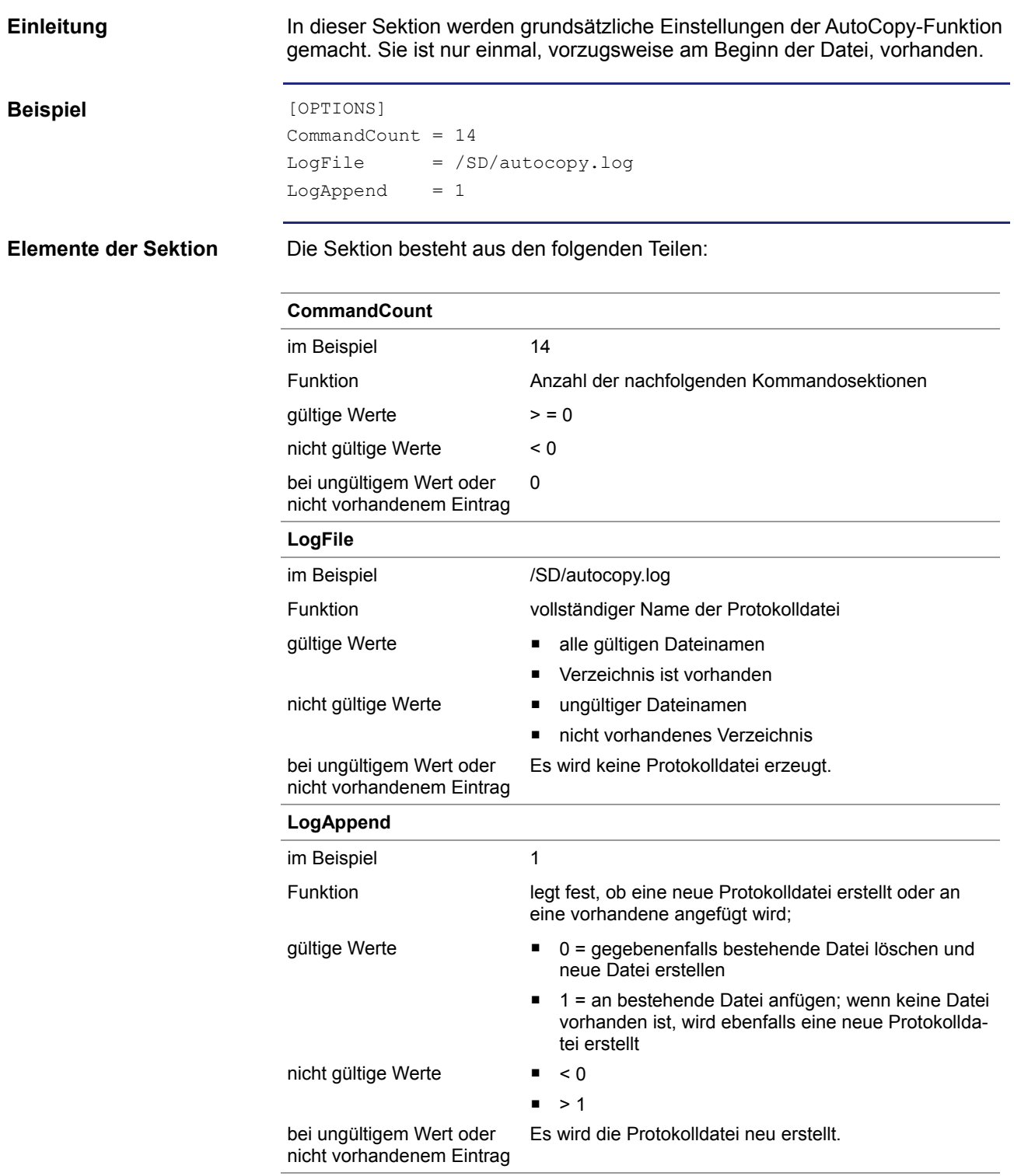

### <span id="page-46-0"></span>**Die Kommandosektionen**

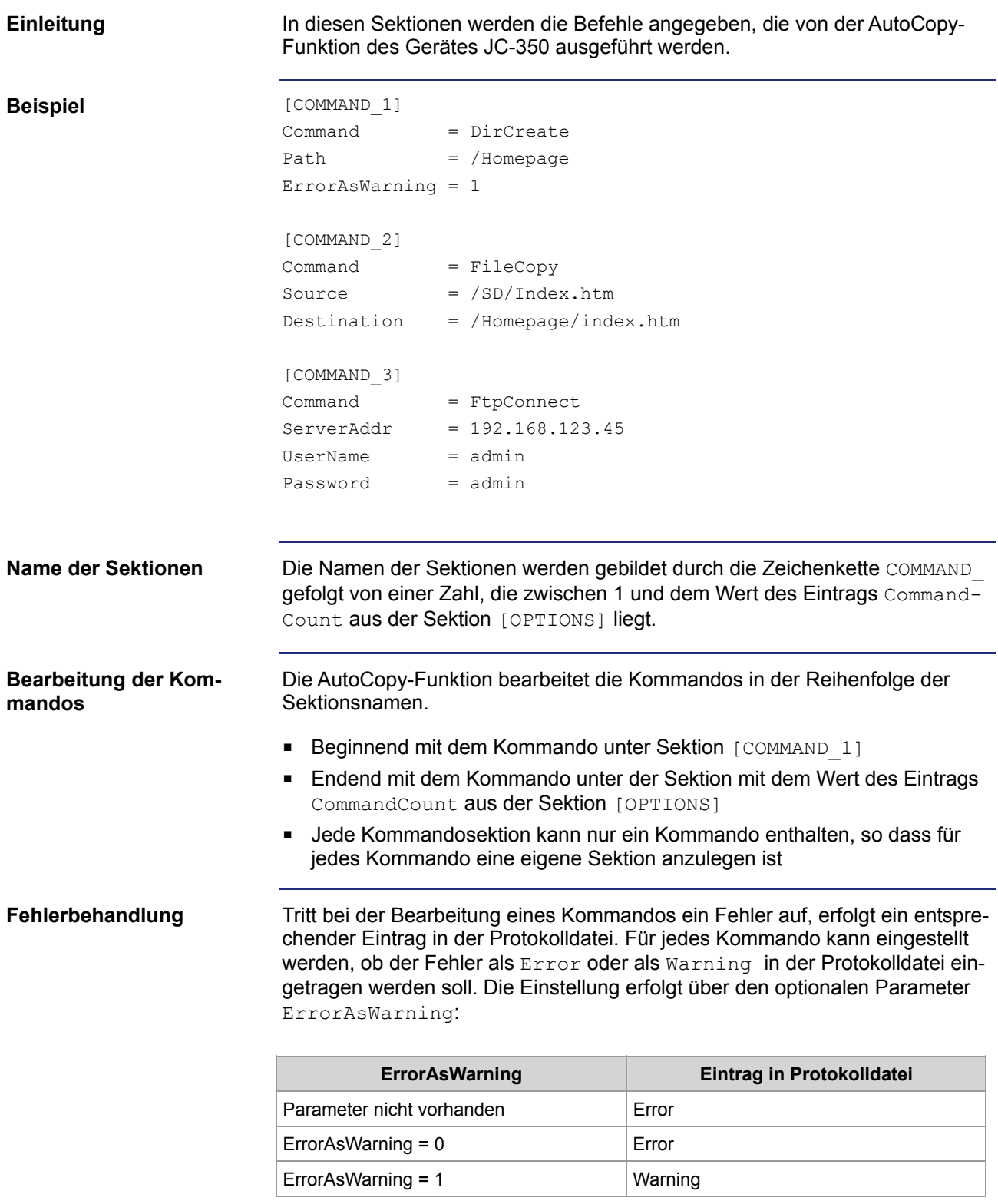

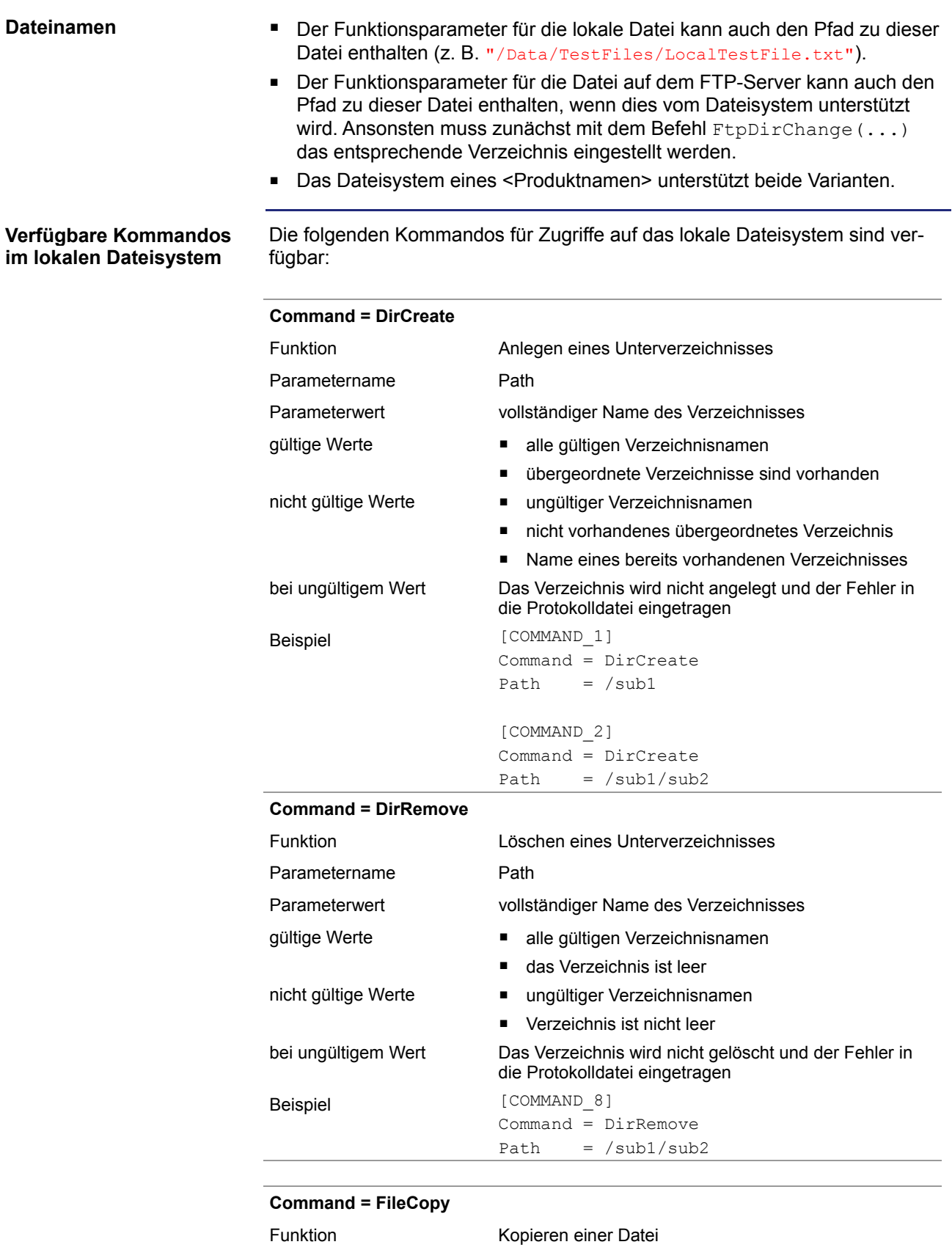

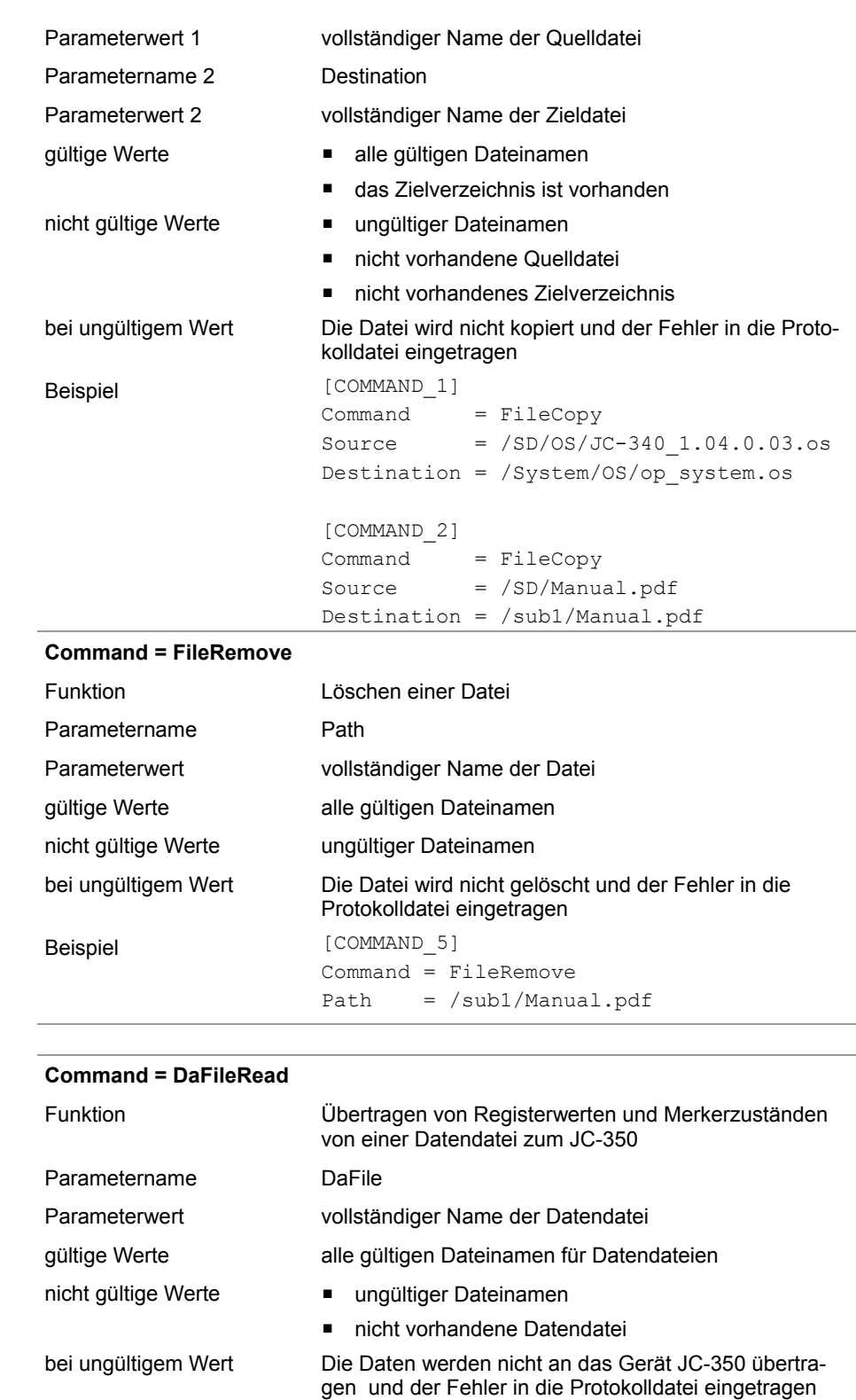

Command = DaFileRead

DaFile = /SD/Data/MyTestData.da

Beispiel [COMMAND\_12]

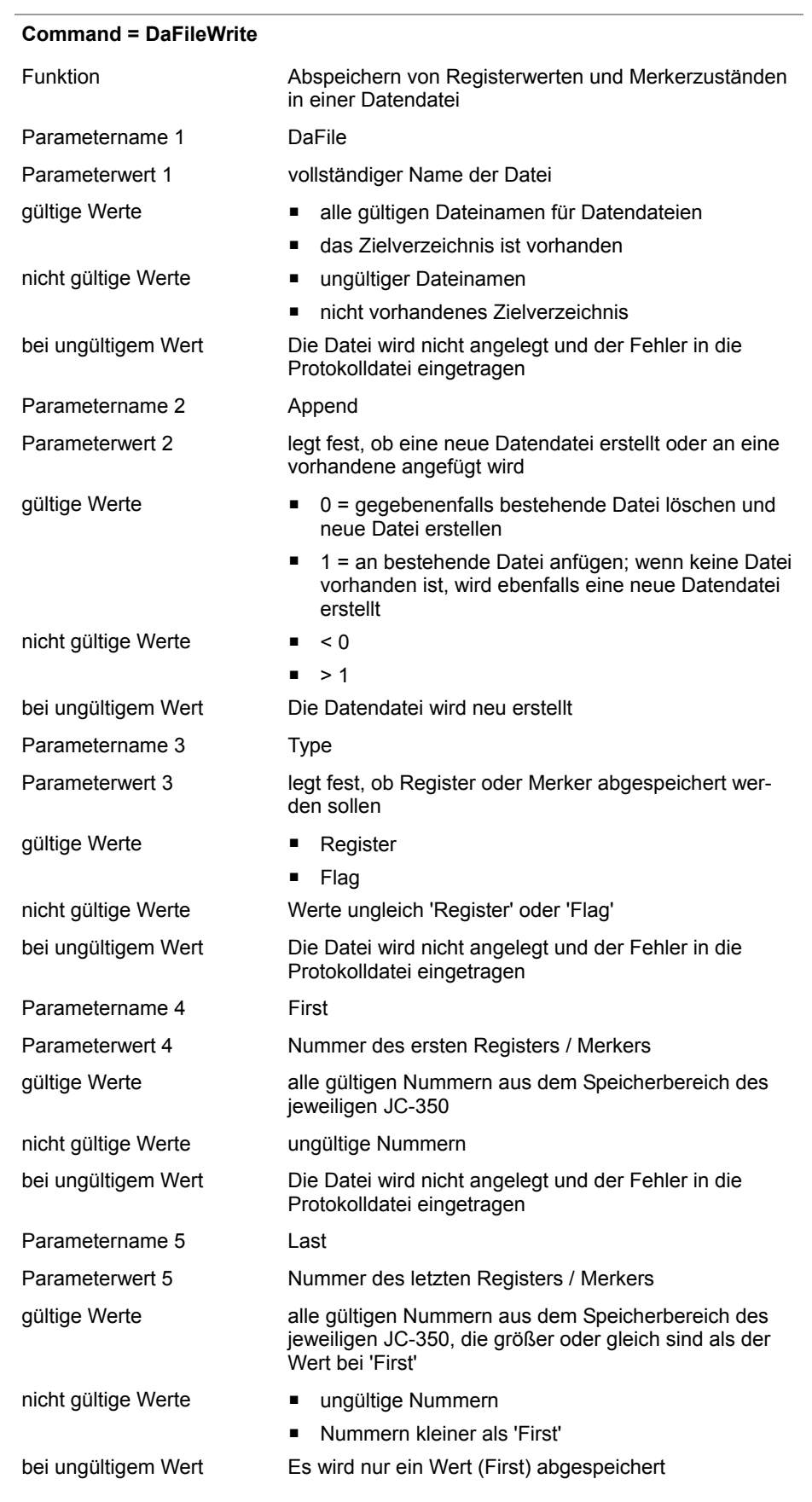

### JC-350 - Versions-Update von 1.08 auf 1.09 Automatisches Kopieren von Steuerungsdaten

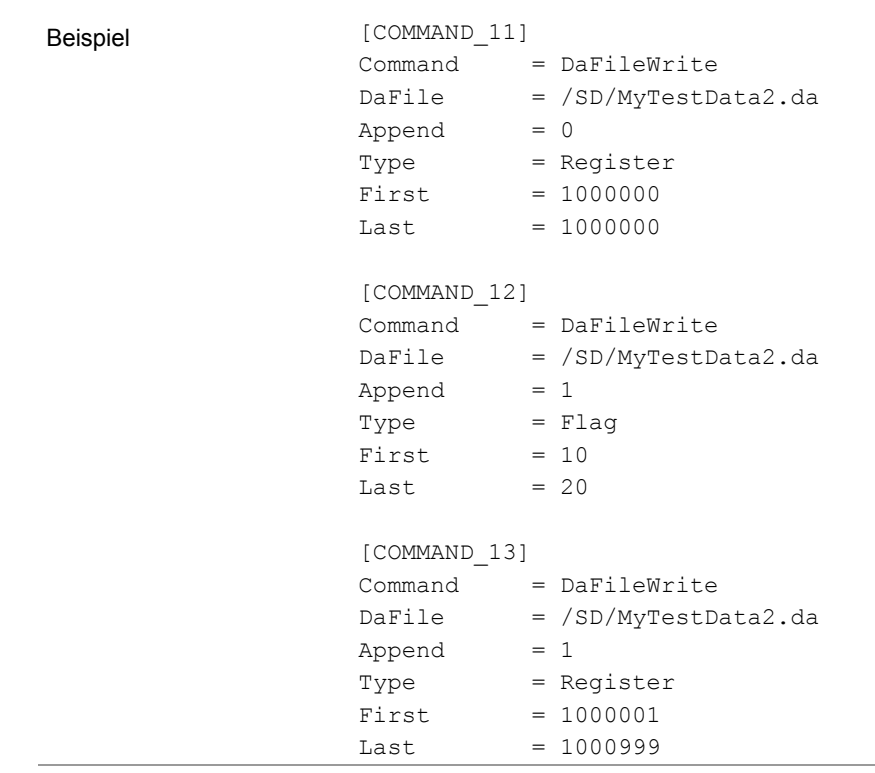

#### **Verfügbare Kommandos für FTP-Zugriffe**

Die folgenden Kommandos für Zugriffe über das Netzwerk mittels FTP sind verfügbar:

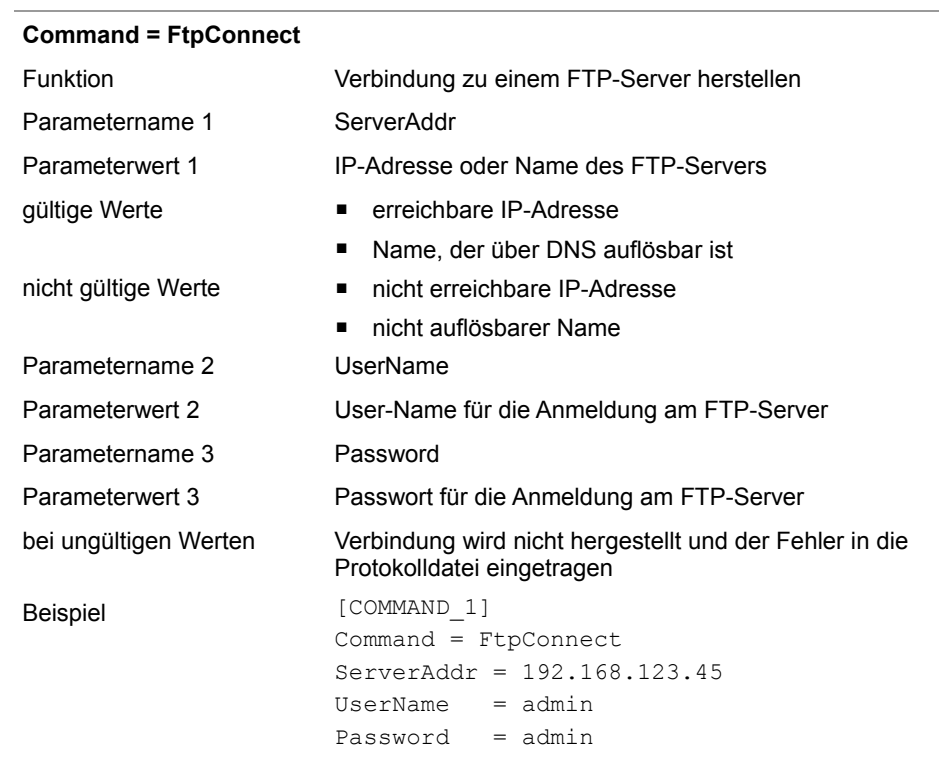

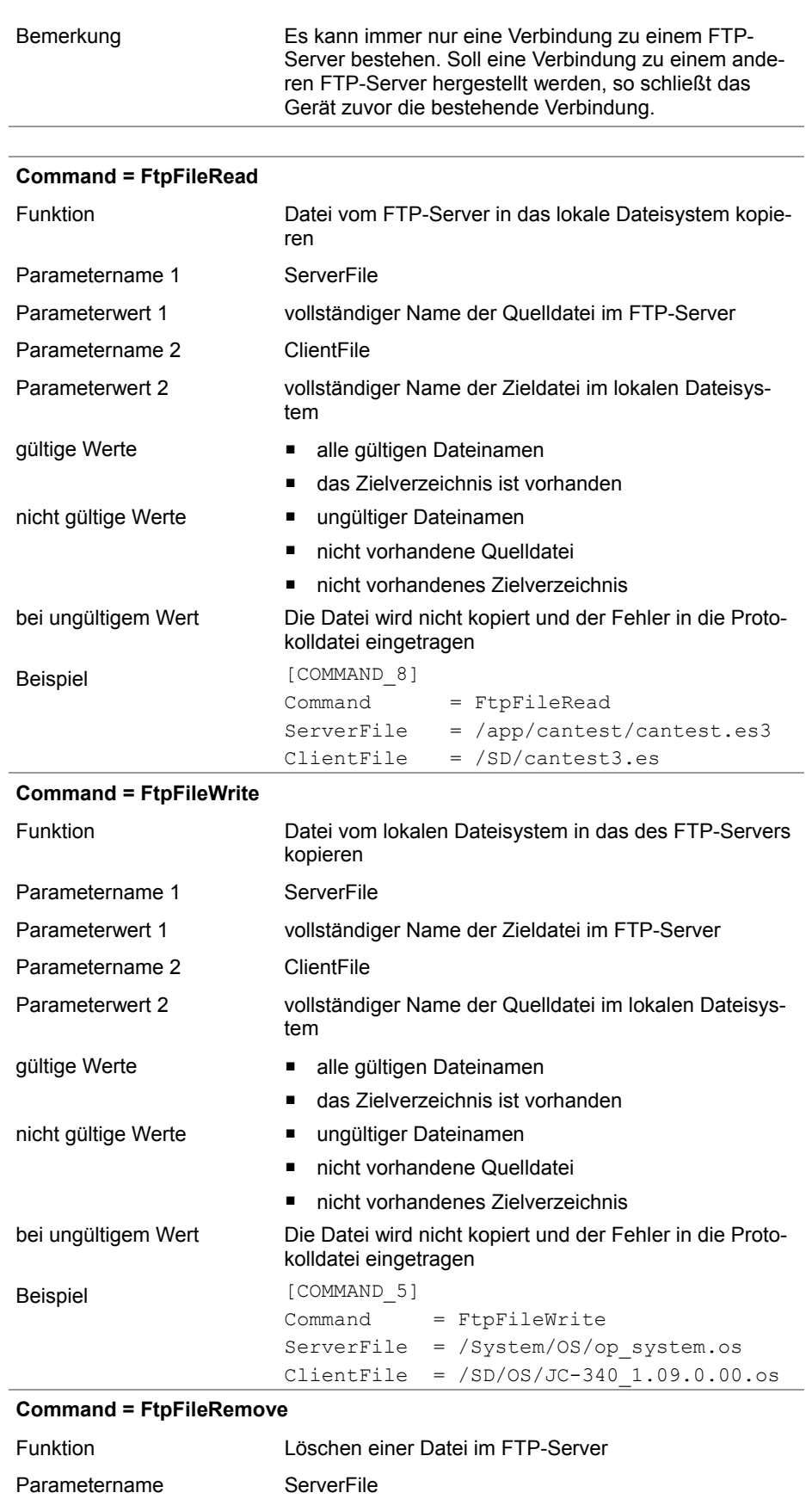

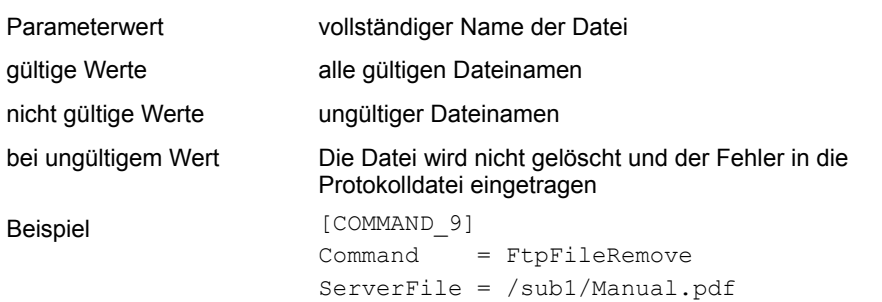

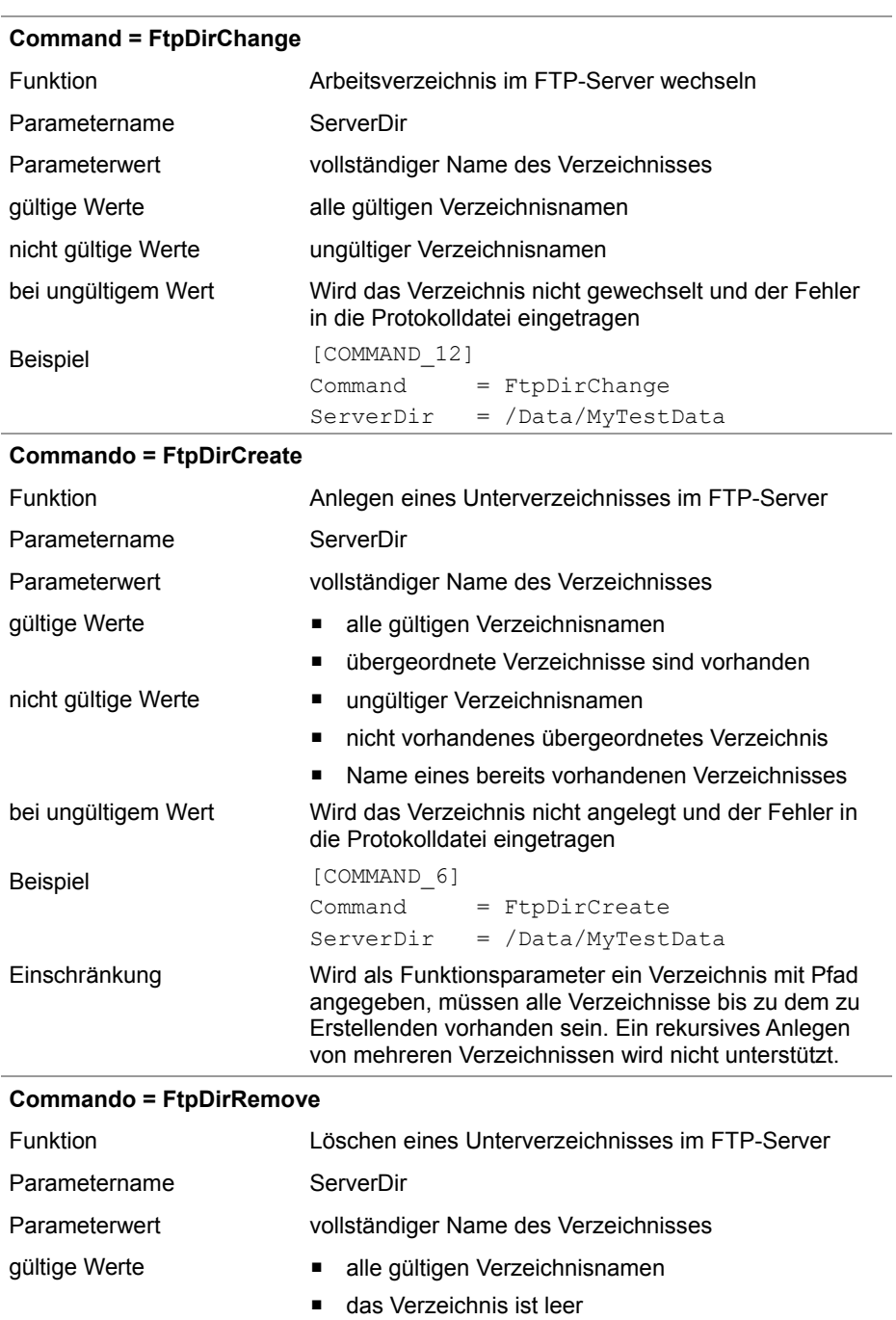

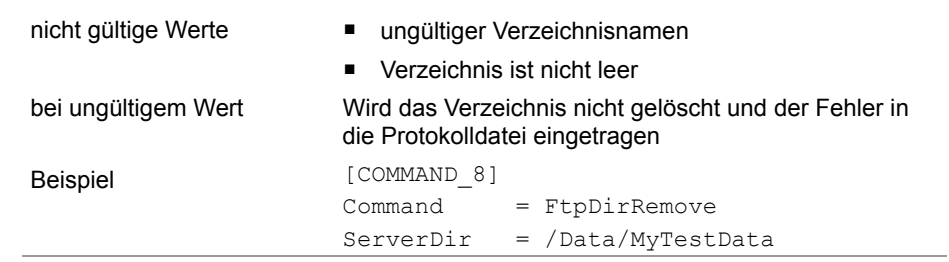

JC-350 - Versions-Update von 1.08 auf 1.09 Automatisches Kopieren von Steuerungsdaten

### <span id="page-54-0"></span>**Beispiel für eine Kommandodatei**

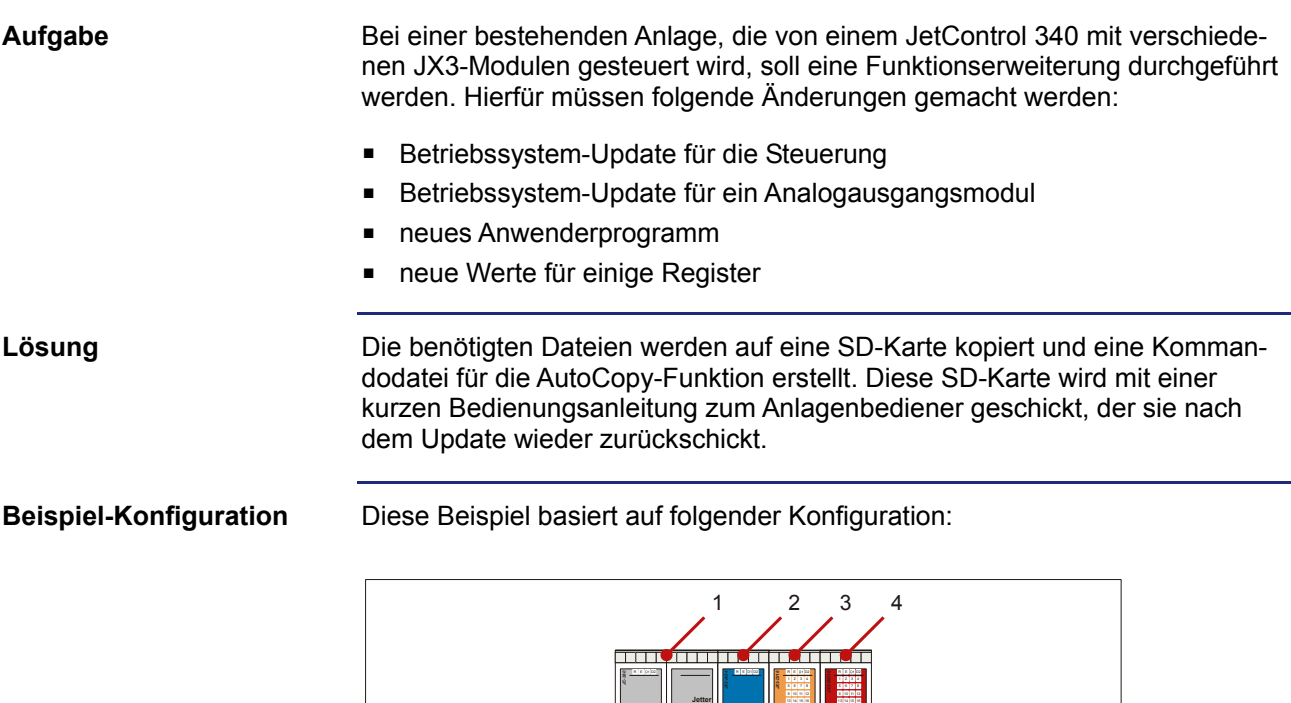

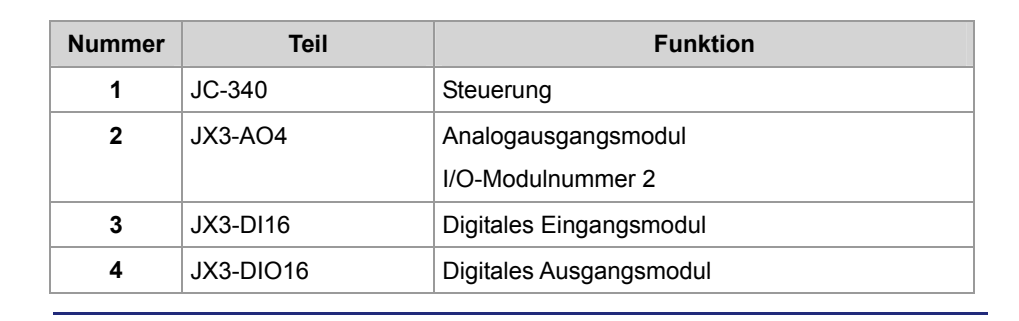

**X51**

**X21**

**X21**

**X32**

**X22**

**I1+**

**0V**

**0V**

**SHLD**

**U2+**

**I2+**

**0V**

**0V**

**SHLD**

**X52**

**X15**

**S11**

**ETHERNET**

**RUN LOAD**

**SER**

**POWER X10** DC24V 1,2A

**BUS OUT X19**

**SD-CARD X11**

**X61**

**I3+**

**0V**

**0V**

**SHLD**

**U4+**

**I4+**

**0V**

**0V**

**SHLD**

Die nachfolgende Grafik zeigt die Verzeichnisstruktur und die Dateien auf der SD-Karte aus Sicht der Steuerung vor Ausführen der AutoCopy-Funktion: **Inhalt der SD-Karte** 

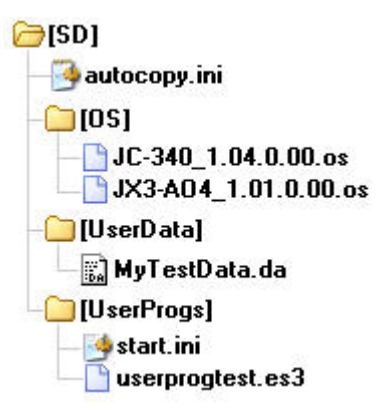

Nach der Ausführung ist zusätzlich die Protokolldatei 'autocopy.log' vorhanden.

```
[OPTIONS] 
                        CommandCount = 7 
                        LogFile = /SD/autocopy.log 
                        LogAppend = 0# update operating system of controller 
                        [COMMAND_1] 
                        Command = FileCopy 
                        Source = /SD/OS/JC-3401.04.0.00.0sDestination = /System/OS/op_system.os 
                        # update operating system of JX3-AO4 module 
                        [COMMAND_2] 
                       Command = FileCopy
                        Source = /SD/OS/JX3-AO4 1.01.0.00.os
                        Destination = /System/JX3-Module02/OS/system.os 
                        # create user program directories 
                        # probably already present - but to be sure ... 
                        [COMMAND_3] 
                        Command = DirCreate
                        Path = /app
                        ErrorAsWarning = 1 
                        [COMMAND_4] 
                        Command = DirCreate 
                        Path = /app/userprogtest
                        # copy user program start file 
                        [COMMAND_5] 
Kommandodatei
```

```
Command = FileCopy 
Source = /SD/UserProgs/start.ini 
Destination = /app/start.ini 
# copy user program 
[COMMAND_6] 
Command = FileCopy 
Source = /SD/UserProgs/userprogtest.es3 
Destination = /app/userprogtest/userprogtest.es3 
# set registers and flags 
[COMMAND_7] 
Command = DaFileRead 
DaFile = /SD/UserData/MyTestData.da
```
# <span id="page-57-0"></span>**3.3 Protokolldatei**

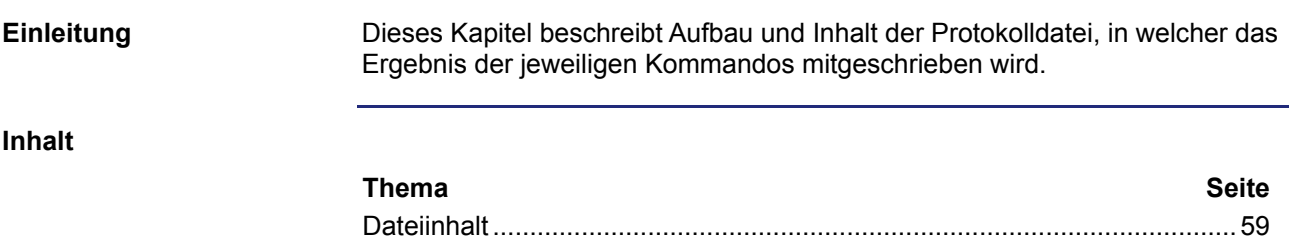

### <span id="page-58-0"></span>**Dateiinhalt**

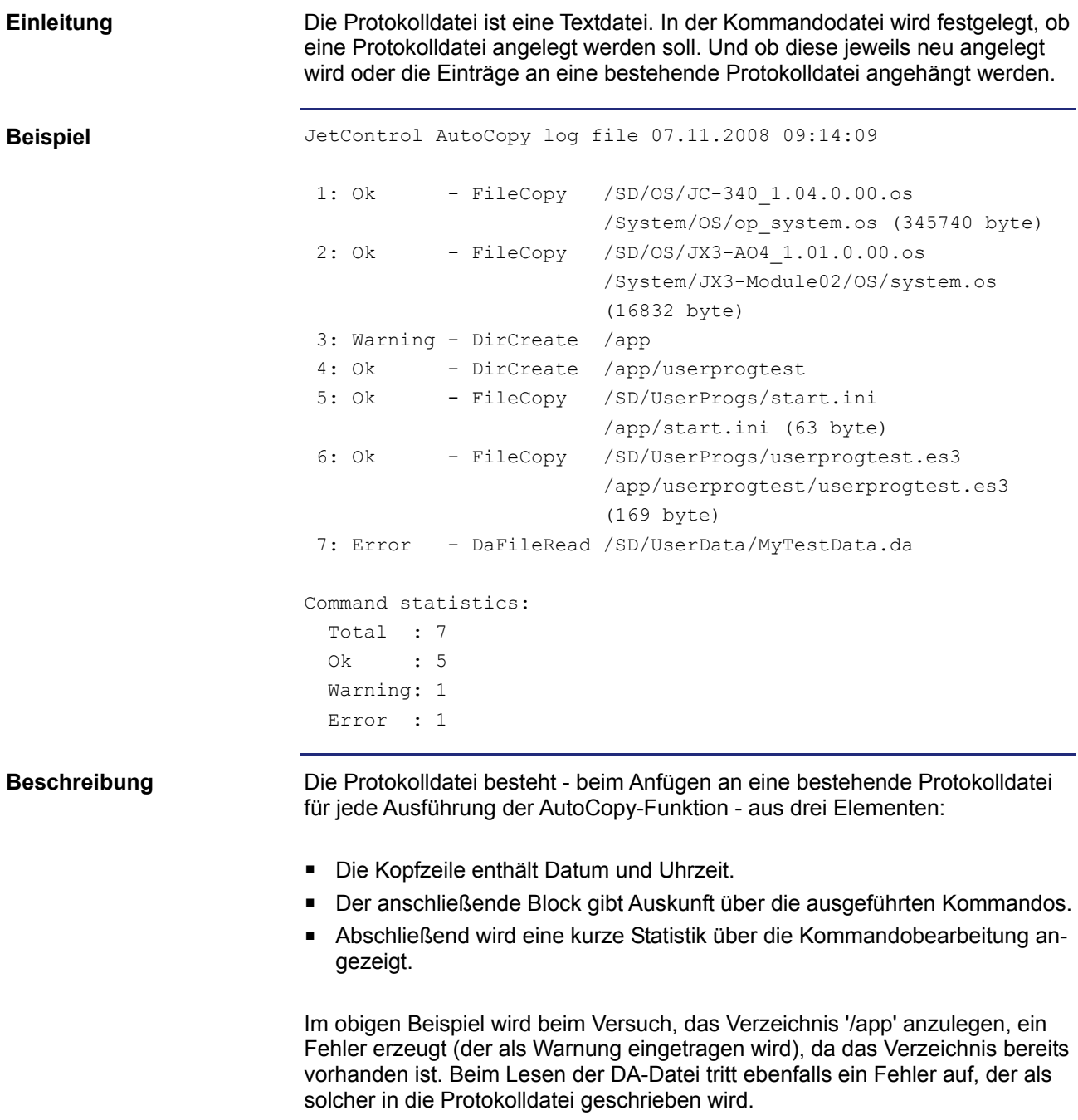

# <span id="page-59-0"></span>**3.4 Datendateien**

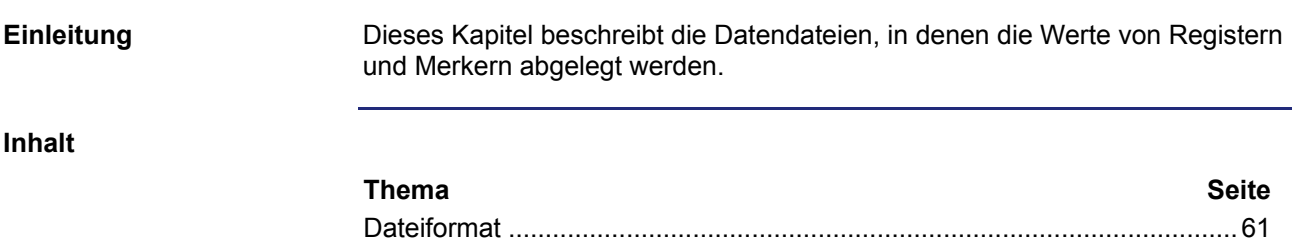

JC-350 - Versions-Update von 1.08 auf 1.09 Automatisches Kopieren von Steuerungsdaten

## <span id="page-60-0"></span>**Dateiformat**

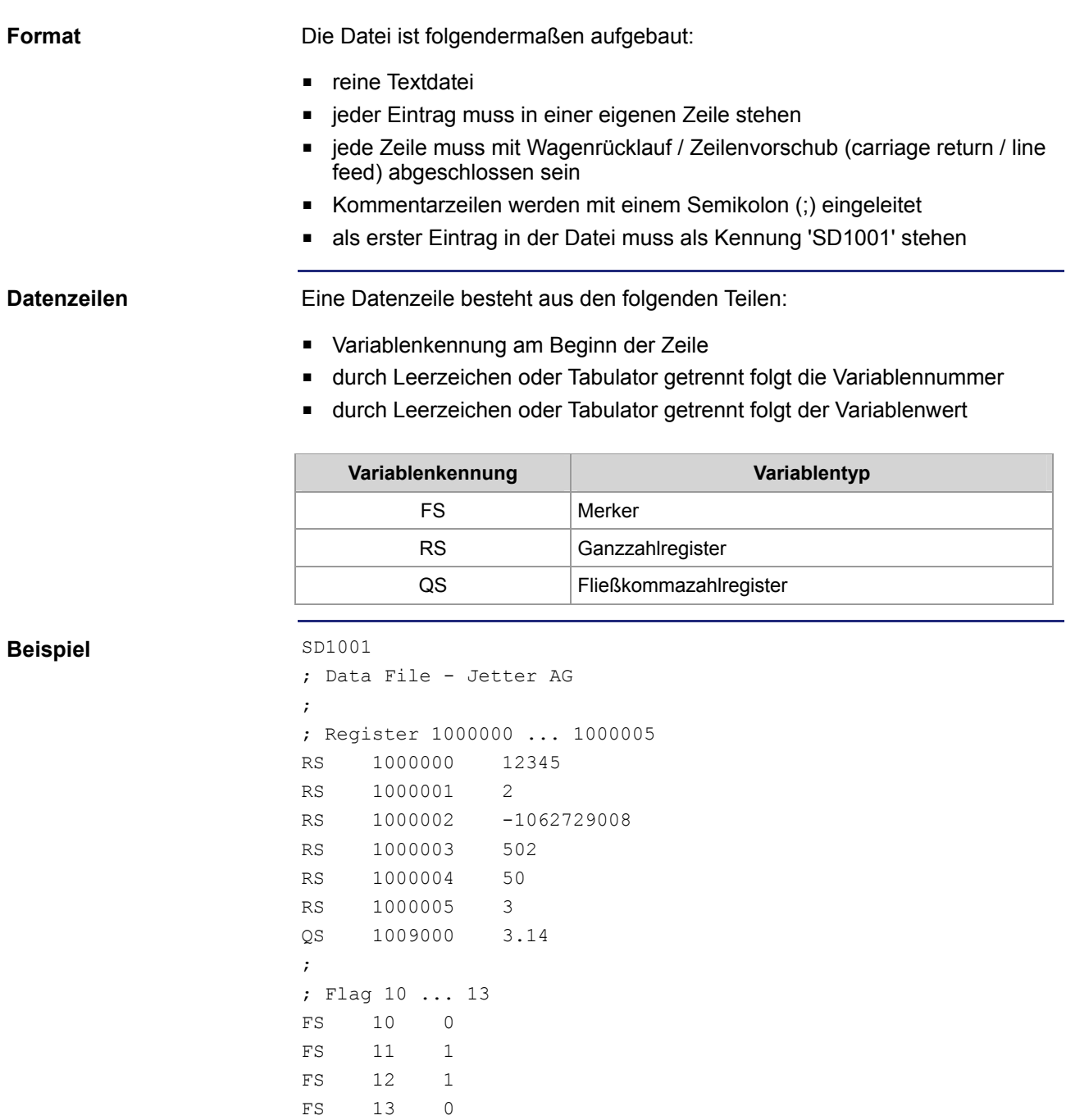

# **3.5 Systemkommandoregister**

#### **Einleitung**

Über das Systemkommandoregister lässt sich das Verhalten des Betriebssystems der Steuerung JC-350 beeinflussen.

**Vorgehensweise** 

Um ein Systemkommando auszulösen, gehen Sie wie folgt vor:

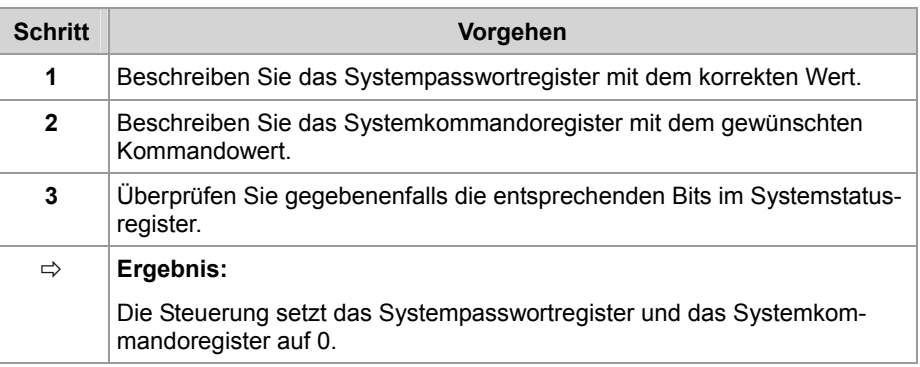

**Inhalt** 

### **Thema** Seite

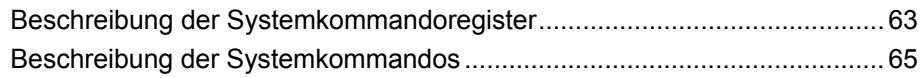

### <span id="page-62-0"></span>**Beschreibung der Systemkommandoregister**

#### **Registerübersicht**

In dieser Anleitung werden die folgenden Register verwendet:

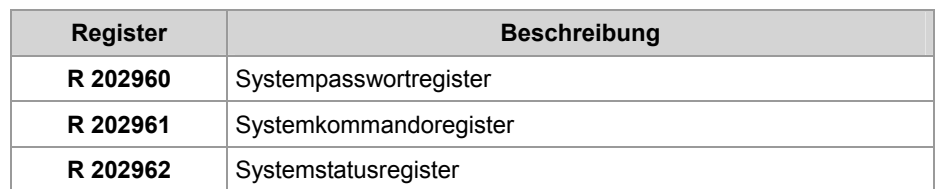

#### **Systempasswortregister R 202960**

In dieses Register ist das Systempasswort 1112502132 (0x424F6F74) einzutragen, damit das Systemkommandoregister beschrieben werden kann. Nach Beschreiben des Systemkommandoregisters wird das Systempasswortregister von der Steuerung auf 0 gesetzt.

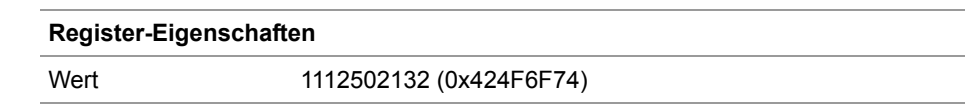

**R 202961** 

#### **Systemkommandoregister**

In dieses Register werden die Systemkommandos eingetragen. Beim Beschreiben werden die Kommandos von der Steuerung ausgeführt. Nachdem die Steuerung das Kommando ausgeführt hat, setzt sie das Systemkommandoregisters auf 0.

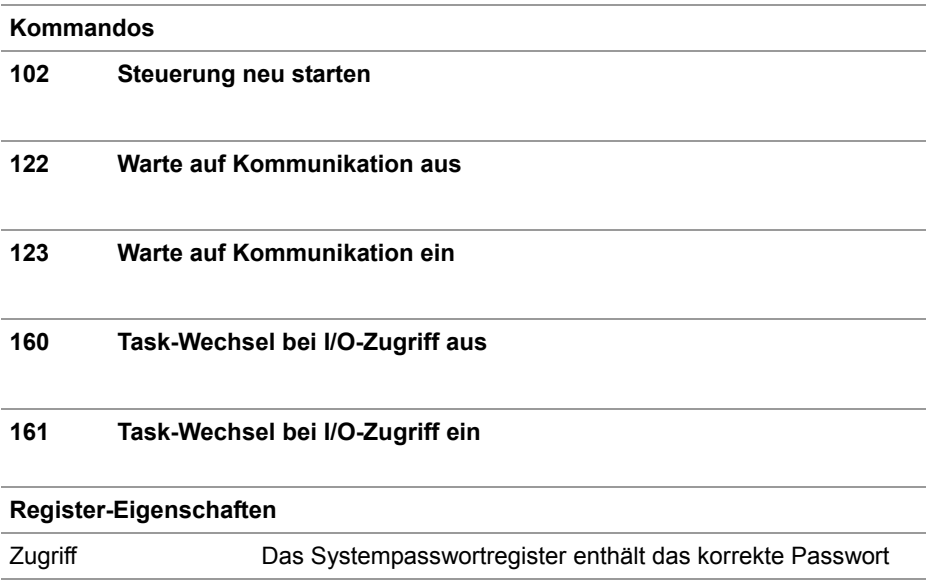

### **R 202962**

### **Systemstatusregister**

Über das Systemstatusregister können Systemzustände ausgewertet werden.

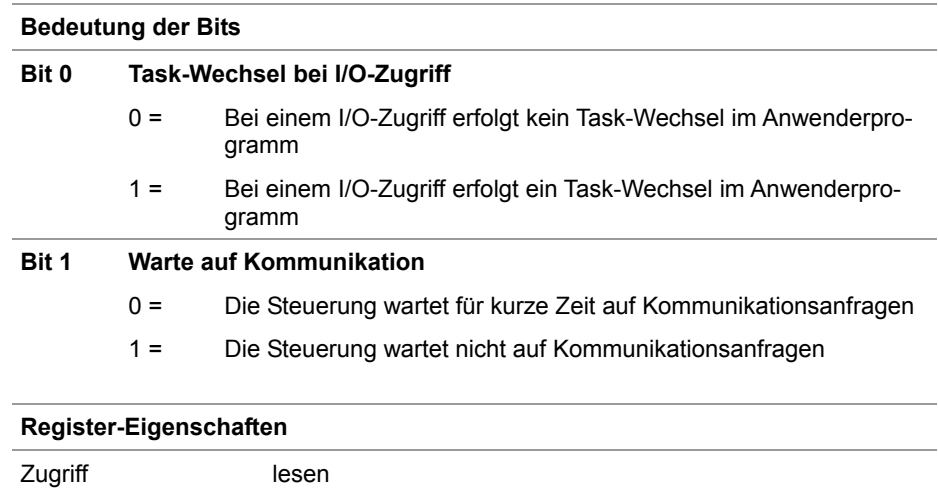

## <span id="page-64-0"></span>**Beschreibung der Systemkommandos**

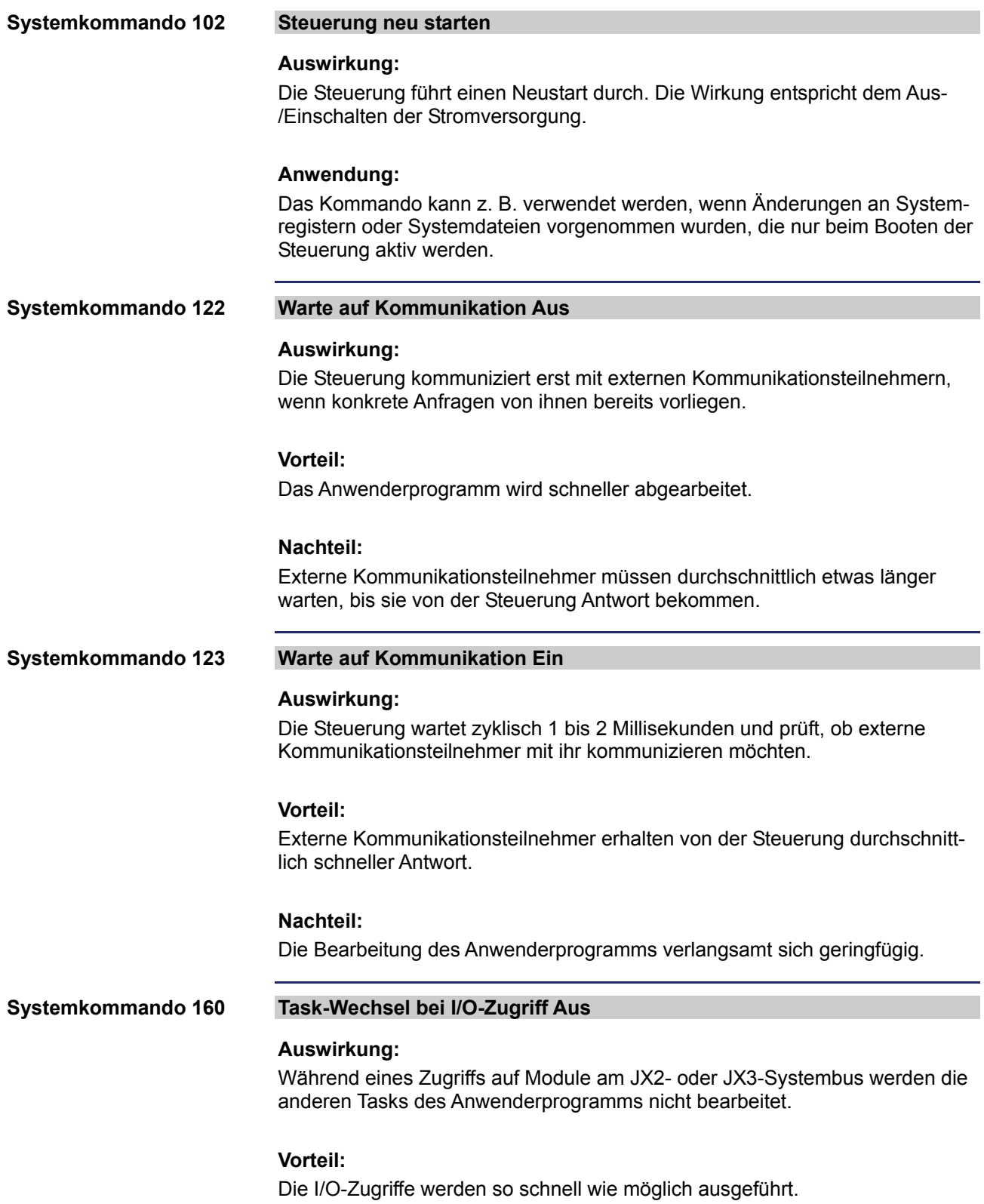

#### **Nachteil:**

Da manche I/O-Zugriffe deutlich langsamer sind als der Zugriff auf interne Variablen, kann die Reaktionszeit der anderen Tasks ansteigen.

#### **Task-Wechsel bei I/O-Zugriff Ein Systemkommando 161**

#### **Auswirkung:**

Während eines Zugriffs auf Module am JX2- oder JX3-Systembus werden die anderen Tasks des Anwenderprogramms bearbeitet.

### **Vorteil:**

Die relativ lange Ausführungszeit mancher I/O-Zugriffe beeinflusst nicht die Reaktionszeit der anderen Tasks.

#### **Nachteil:**

Die Ausführungszeit mancher I/O-Zugriffe wird durch die Bearbeitungszeit der anderen Task beeinflusst.

# **4 Beseitigte Software-Bugs**

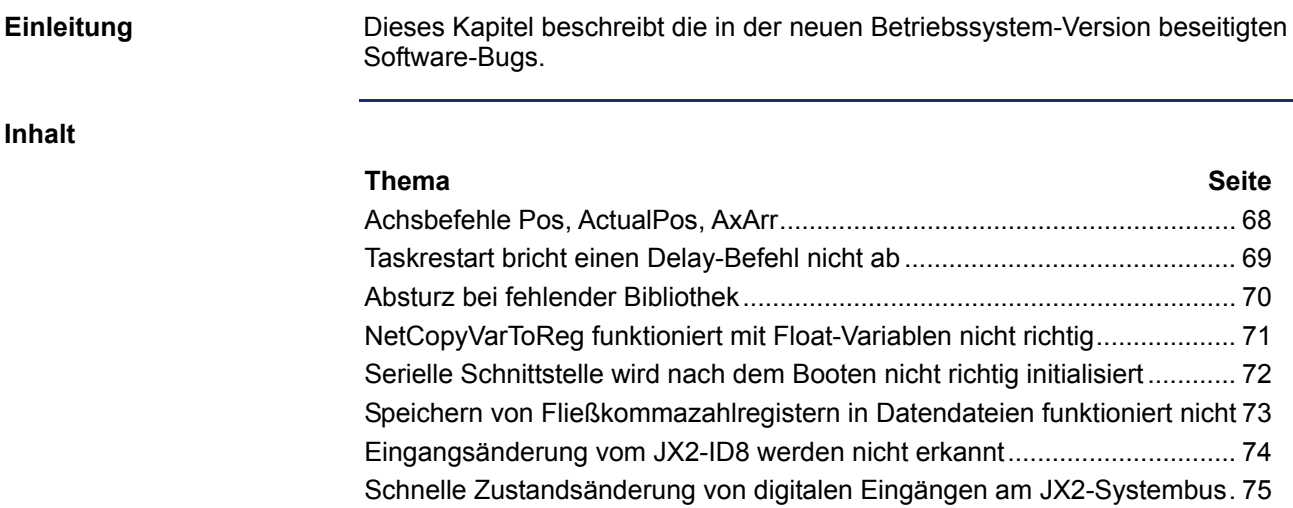

## <span id="page-67-0"></span>**Achsbefehle Pos, ActualPos, AxArr**

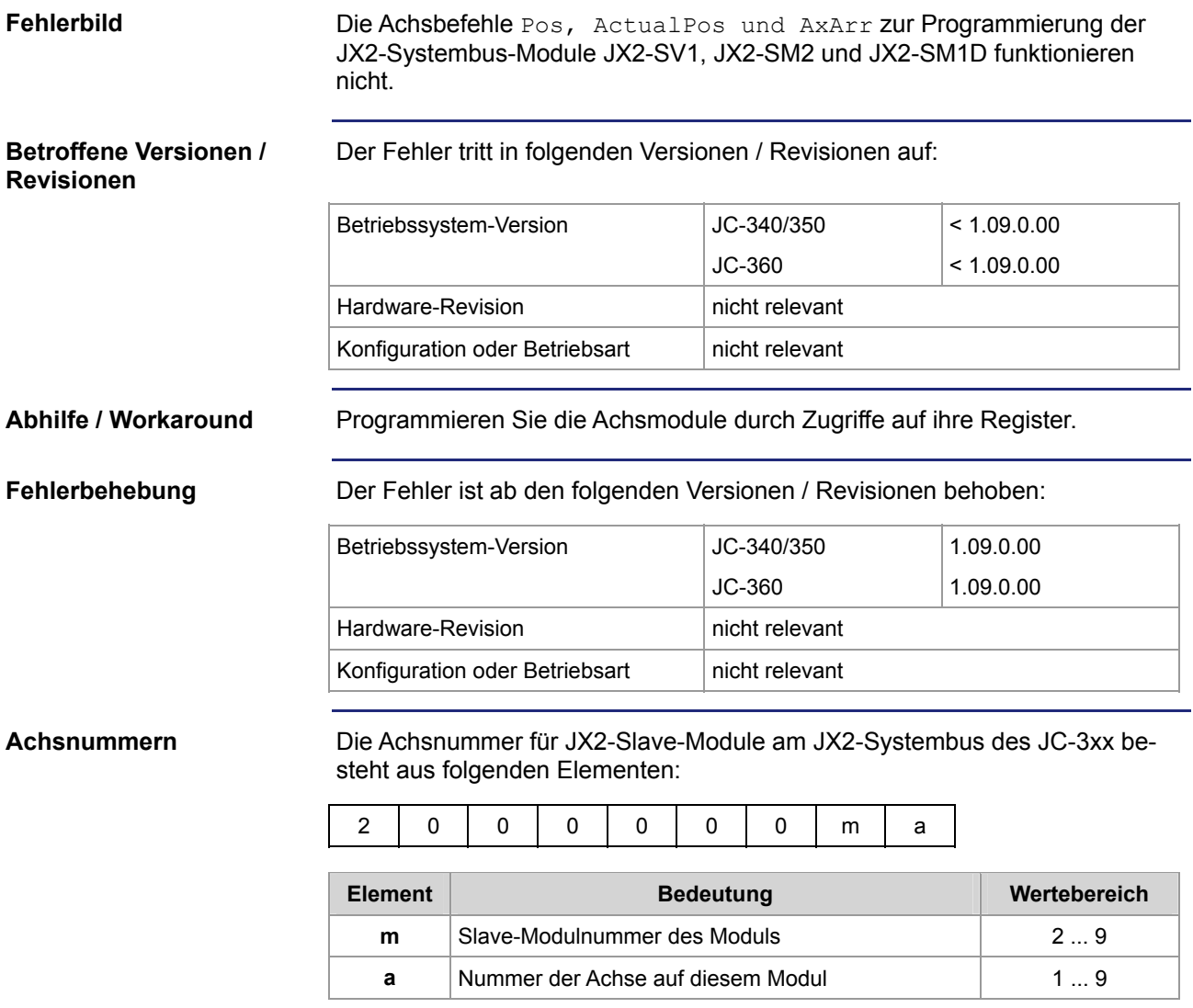

### <span id="page-68-0"></span>**Taskrestart bricht einen Delay-Befehl nicht ab**

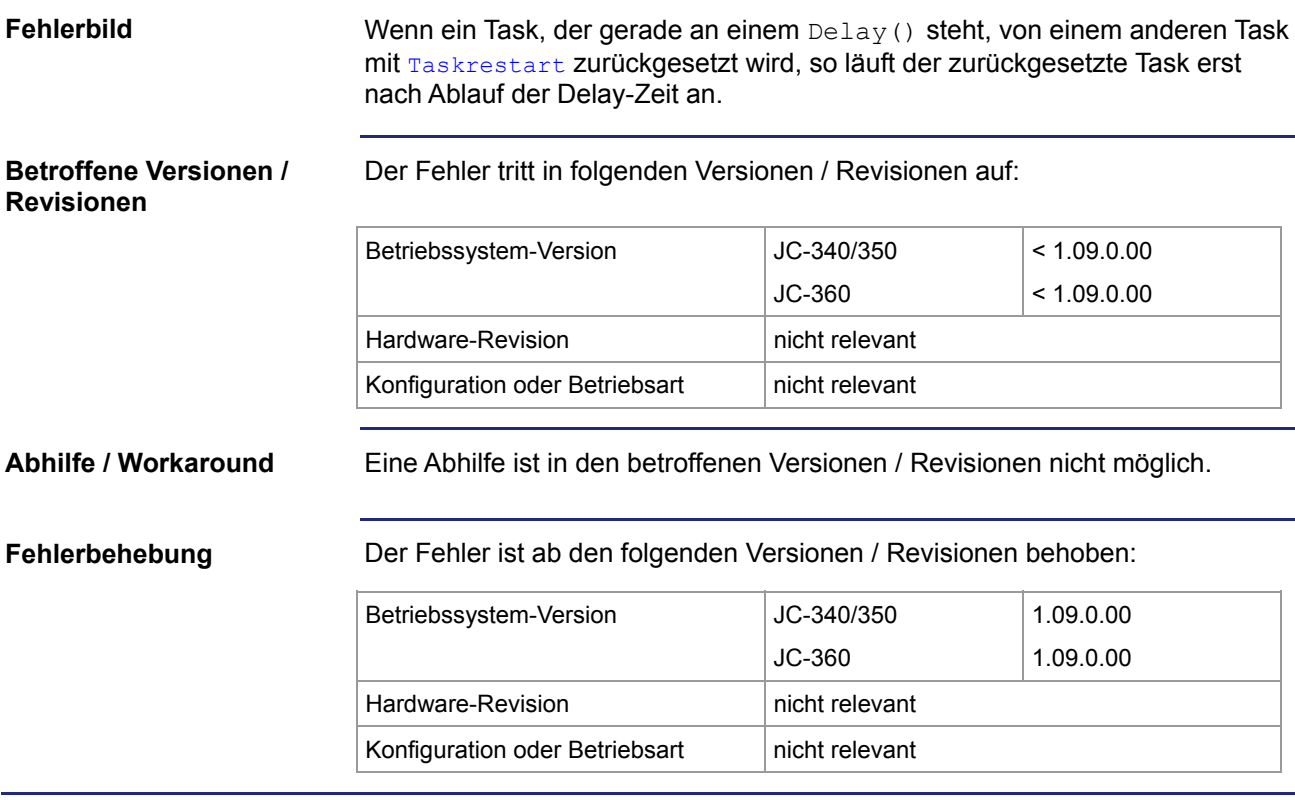

### <span id="page-69-0"></span>**Absturz bei fehlender Bibliothek**

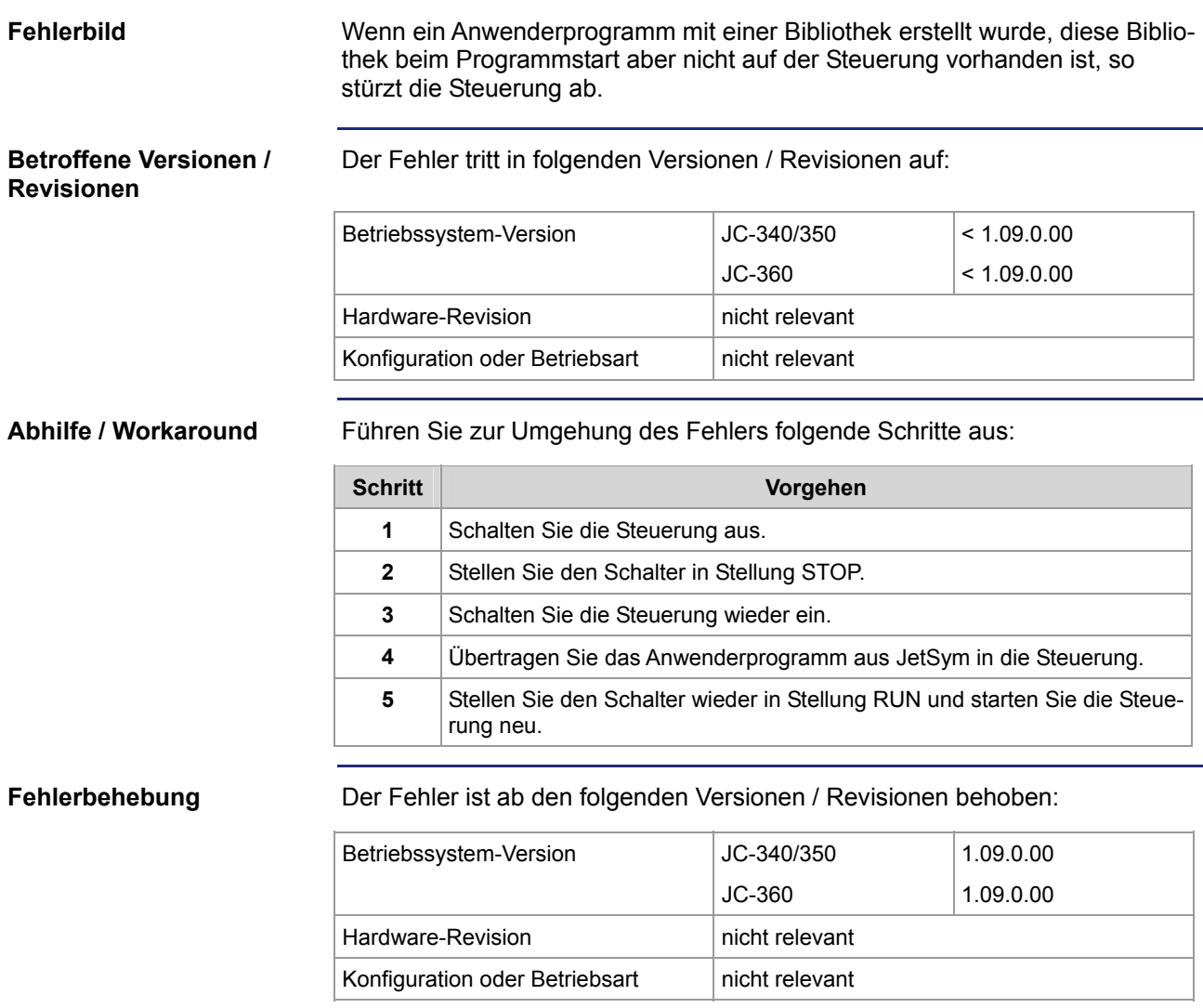

## <span id="page-70-0"></span>**NetCopyVarToReg funktioniert mit Float-Variablen nicht richtig**

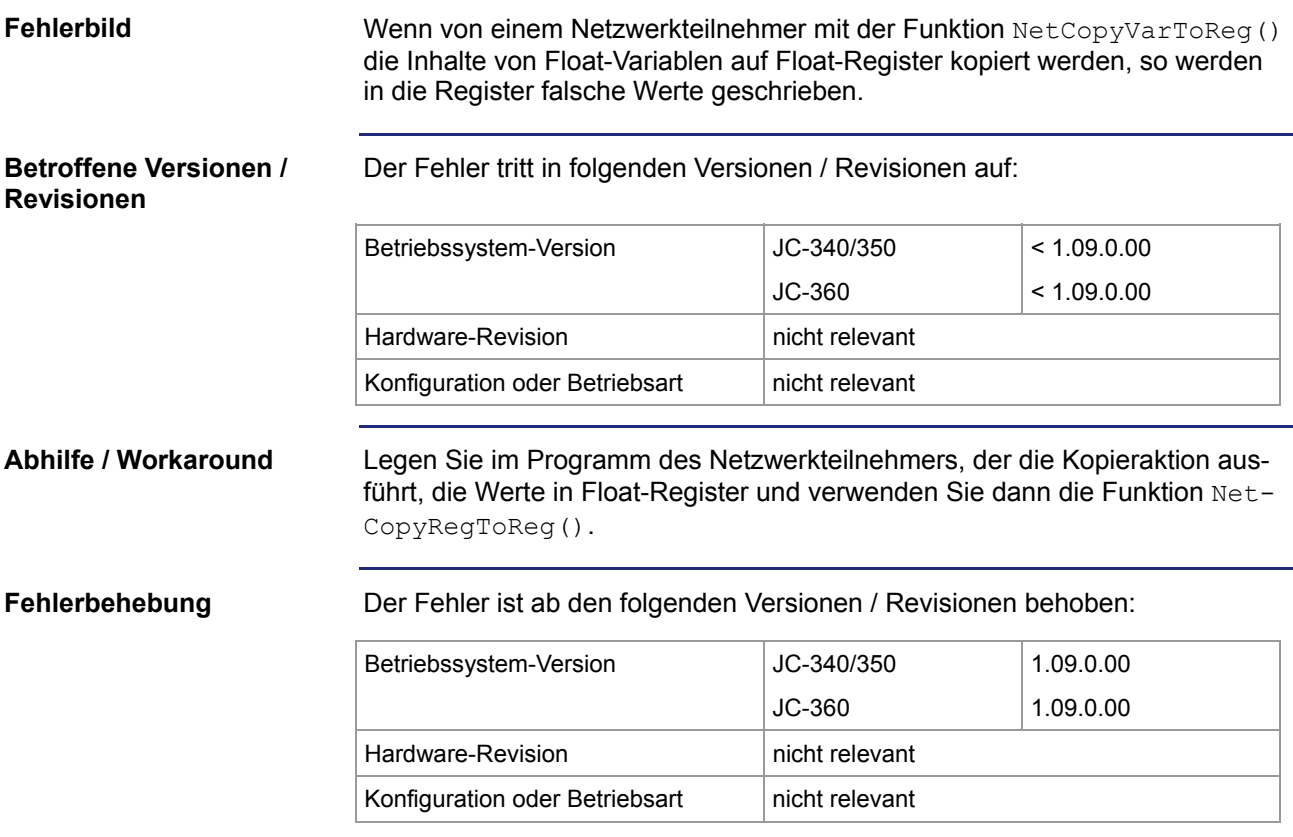

## <span id="page-71-0"></span>**Serielle Schnittstelle wird nach dem Booten nicht richtig initialisiert**

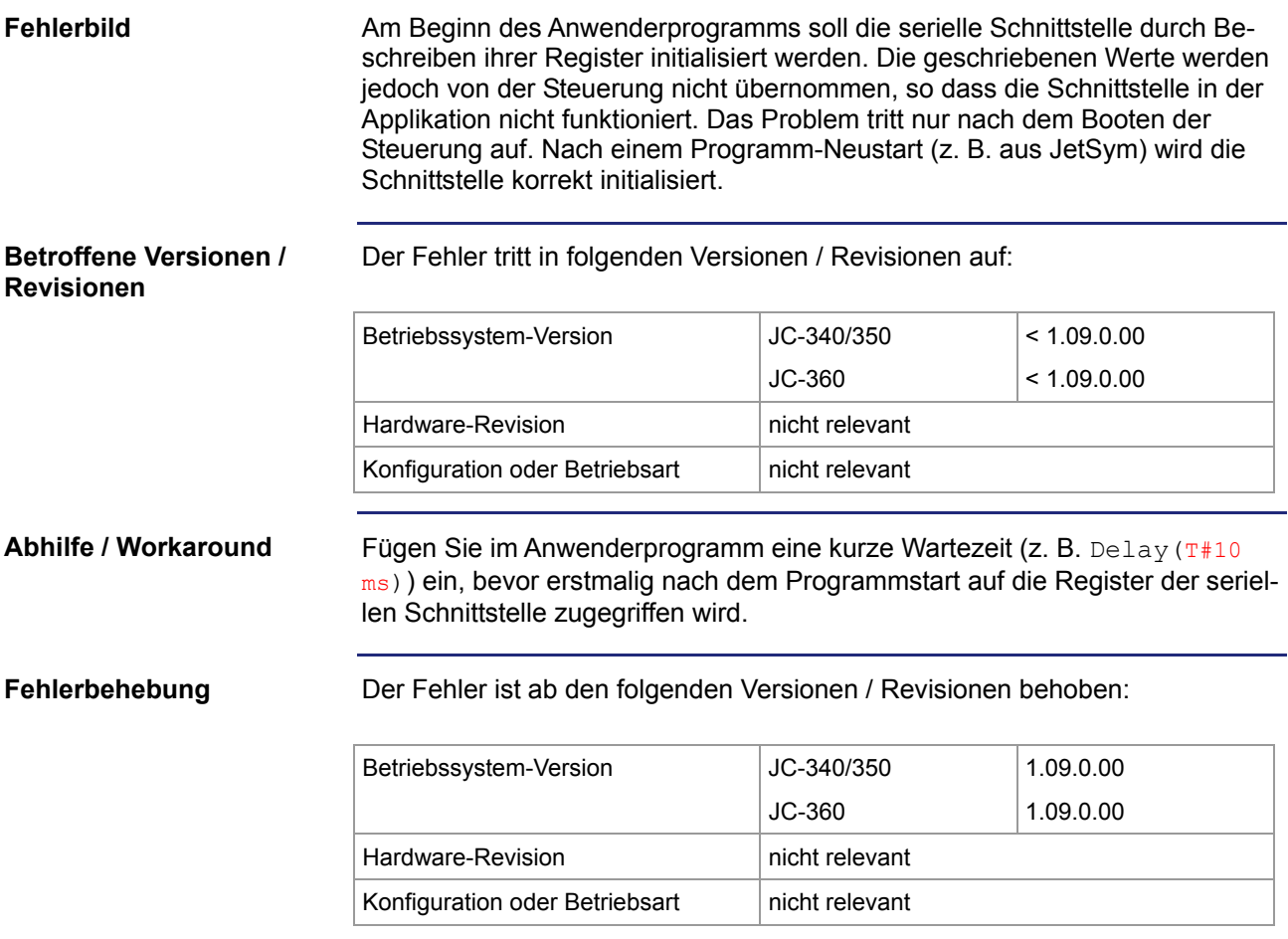
## **Speichern von Fließkommazahlregistern in Datendateien funktioniert nicht**

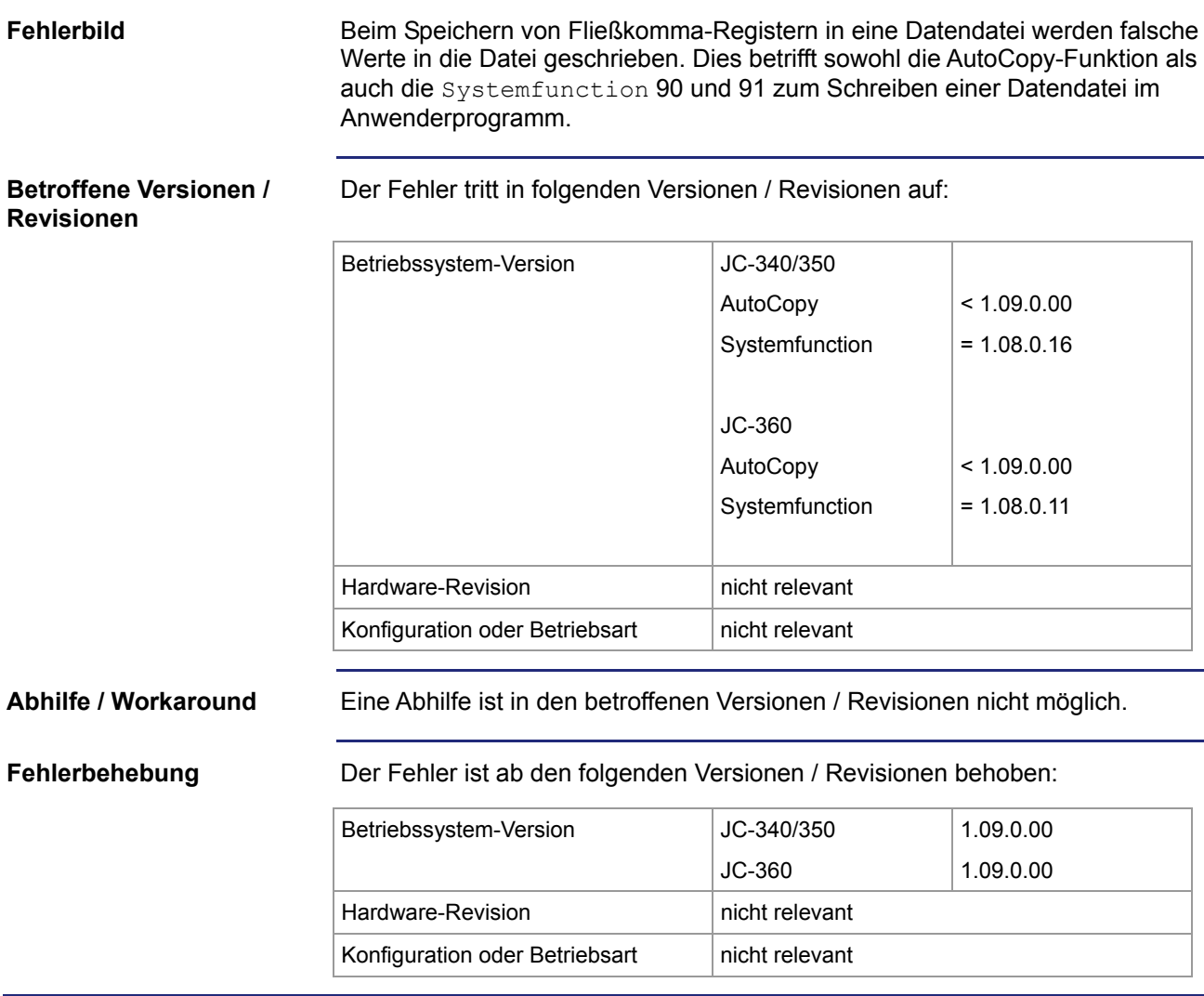

## **Eingangsänderung vom JX2-ID8 werden nicht erkannt**

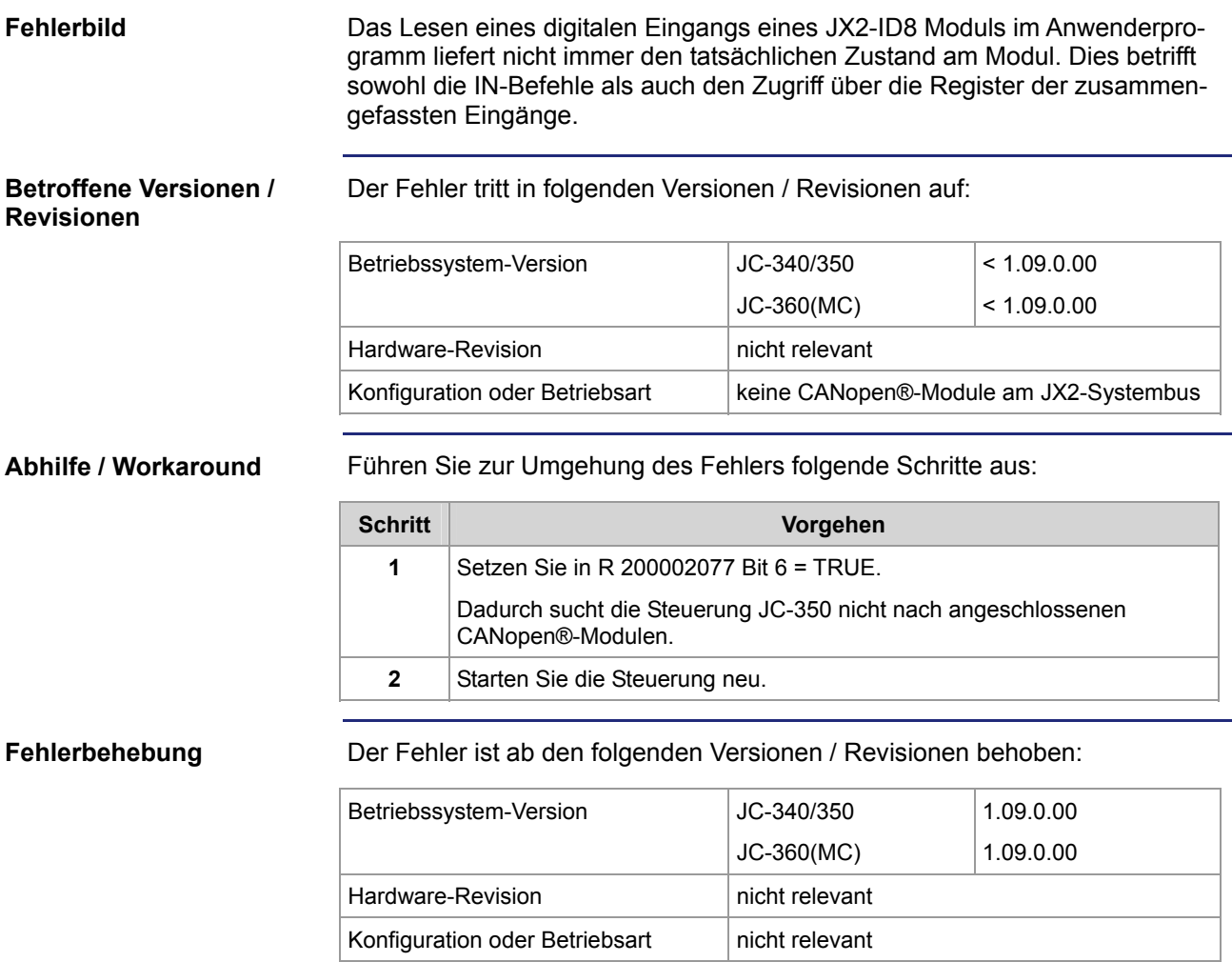

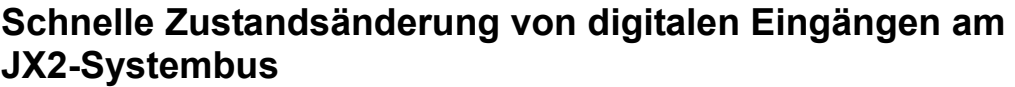

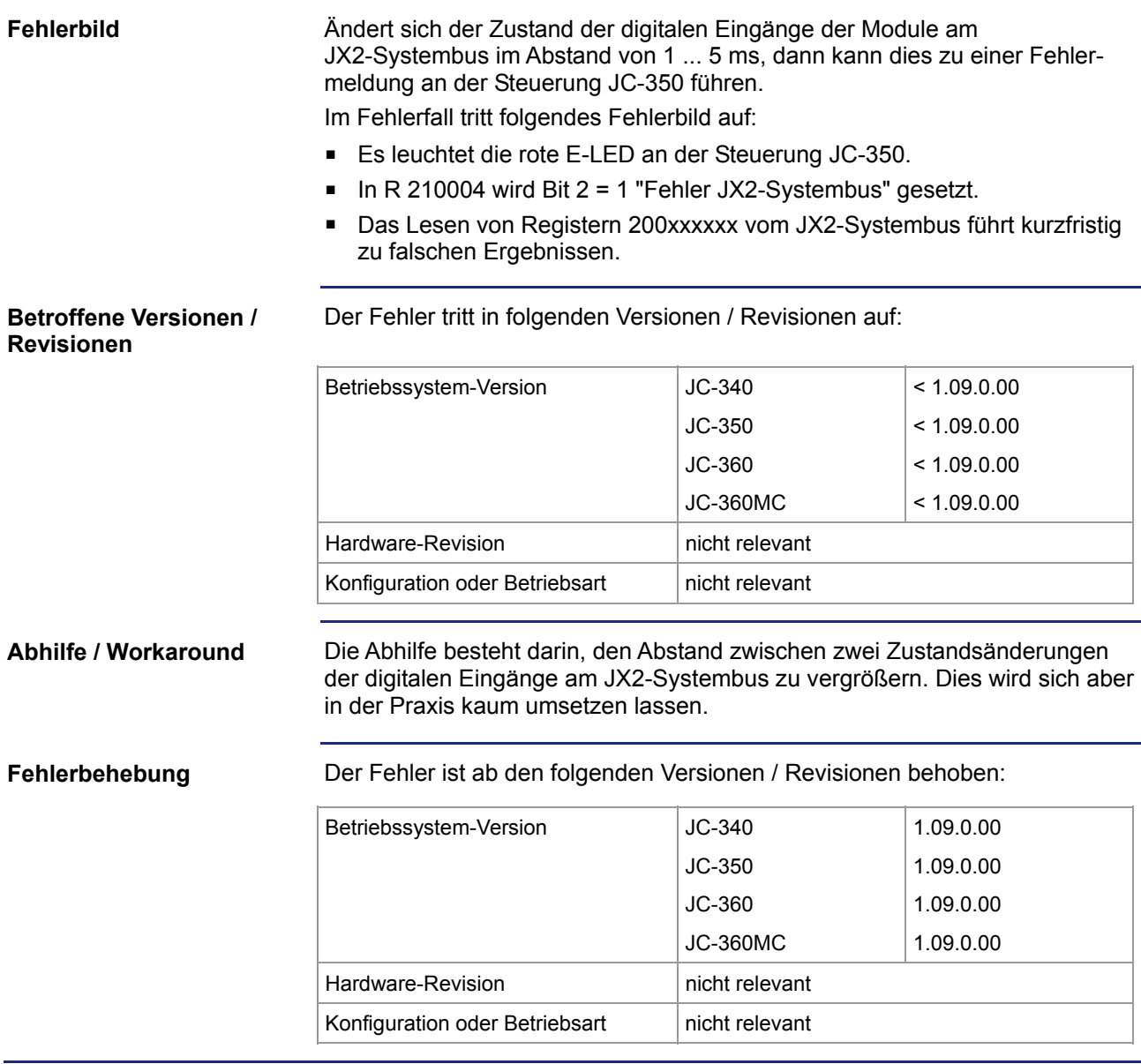